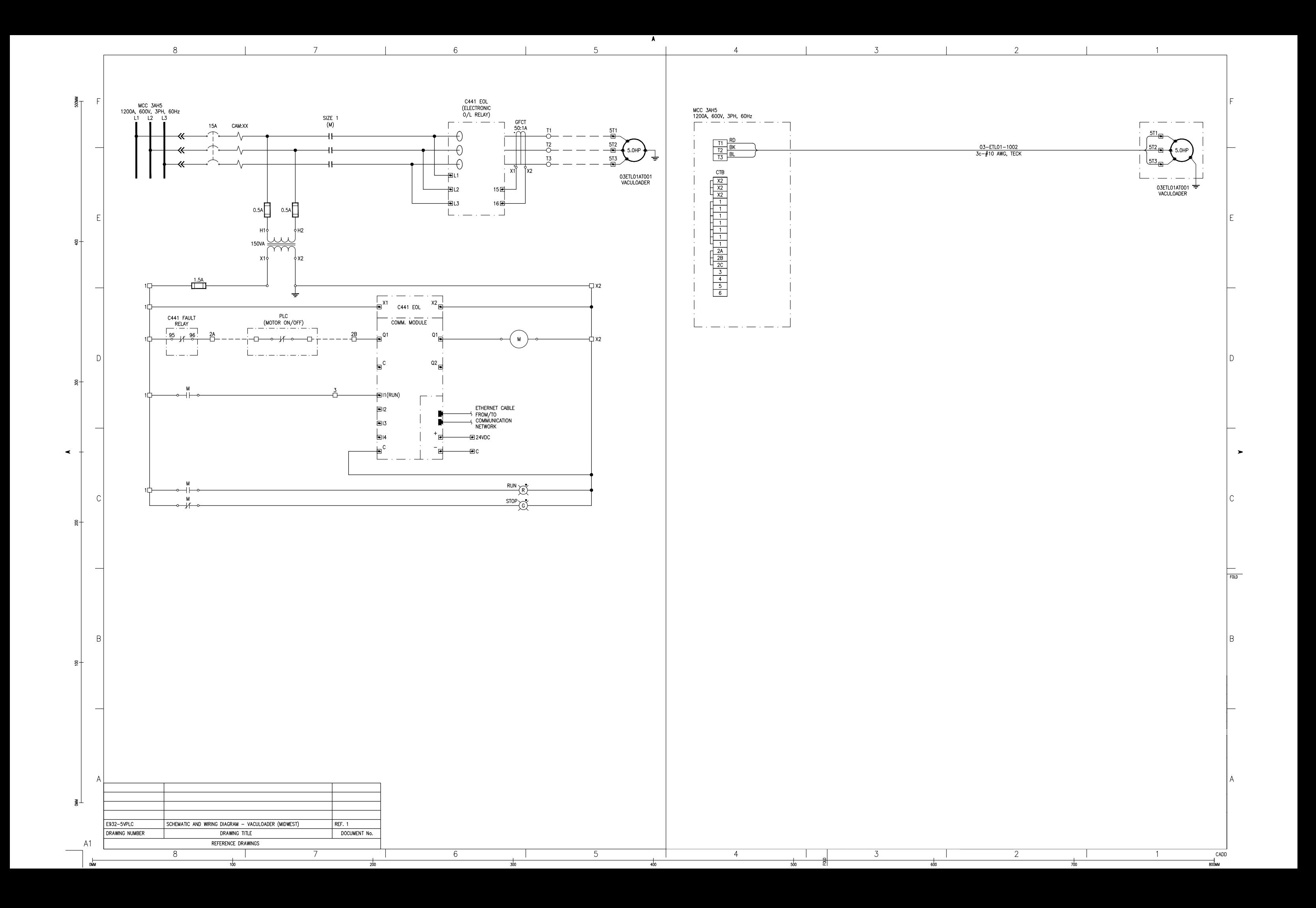

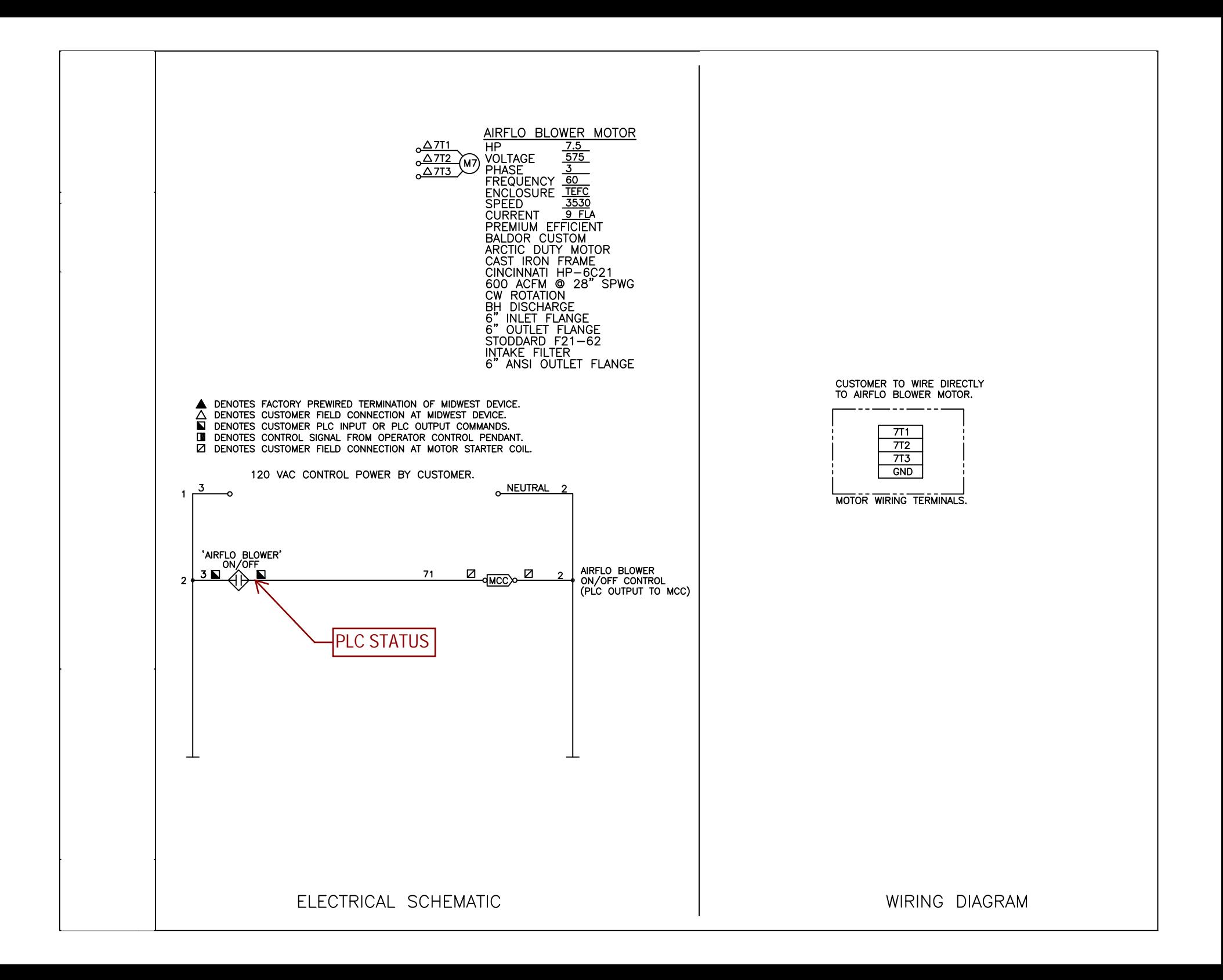

Effective May 2011 Supersedes October 2009 PUB52052

# C441 Motor Insight Overload Relay (Line Powered) Product Installation Leaflet

### **DANGER/PELIGRO**

**HAZARDOUS VOLTAGE CAN CAUSE ELECTRIC SHOCK AND BURNS. TO AVOID SHOCK HAZARD, DISCONNECT ALL POWER BEFORE ANY WORK IS PERFORMED ON THIS DEVICE. FAILURE TO DO SO WILL RESULT IN PERSONAL INJURY, DEATH, OR SUBSTANTIAL PROPERTY DAMAGE.** 

**UNE TENSION ÉLECTRIQUE DANGEREUSE PEUT CAUSER DES CHOCS ÉLECTRIQUES ET DES BRÛLURES. POUR ÉVITER DES CHOCS ÉLECTRIQUES, DÉBRANCHER L'ALIMENTATION AVANT D'Y EFFECTUER DU TRA-VAIL. L'INOBSERVATION DE CES INSTRUCTIONS ENTRAÎNERA DES BLESSURES CORPORELLES GRAVES, LA MORT OU DES DÉGÂTS MATÉRIELS SUBSTANTIELS.**

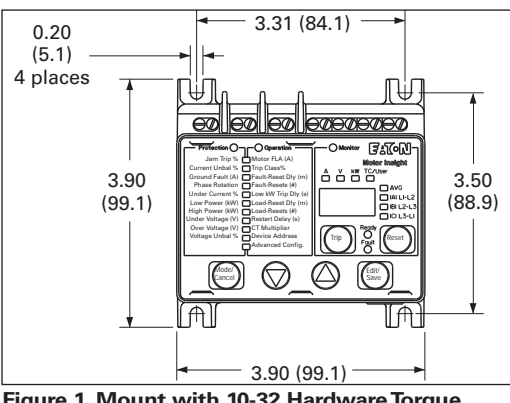

#### **Voltage ratings**

**Important note**: The nominal L1-L2 voltage must meet the specifications listed in **Table 1** to prevent damage to the Motor Insight™ overload relay.

The Motor Insight overload relay is powered by the line voltage connection between L1-L2. This voltage range for the various models is given in the following table. Voltage tolerance: +10%/–15%.

#### **Table 1. Voltage Range**

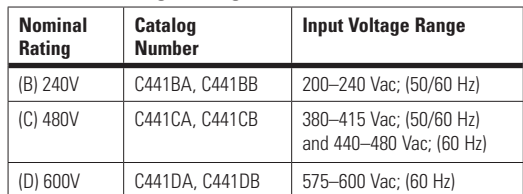

#### **Wiring**

Pass motor leads through the Motor Insight overload relay CT pass-through. If multiple passes of the motor leads are required, make sure that the current flow is from top to bottom through the Motor Insight overload relay. If external CTs are used, pass the 5A secondary of the external CTs through the Motor Insight overload relay internal CTs. See **Table 3** for wrap and CT multiplier.

**Figure 1. Mount with 10-32 Hardware Torque to 25 in-lb**

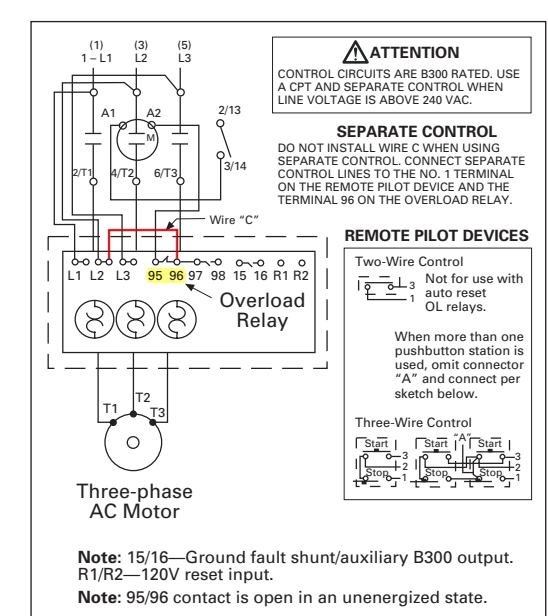

#### **Figure 2. Typical Starter Application Sample Wiring Diagram**

The Motor Insight overload relay is factory set for manual reset operation. See **Table 5** for automatic reset operation.

#### **WARNING/AVERTISSEMENT AUTOMATIC RESET IS NOT INTENDED FOR TWO-WIRE CONTROL DEVICES.**

**CE DISPOSITIF DE REENCLENCHEMENT AUTOMATIQUE NE CONVIENT PAS AUX COMMANDES À DEUX CONDUCTEURS.**

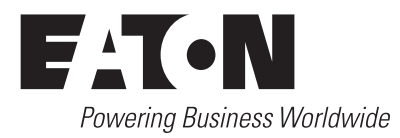

# Instructional Leaflet IL04209001E

Effective May 2011

# **Terminal connections**

The Motor Insight overload relay provides the following terminal connections. NC 95/96 contact is open when the device is unenergized.

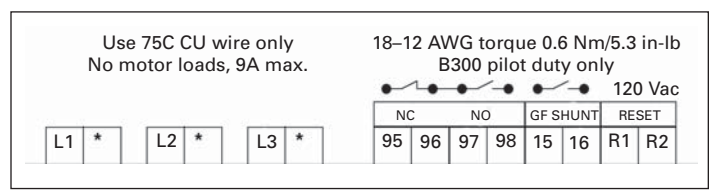

#### **Figure 3. Terminal Connection Diagram**

#### **Table 2. Terminal Connection Specifications**

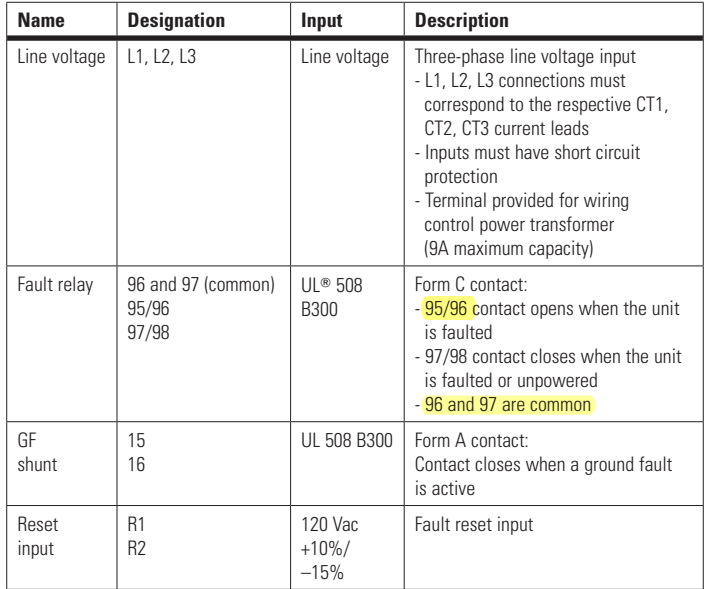

# **CAUTION/ATTENTION**

**THE OPENING OF A BRANCH-CIRCUIT PROTECTIVE DEVICE MAY BE AN INDICATION THAT A FAULT HAS BEEN INTERRUPTED. TO REDUCE THE RISK OF FIRE OR ELECTRIC SHOCK, CURRENT-CARRYING PARTS AND OTHER COMPONENTS OF THE CONTROLLER SHOULD BE EXAMINED AND REPLACED IF DAMAGED. IF BURNOUT OF THE ELEMENT OF AN OVERLOAD RELAY OCCURS, THE COMPLETE OVERLOAD RELAY SHOULD BE REPLACED.** 

**LE DÉCLENCHEMENT DU DISPOSITIF DE PROTECTION DES DÉRIVATIONS PEUT SIGNIFIER QU'UN COURANT DE DÉFAUT A ÉTÉ INTERROMPU. POUR RÉDUIRE LE RISQUE D'INCENDIE OU DE CHOC ÉLECTRIQUE, LES PIÈCES PORTEUSES DE COURANT ET LES AUTRES COMPOSANTS DE LA COM-MANDE DOIVENT ÊTRE VÉRIFIÉS ET REMPLACÉS S'ILS SONT ENDOM-MAGÉS. SI L'ÉLÉMENT PORTEUR DE COURANT DU RELAIS DE SURCHARGE GRILLE, LE RELAIS DE SURCHARGE ENTIER DOIT ÊTRE REMPLACÉ.**

#### **Initial configuration**

On initial power-up, the Motor Insight overload relay displays a "rOF" message. This indicates that the fault relay is OFF. Configure the device for the application prior to resetting the device.

To turn the fault relay OFF, press the Trip button.

# C441 Motor Insight Overload Relay (Line Powered) Product Installation Leaflet

#### **Programming set points**

The Motor Insight overload relay is easy to configure. Viewing and editing protection set points can be performed in the Protection and Operation Mode. The following steps outline the procedure for modifying any of the set points.

**Step 1:** Press Mode button until Protection or Operation Mode LED is lit. **Step 2:** Press Up or Down button until the desired O/P

LED is lit. Display shows the current parameter value. **Step 3:** Press the Edit/Save button. The display now

shows the parameter value but it is now flashing.

**Step 4:** Use the Up/Down buttons to adjust the parameter to the desired value.

been saved by the device.

**Step 5:** Press the Edit/Save button. The display now shows the new parameter value that has

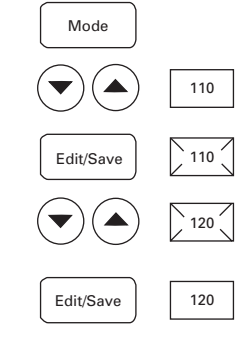

**Note:** Scrolling up (or down) to the top (or bottom) of the range can disable a protection feature. The display will indicate OFF when a protection parameter is disabled. The OFF setting is not available when the protection parameter is configured for alarm-no-trip operation.

The Motor Insight overload relay has a display lock feature to prevent accidental modification to the Motor Protection settings. Consult the user manual, MN04209001E, for details.

#### **Configuring the thermal overload protection feature**

Motor Insight overload relay features electronic motor overload protection. This feature protects the motor and power wiring against overheating caused by excessive current for extended periods of time.

The trip current is programmed by entering the motor full load amperes (FLA) using the motor FLA parameter. The trip class (5 to 30) is set using the Trip Class parameter.

The FLA range of the overload relay can be modified with the use of multiple turns through the CTs or with the use of external CTs. Use the following tables to appropriately configure the device for the application. If the application requires the FLA range to be extended, program the CT multiplier first.

#### **Table 3A. FLA Range**

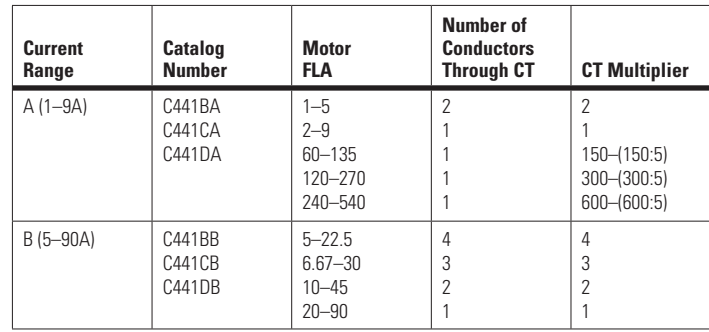

**Important note**: After an overload trip, Motor Insight relay cannot be reset until the thermal model decays to a thermal capacity that is thermally safe for a motor restart. Cycling the power does not reset the thermal model.

#### **Table 3B. Service Factor FLA Setting**

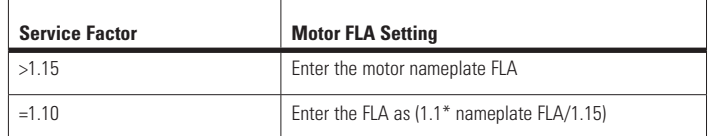

### **Protection set point summary table**

#### **Table 4. Protection Menu Set Points**

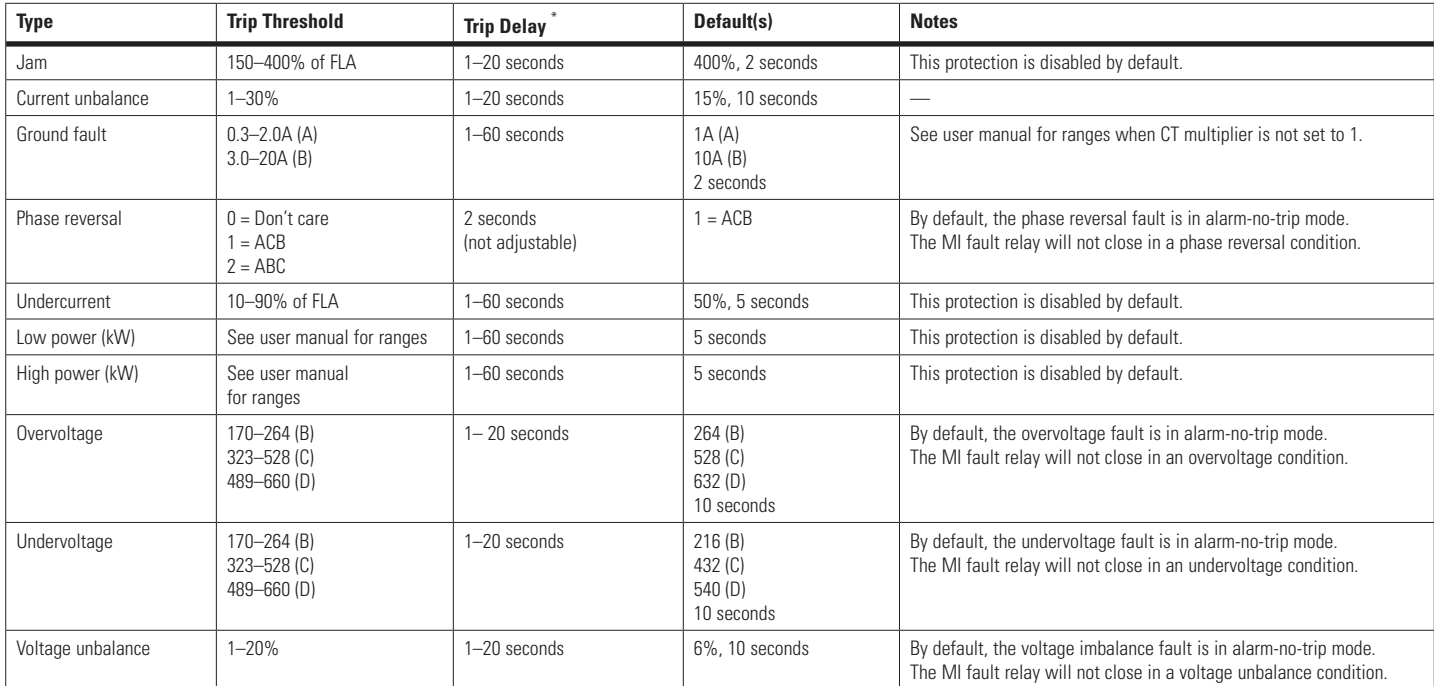

\*Trip delay settings can be adjusted using the Advanced Configuration parameter.

#### **Operation set point summary**

## **WARNING**

**THE MOTOR INSIGHT OVERLOAD RELAY MAY RESET AT ANY TIME, ENABLING A MOTOR START. WHEN FAULTED (FAULT LED IS ON), THE READY LED WILL FLASH WHEN AN AUTO RESET IS PENDING.** 

### **AVERTISSEMENT**

**LE RELAIS DE SURCHARGE MOTOR INSIGHT PEUT SE RÉINITIALISER À TOUT MOMENT PERMETTANT UN DÉMARRAGE DU MOTEUR. LORSQUE SE PRODUIT UNE DÉFAILLANCE (LE VOYANT DE DÉFAILLANCE DEL EST ACTIVÉ), LE VOYANT DEL « READY » CLIGNOTE LORSQU'UNE RÉINITIALI-SATION AUTOMATIQUE EST EN COURS.** 

#### **Table 5. Operational Menu Set Points**

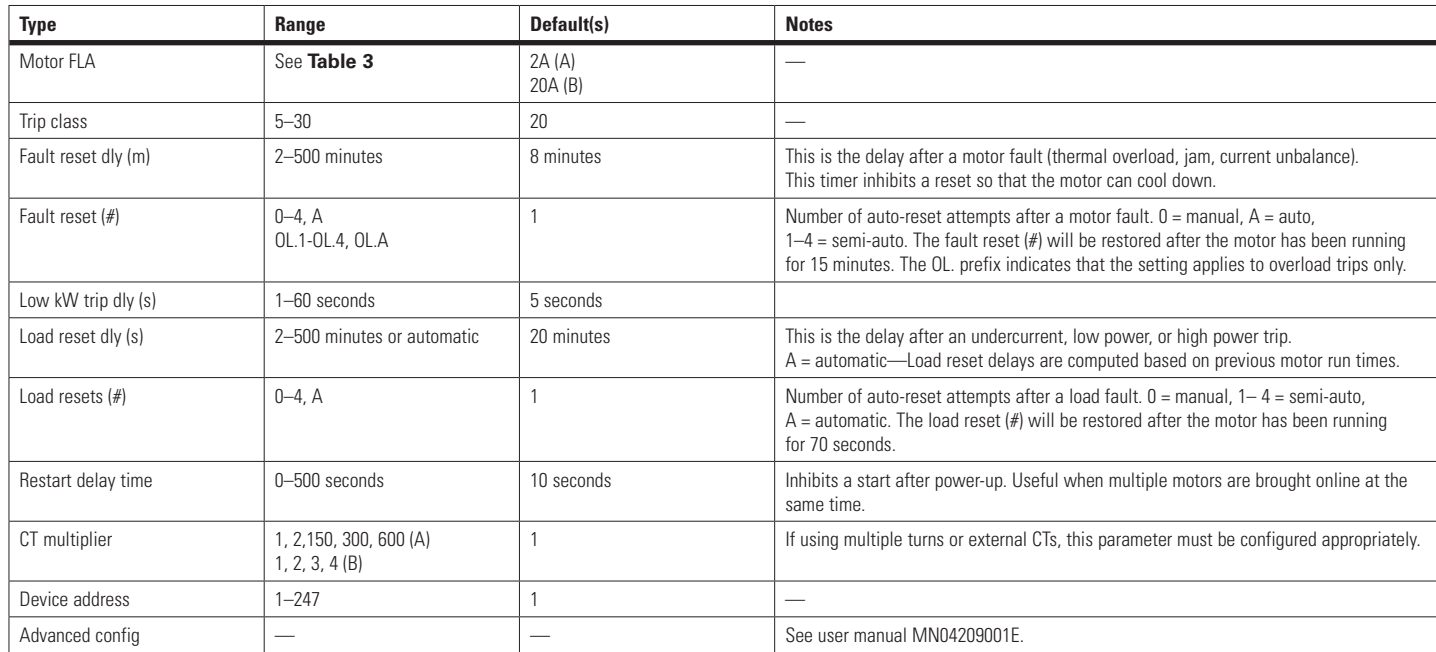

# Instructional Leaflet IL04209001E

Effective May 2011

# C441 Motor Insight Overload Relay (Line Powered) Product Installation Leaflet

# **Fault codes**

After a trip, the Motor Insight overload relay will indicate the trip reason with a fault code on the display by illuminating the appropriate Protection/Operation (P/O) LEDs.

#### **Table 6. Fault Codes**

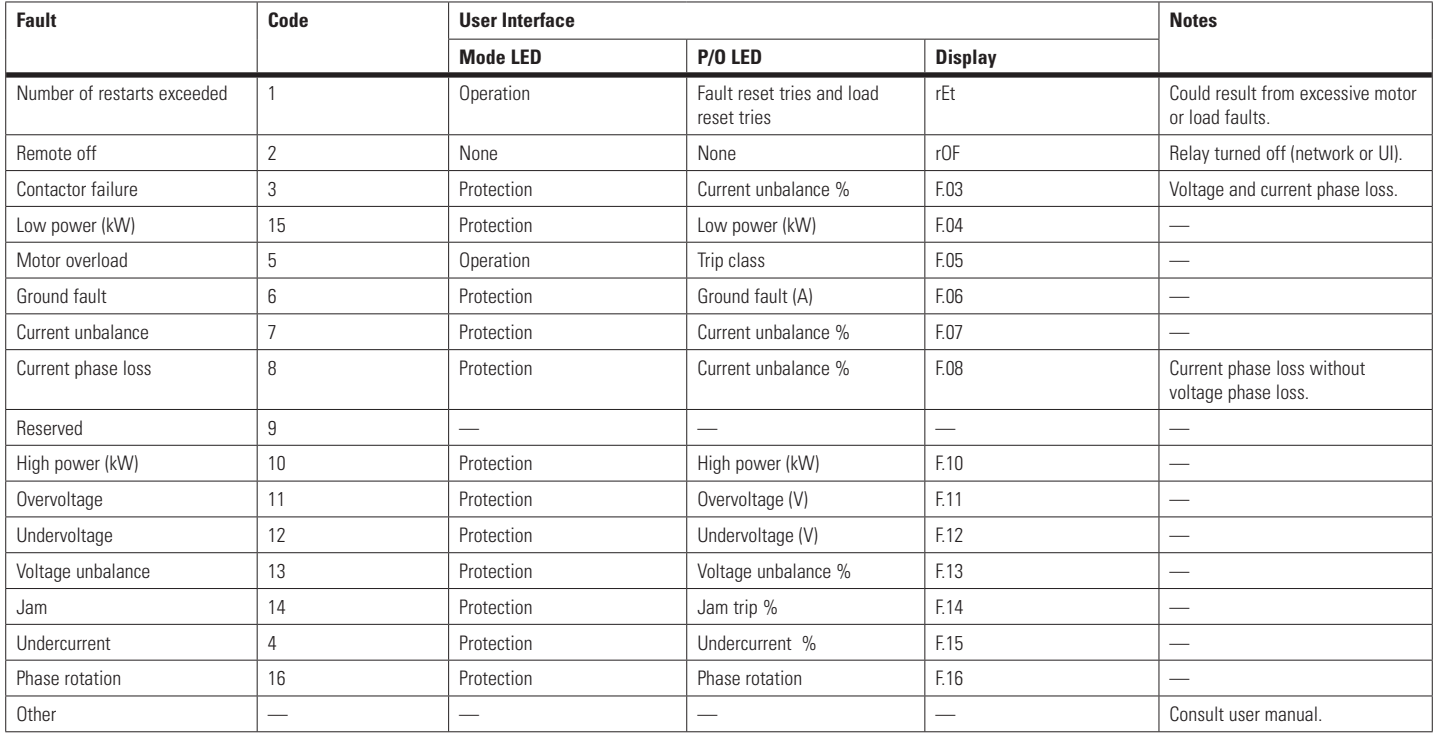

# **Display messages**

The following display messages may appear on the Motor Insight overload relay user interface to indicate status.

#### **Table 7. Display Messages**

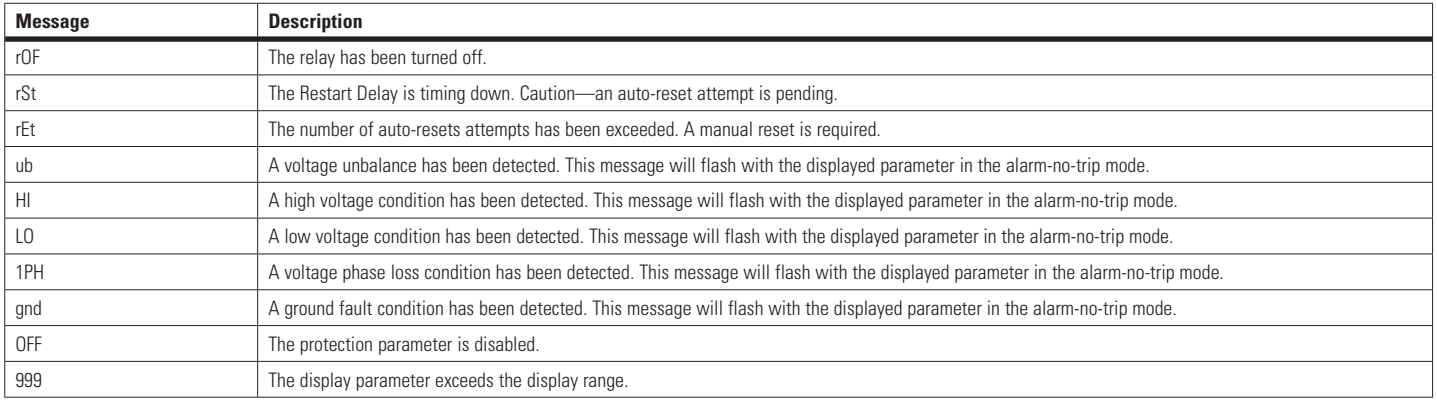

**Eaton Corporation** Electrical Sector 1111 Superior Ave. Cleveland, OH 44114 United States 877-ETN-CARE (877-386-2273) Eaton.com

E 11 OI Powering Business Worldwide © 2009 Eaton Corporation All Rights Reserved Printed in USA Publication No. IL04209001E / PUB52052 May 2011 Rev. 006

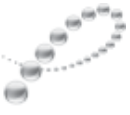

PowerChain Management<sup>®</sup>

PowerChain Management is a registered trademark of Eaton Corporation.

All other trademarks are property of their respective owners.

# C441 Ethernet module user manual (C441R, C441T, C441U, C441V)

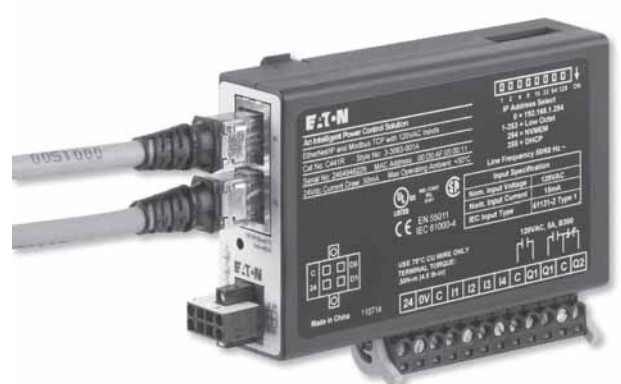

**C441R & C441T**

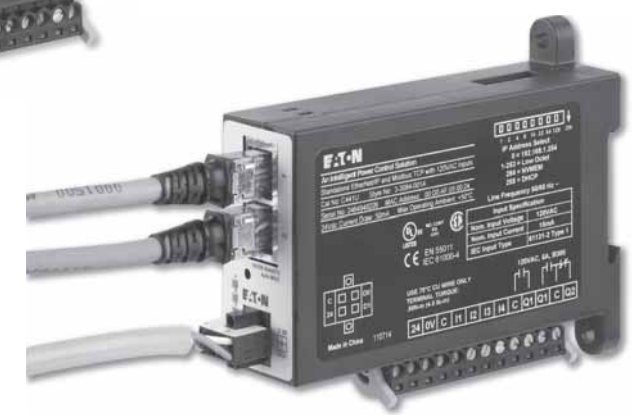

**C441U & C441V**

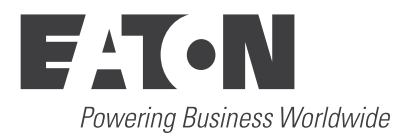

# **Contents**

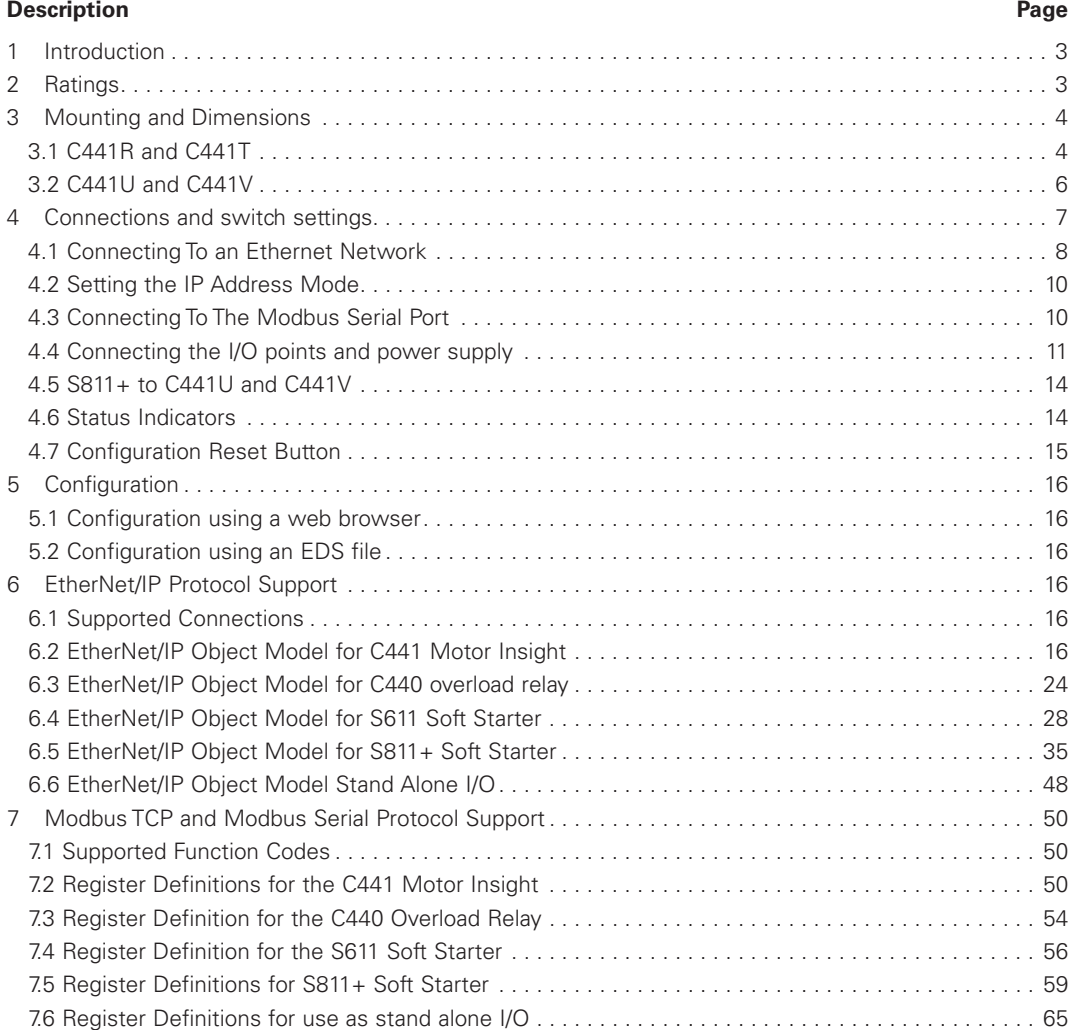

The C441 Ethernet module enables Ethernet communications for the following Eaton Devices:

#### • C441 Motor Insight<sup>®</sup> overload and monitoring relay

- C440 Overload and monitoring relay
- S611 Soft Starter
- S811+ Soft Starter

The device can also be used stand alone as an Ethernet I/O block.

The table below describes the products covered in this manual and their primary usage

#### **Table 1. Product Selection**

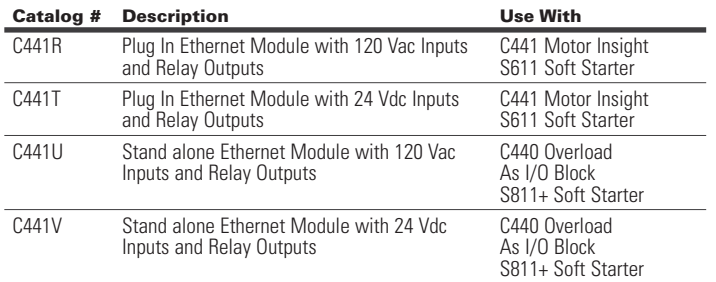

The Ethernet module provides the following key features:

- Supports EtherNet/IP protocol
- Supports Modbus TCP protocol
- Integrated web page for device monitoring and set up
- Dual Ethernet ports with integrated switch
- 4 Discrete Input Points and 2 Output relays
- Additional Modbus Serial monitoring port available for most configurations

The Ethernet Module can simultaneously support data access from EtherNet/IP originators and Modbus TCP clients.

# **2 Ratings**

The following ratings apply to the C441R, C441T, C441U and C441V

#### **Table 2. Ethernet Physical Layer Ratings**

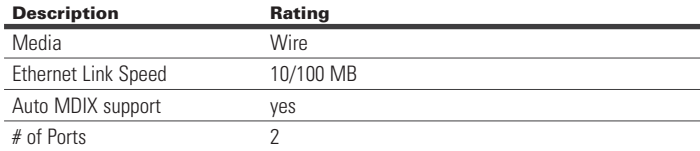

#### **Table 3. Environmental Ratings of the Module**

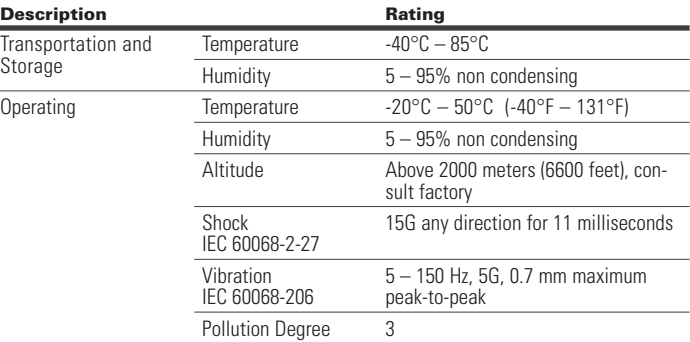

#### **Table 4. Approvals and Certifications**

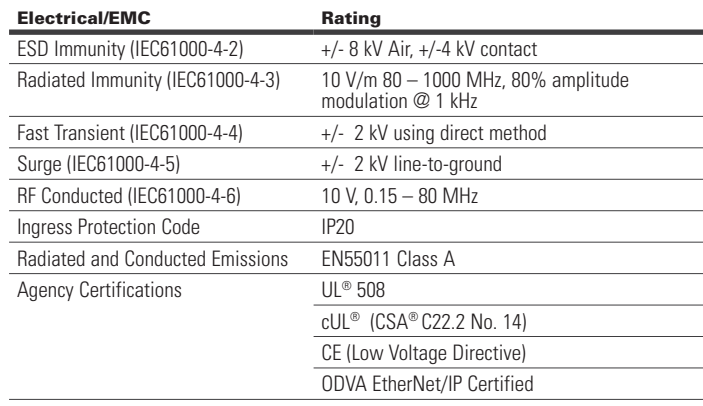

#### **Table 5. Input Power Supply Requirements**

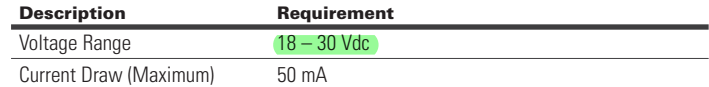

**Note:** Any UL Listed power supply with an isolated 24Vdc voltage output can be used provided that a UL listed or recognized fuse rated no more then 4A maximum is installed

### m **WARNING**

ONLY APPLY 24VDC TO THE MOTOR INSIGHT COMMUNICATION MODULE POWER SUPPLY CONNECTOR. USE OF ANY OTHER VOLTAGE MAY RESULT IN PERSONAL INJURY, PROPERTY DAMAGE AND DAMAGE TO THE MODULE.

# User Manual MN04200002E

Effective January 2016

The C441R and C441U provide connection for four AC Input points the ratings for these inputs are:

#### **Table 6. AC Input Ratings**

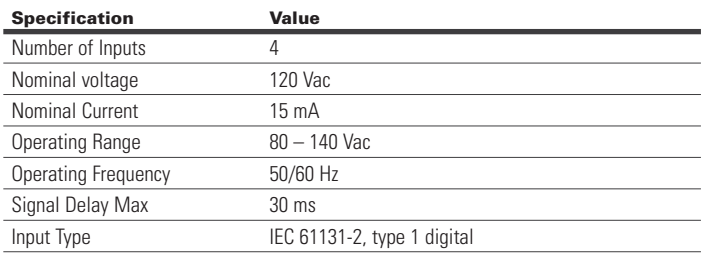

The C441T and C441V provide connection for four DC Input points. The ratings for these inputs are:

#### **Table 7. DC Input Ratings**

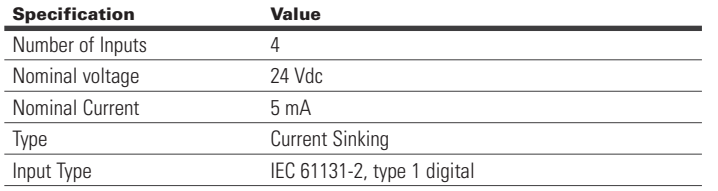

All units provide two output relays. The ratings of the relay outputs are:

#### **Table 8. Relay Output Ratings**

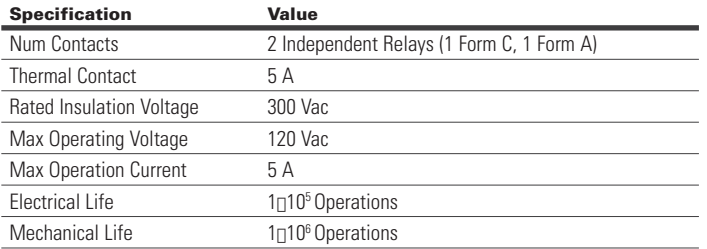

### **3 Mounting and Dimensions**

#### **3.1 C441R and C441T**

The Ethernet module is designed to be installed on the right side of the Motor Insight base unit.

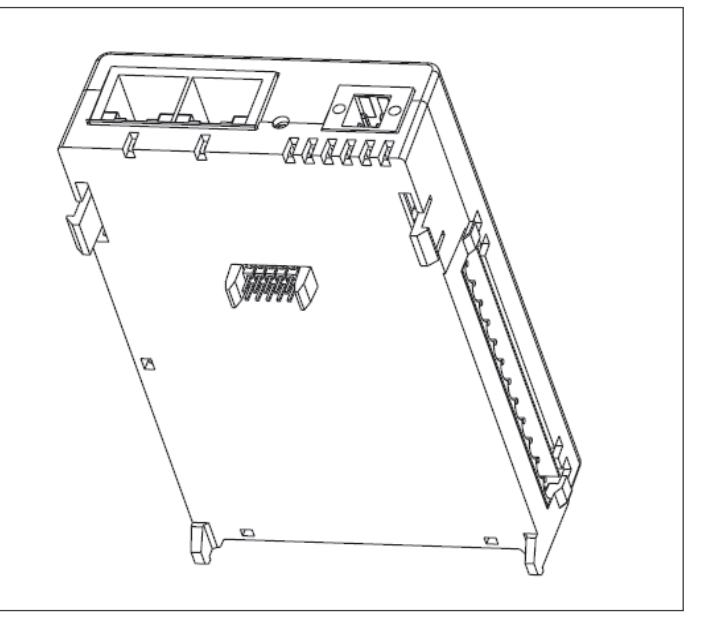

#### **Figure 1. Installation Diagram**

1. Align module with side of Motor Insight base unit

- 2. Slide module bottom pegs in appropriate slots
- 3. Rotate module up and gently click the base unit and module together.

The resulting dimensions of the Motor Insight base unit and Ethernet module is shown in Figure 2.

# C441 Ethernet module user manual (C441R, C441T, C441U, C441V)

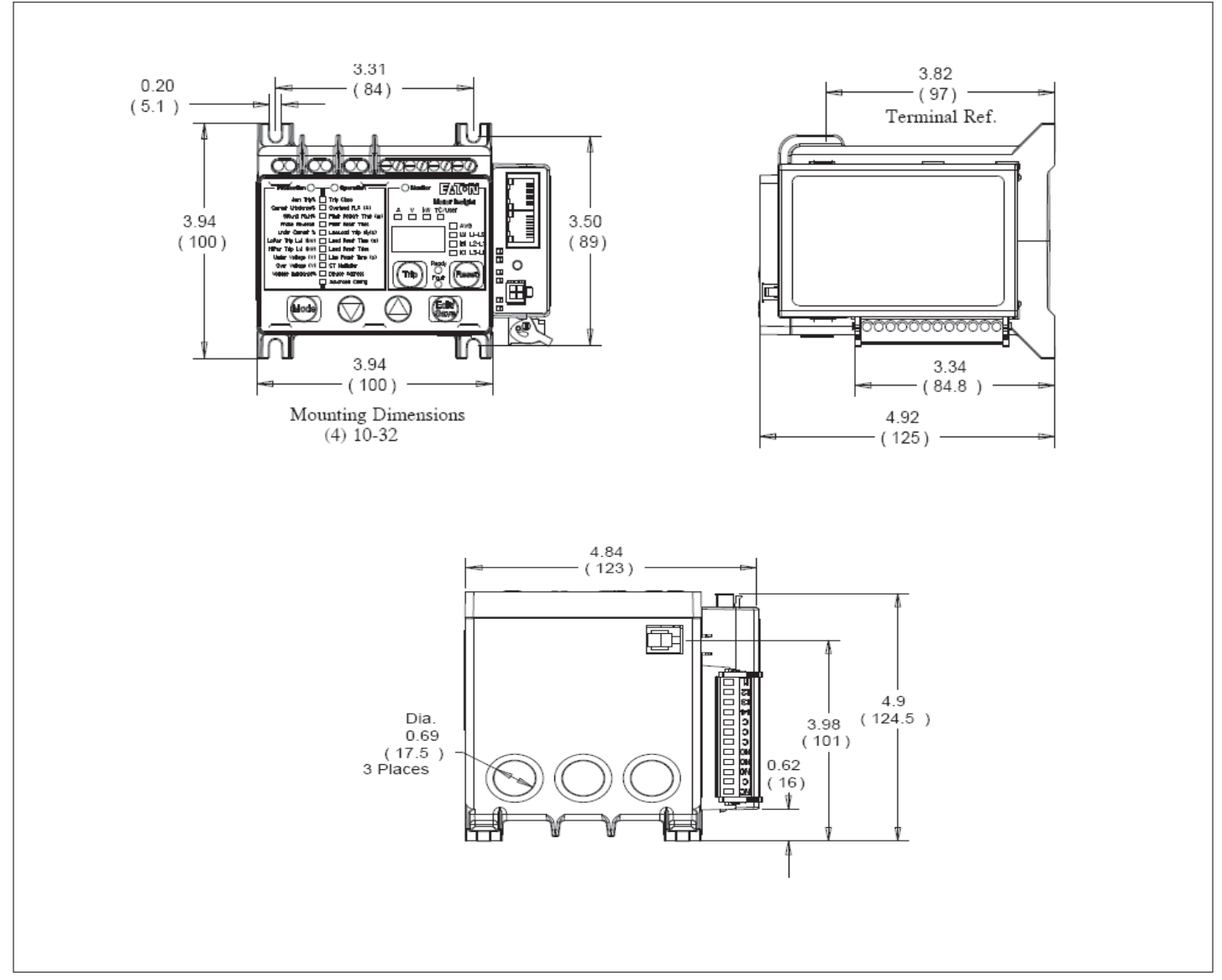

**Figure 2. Product Dimensions (Attached to C441 Base Unit)** 

# User Manual MN04200002E

Effective January 2016

#### **3.2 C441U and C441V**

The C441U and C441V have both screw mounting feet and a din rail spring mounting feature.

To mount the adapter to a din rail place the bottom of the device on the rail first then apply gentle upward force while pushing the device flat against the din rail.

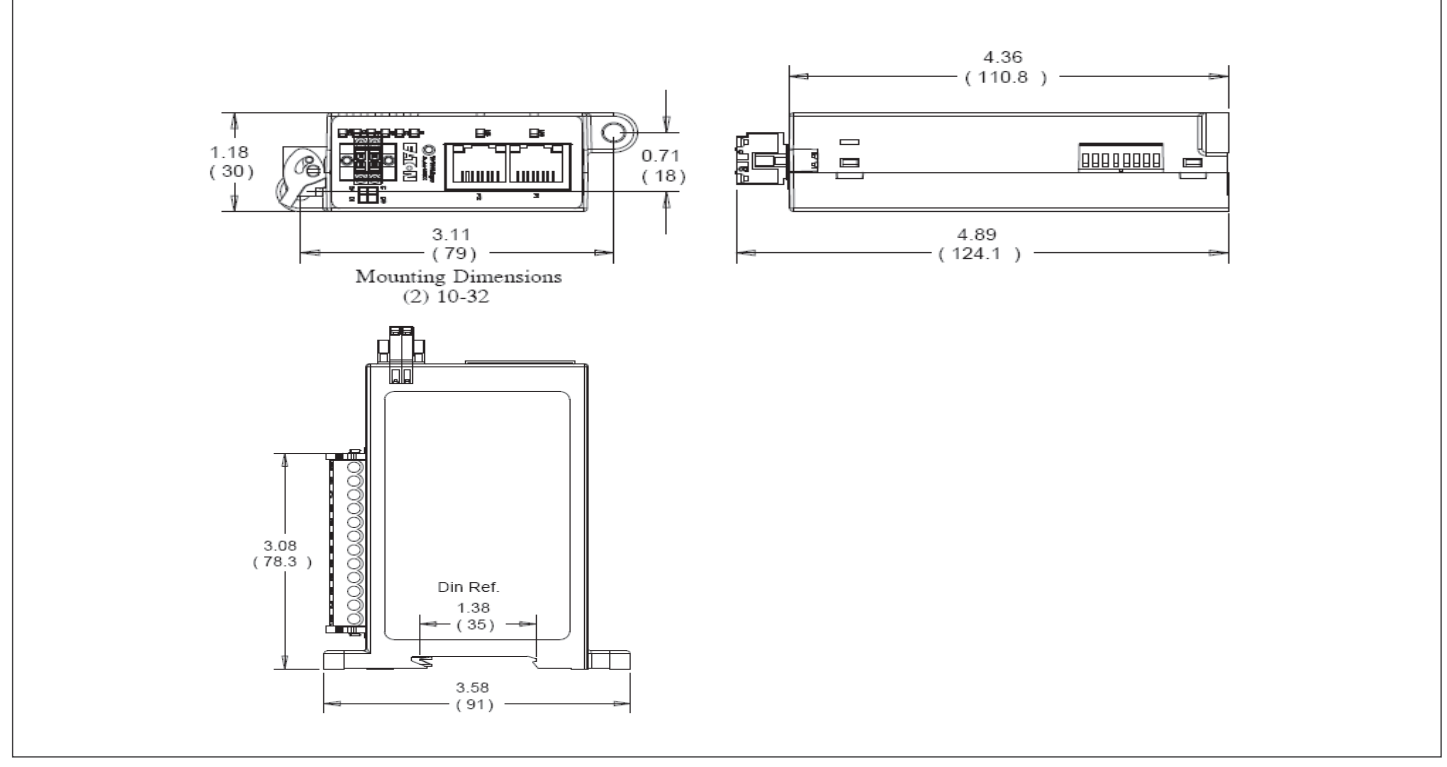

**Figure 3. C441U and C441V Dimensions and Mounting**

# **4 Connections and Switch Settings**

This section describes the connections and switch settings for the Ethernet module. The figure below depicts the connection points, LED indicators and DIP switch settings that will be described in this section.

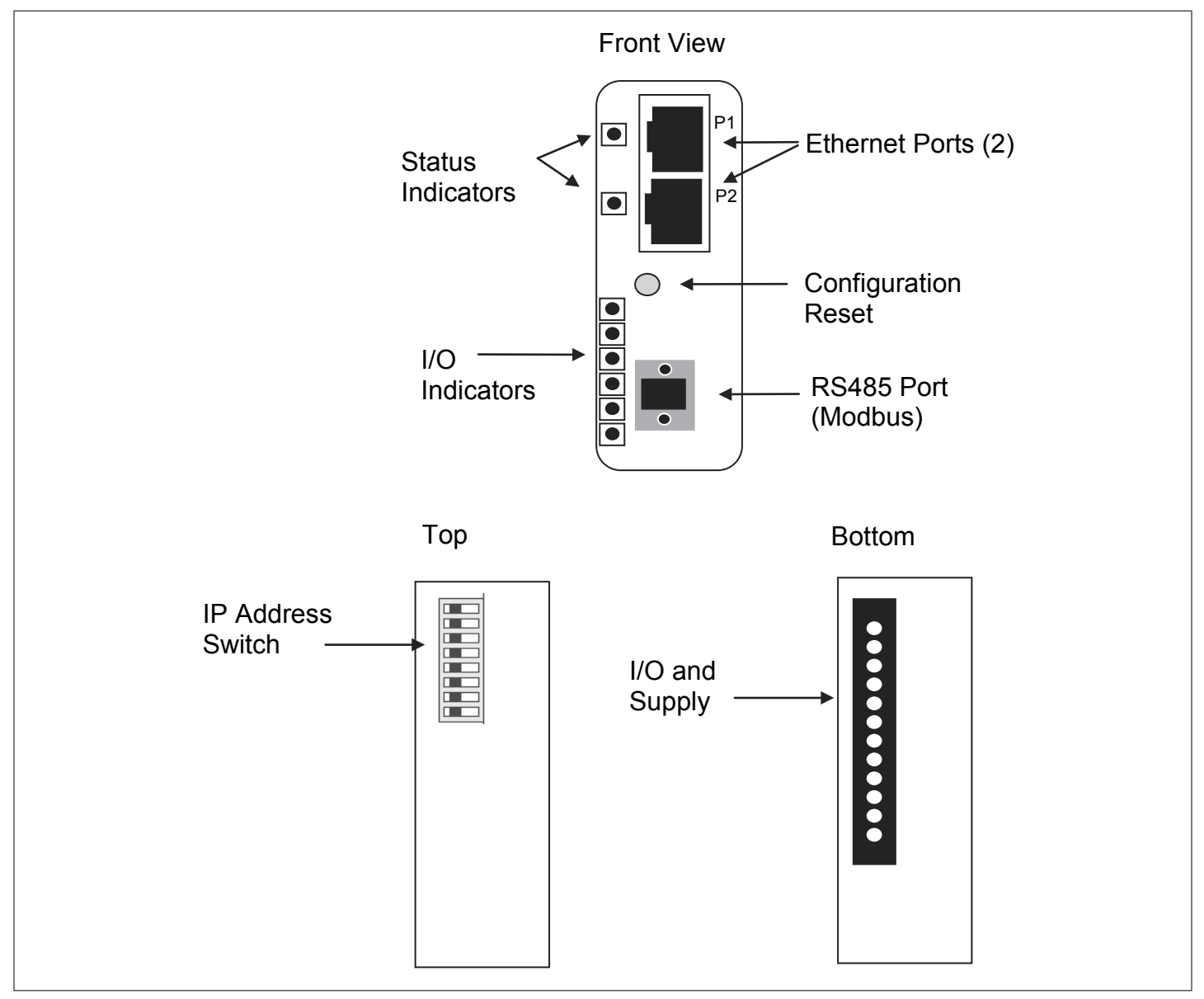

**Figure 4. Module Connections, Settings, and Indicators**

#### **4.1 Connecting to an Ethernet Network**

The Ethernet module provides two Ethernet ports labeled P1 and P2. The two ports allow the module to be connected in either a star, linear or ring network. These options are described below.

#### Star Network Connection

In a star network connection one port of the Ethernet module is connected to a standard Ethernet switch. The figure below depicts 3 Motor Insight modules connected to a PLC over Ethernet using an external 4 port switch:

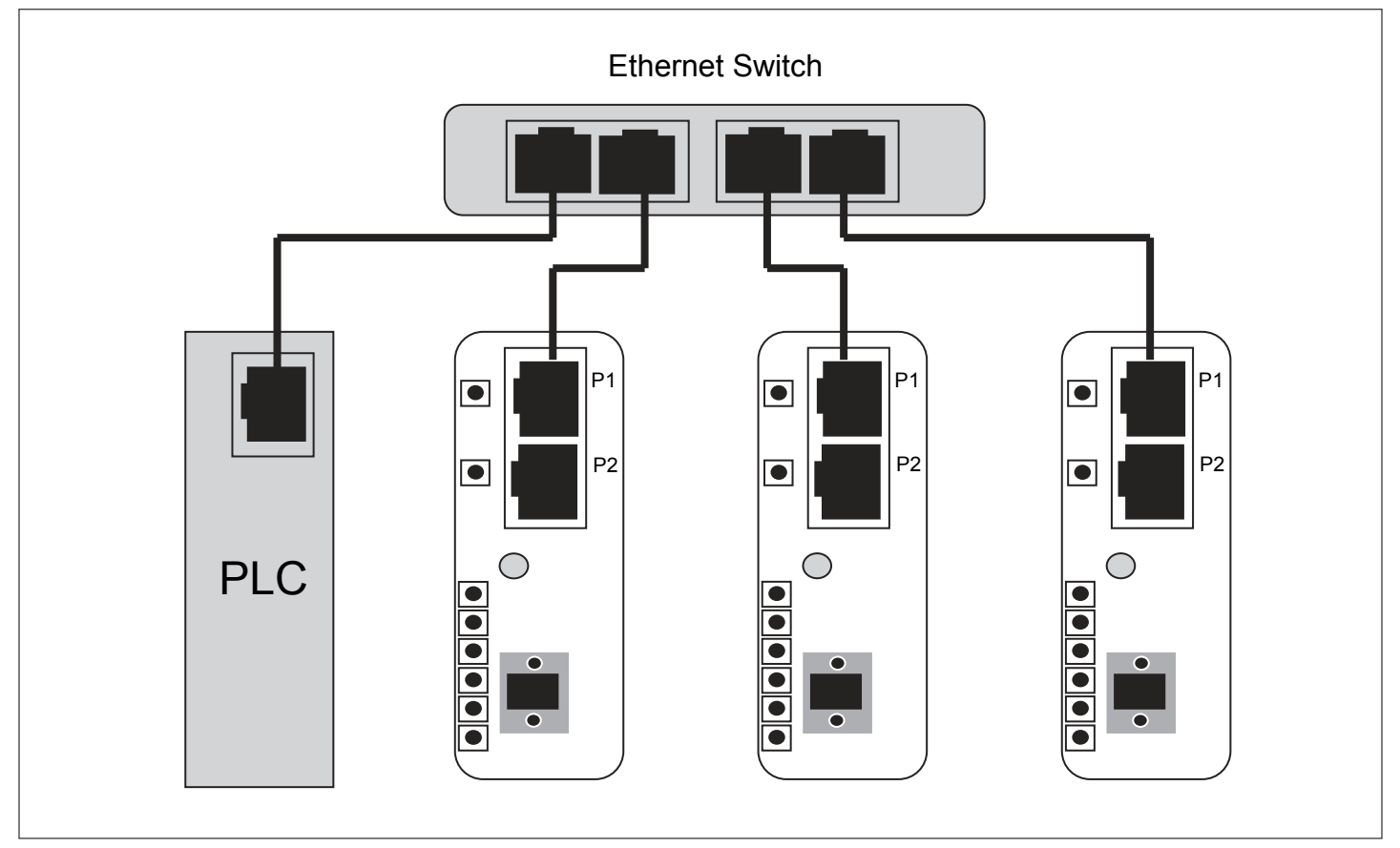

#### **Figure 5. Star Network Connection Example**

Either P1 or P2 can be used in a star network.

### C441 Ethernet module user manual (C441R, C441T, C441U, C441V)

#### Linear Network Connection

In a Linear network the number of external switch ports can be reduce, or the external switch can be eliminated all together. The figure below depicts three Motor Insight modules connected to a PLC without any external switch.

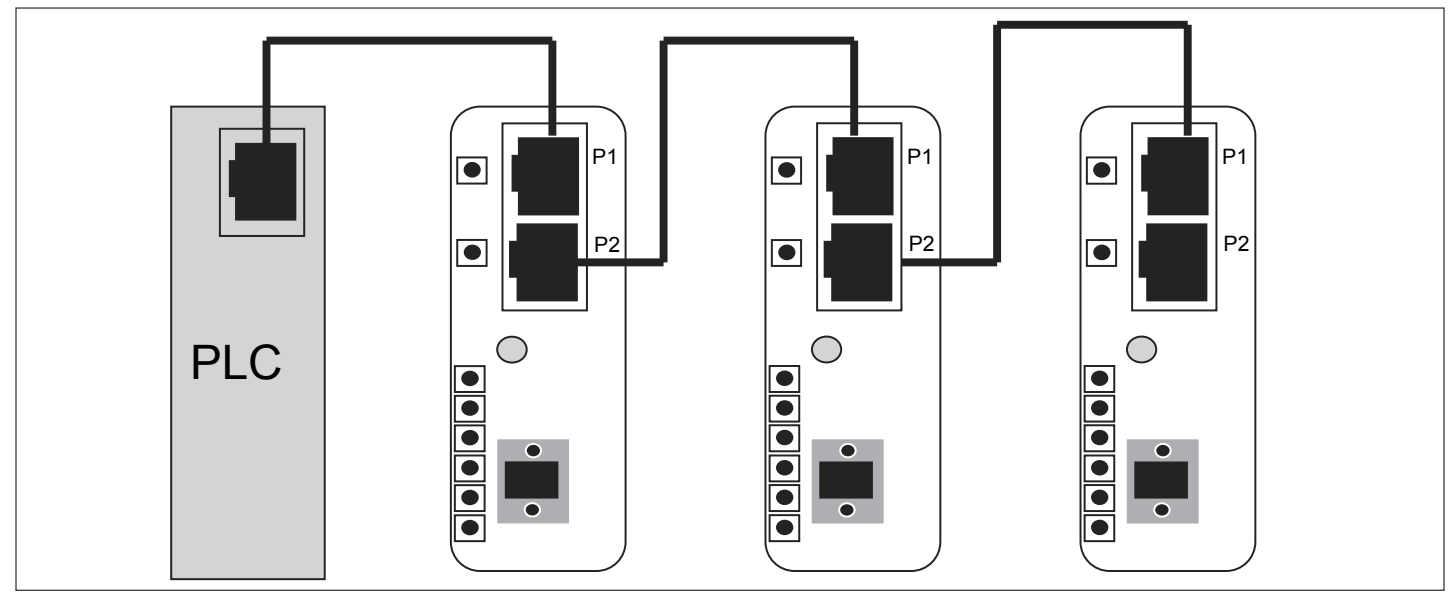

**Figure 6. Linear Network Connection Example**

It does not matter which port (P1 or P2) is used for each connection shown in the diagram.

#### Ring Network Connection

Some PLC systems and external switches provide support for ring network topologies. In these systems a closed ring is formed and a special algorithm is used to allow communications to continue even if a cable becomes disconnected or one of the ring devices is removed.

Two common ring algorithms are:

- Rapid Spanning Tree Protocol (RSTP)
- Device Level Ring (DLR)

While the Motor Insight does NOT directly execute these algorithms, it has been designed to be included in these two types of rings. The figure below depicts three Motor Insight units connected in a ring with a PLC that supports a ring algorithm.

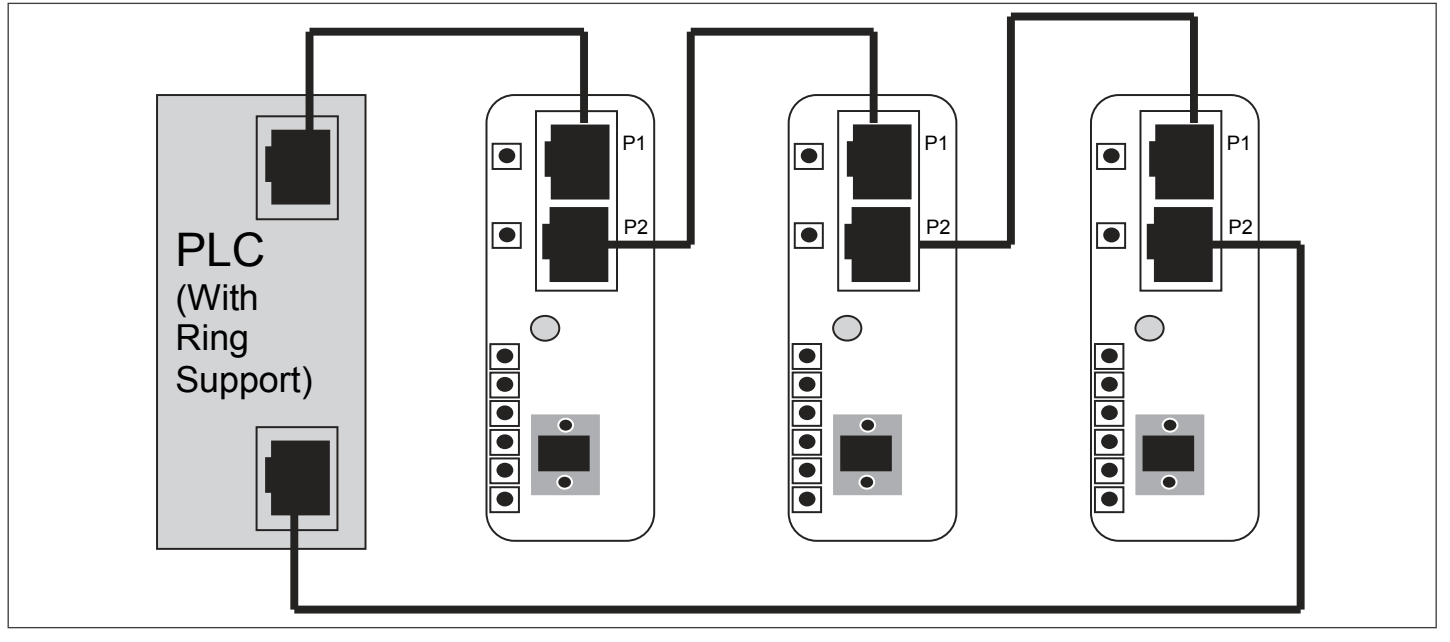

**Figure 7. Ring Network Connection Example**

It does not matter which port (P1 or P2) is used for each connection shown in the diagram.

#### **4.2 Setting the IP Address Mode**

Though the Ethernet Module has two Ethernet Ports, it only has one IP address that is used to target communications to the device. The dip switch accessible on the top of the module is used to establish the IP address Mode. The switch settings and the resulting behaviors are depicted in the table below.

#### **Table 9. IP Address Switch Settings**

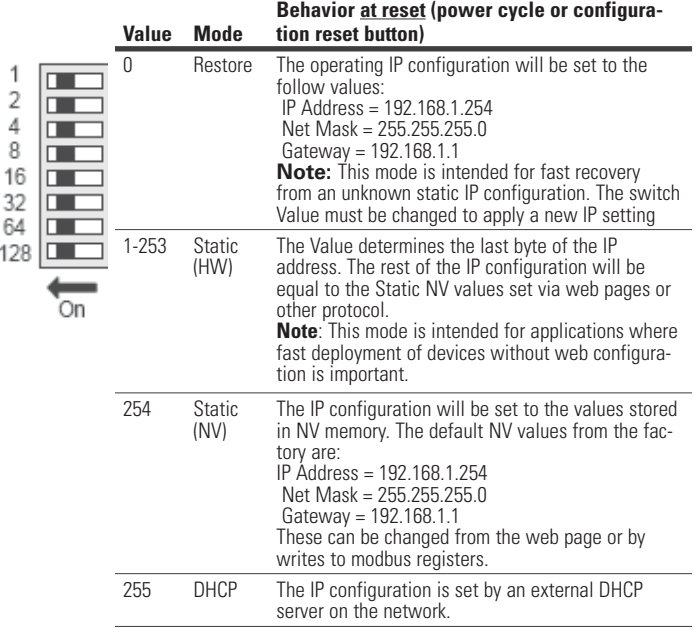

#### **4.3 Connecting to the Modbus Serial Port**

The serial port on the Ethernet module supports a Modbus RTU or ASCII protocol as a slave device (default  $= RTU$ ). The physical layer settings for the device have the following default values, and can be modified through the web page or writing to Modbus registers. A 4-pin connector is provided to connect the device to the Modbus network as shown in the figure below. Two of the pins provide an additional connection point for the 24 Vdc power supply.

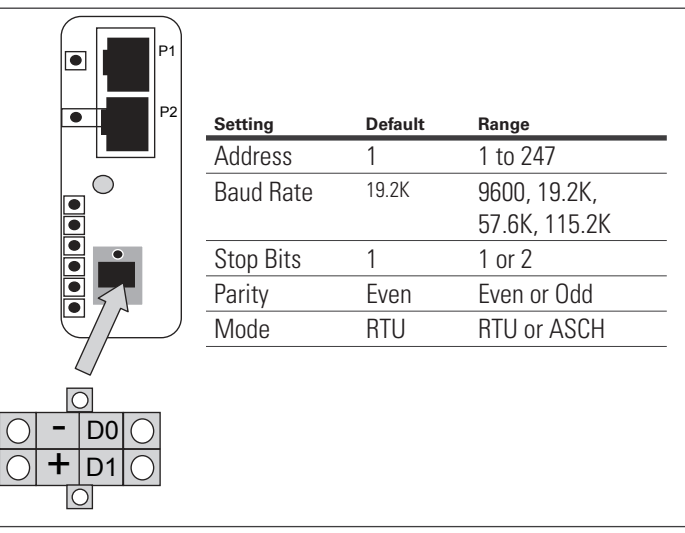

**Figure 8. Serial Modbus Connection** 

**Note:** When the C441U or C441V are used with the C440 overload relay, this serial port is used to connect to the C440 serial port and is NOT available as a serial monitoring port.

#### **4.4 Connecting the I/O Points and Power Supply**

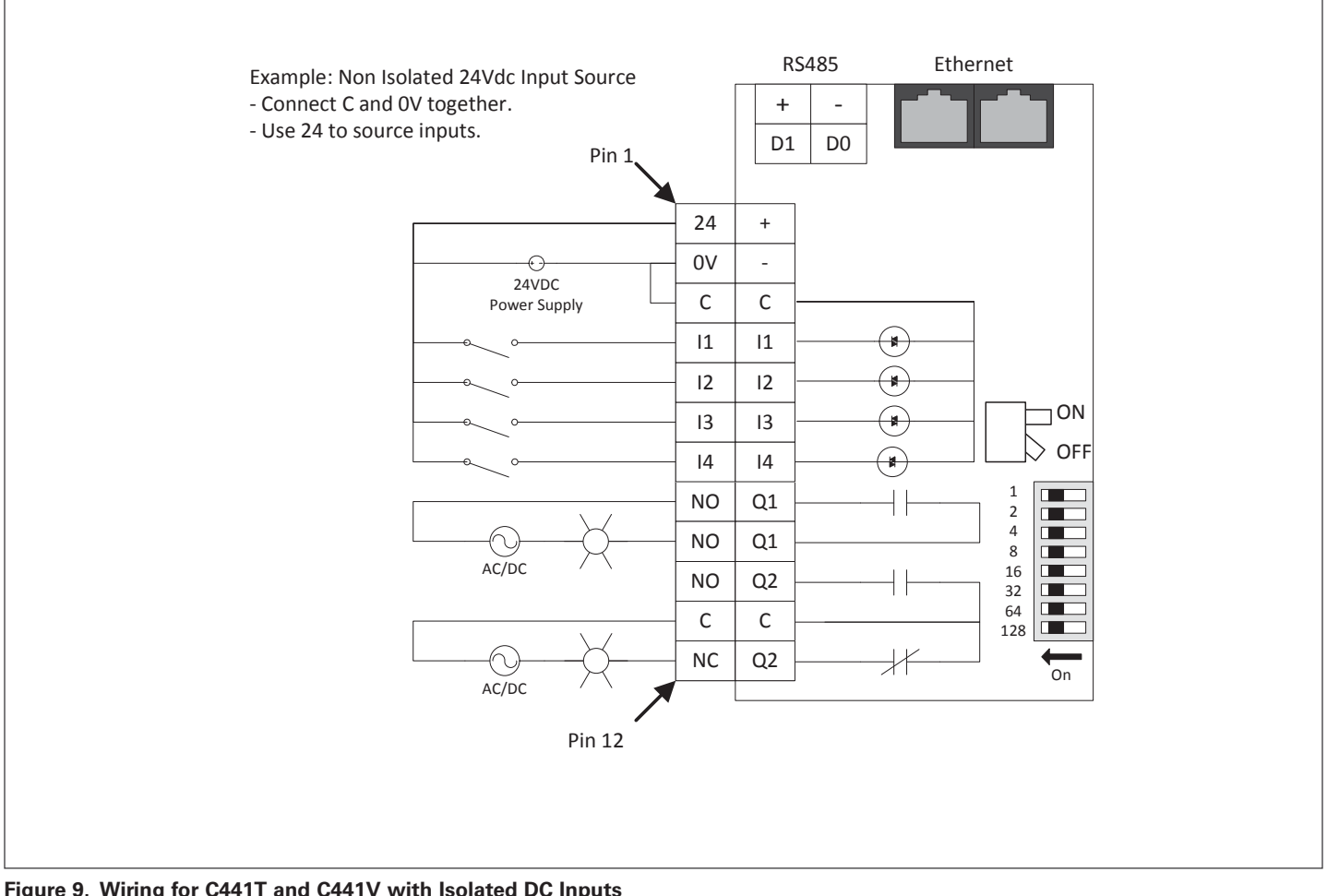

**Figure 9. Wiring for C441T and C441V with Isolated DC Inputs**

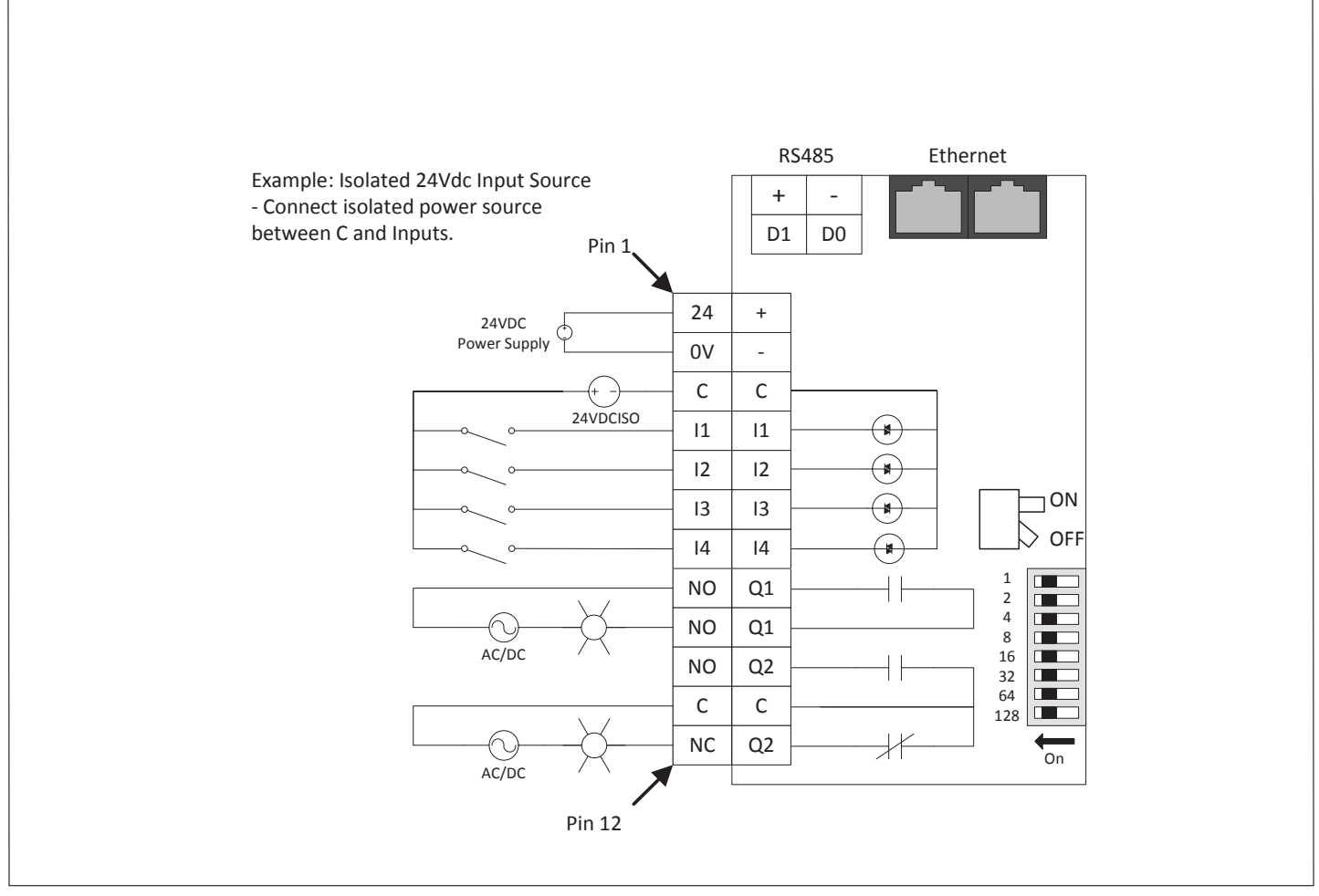

**Figure 10. Wiring for C441T and C441V, Non-Isolated Inputs**

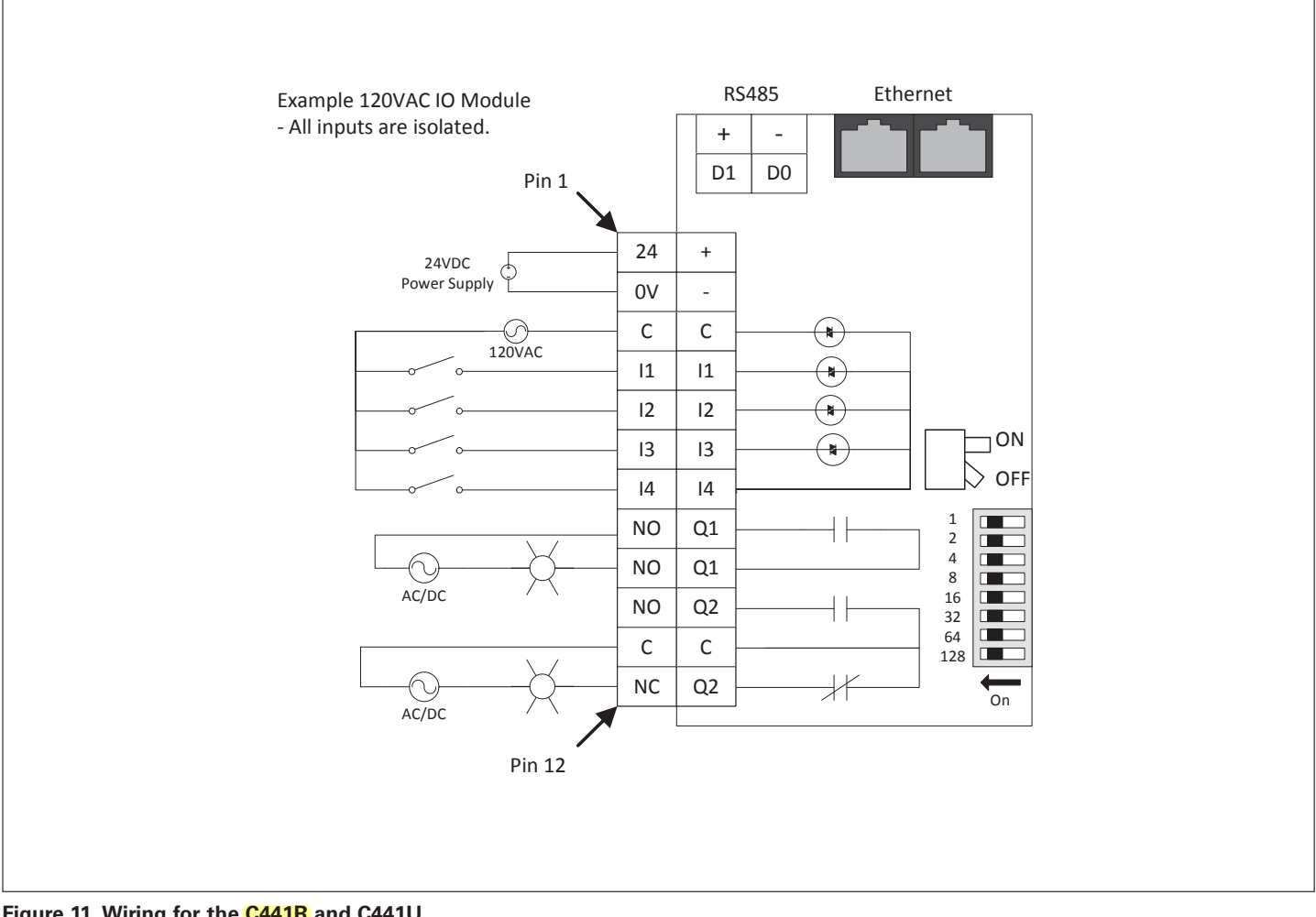

**Figure 11. Wiring for the C441R and C441U**

#### **4.5 S811+ to C441U and C441V**

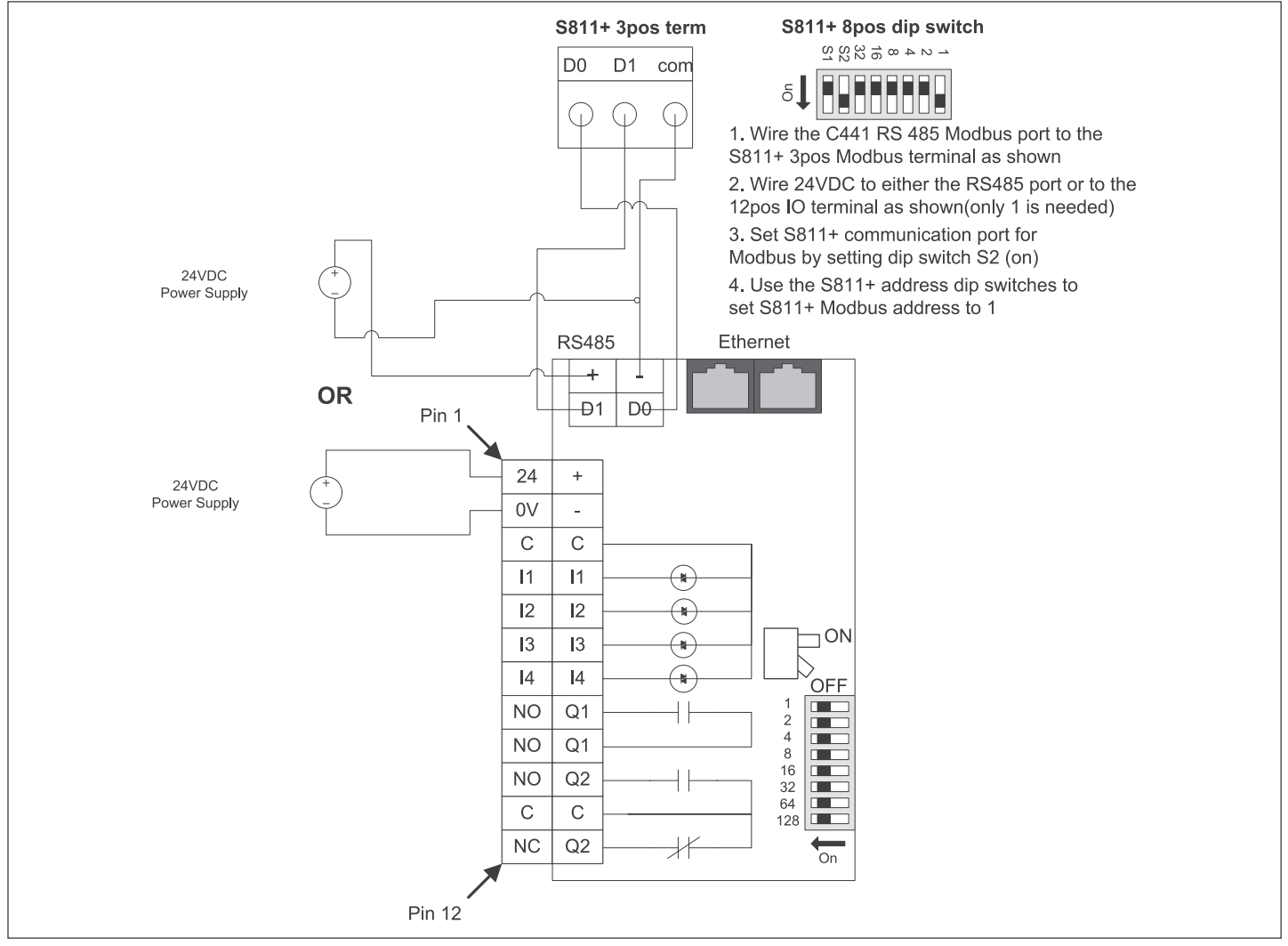

**Figure 12. S811+ to C441U and C411V Wiring Diagram**

#### **4.6 Status Indicators**

The Ethernet module includes indicators for the module status (MS), Network Status (NS), Input Status (I1-I4) and Output Status (O1-O2).

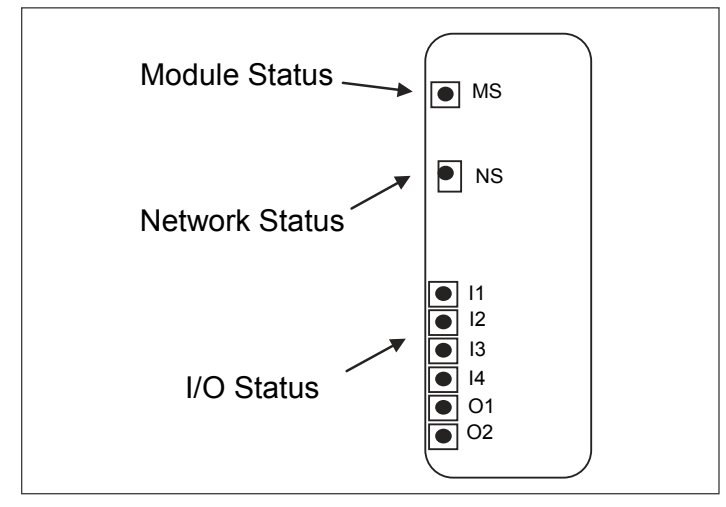

**Figure 13. Status Indicators**

The Module Status Indicator states are described in the table below

**Table 10. Module Status Indicator**

| <b>Indicator State</b> | <b>Summary</b>        | <b>Requirement</b>                                                                                                    |
|------------------------|-----------------------|----------------------------------------------------------------------------------------------------|
| Steady Off             | No Power              | If no power is supplied to the device, the module<br>status indicator shall be steady off.                                                                                                    |
| Steady Green           | Device<br>Operational | If the device is operating correctly, the module sta-<br>tus indicator shall be steady green.                                                                                                    |
| <b>Flashing Green</b>  | Standby               | If the device has not been configured, the module<br>status indicator shall be flashing green.                                                                                                    |
| Flashing Red           | Minor Fault           | If the device has detected a recoverable minor fault.<br>the module status indicator shall be flashing red.                                                                                                    |
|                        |                       | <b>Note:</b> An incorrect or inconsistent configuration<br>would be considered a minor fault. "This fault indi-<br>cation will be active when the target device (C441,<br>C440, S611) is not powered up or not connected<br>to the communication adapter. Check connections<br>and attempt a power cycle of the communication<br>adapter and target device." |
| Steady Red             | Major Fault           | If the device has detected a non-recoverable major<br>fault, the module status indicator shall be steady<br>red. This fault can be generated by an NV memory<br>read failure. A factory reset should be attempted to<br>clear the issue.                                                                                                    |
| Flashing Green/<br>Red | Self-test             | While the device is performing its power up testing,<br>the module status indicator shall be flashing green<br>/ red.                                                                                                    |

When operating with EtherNet/IP, the network status indicator states are described by the following table.

#### **Table 11. Network Status Indicator: Ether Net/IP**

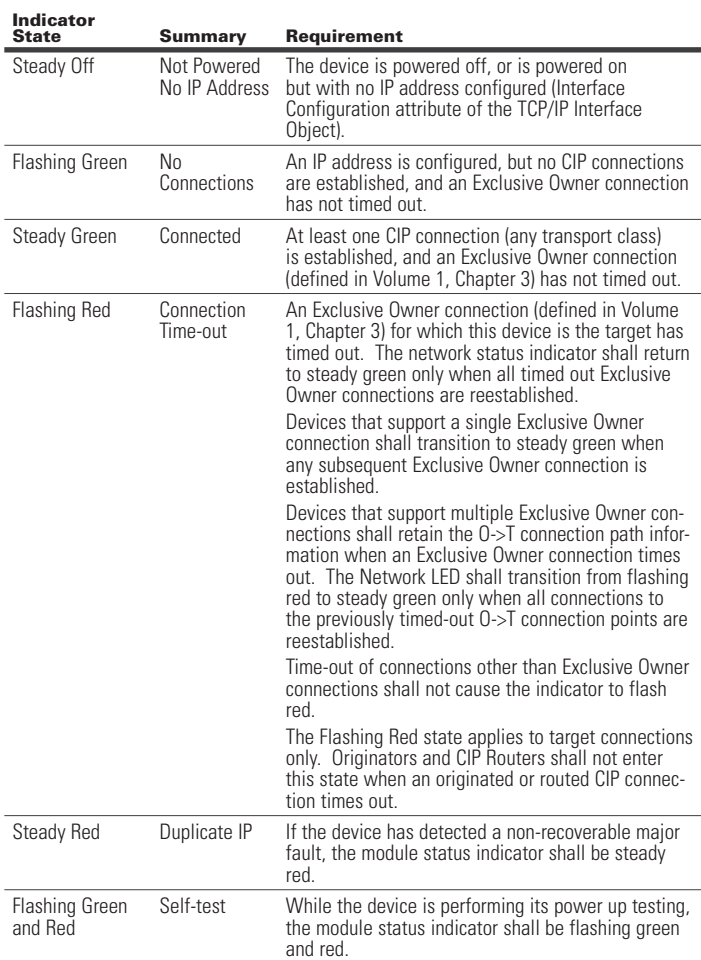

**Note**: When a single indicator is used to represent multiple IP address interfaces the state of any one interface shall be sufficient to modify the indicator state (per the above behavior in the table):

- Transition to flashing green when any one interface receives an IP address.
- Transition to steady green when a CIP connection is established on any interface (and Exclusive Owner is not timed out).
- Transition to flashing red when an Exclusive Owner CIP connection times out on any interface.
- Transition to steady red when any of the interfaces detects an IP address conflict.

When operating with Modbus TCP, the Network Status indicator states are described below.

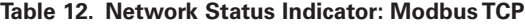

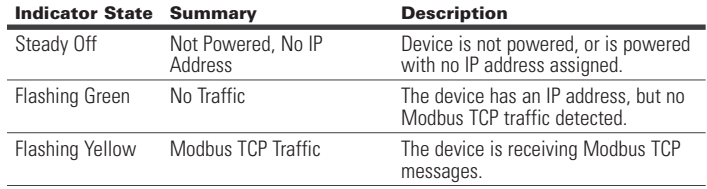

The Input Status Indicator states are described in the table below

#### **Table 13. Input Status (I1-I4) Indicator**

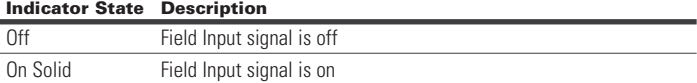

The Output Status Indicator states are described in the table below.

#### **Table 14. Output Status (O1-O2) Indicator**

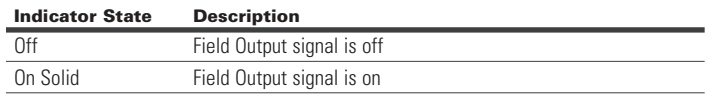

#### **4.7 Configuration Reset Button**

The configuration reset button performs the following functions:

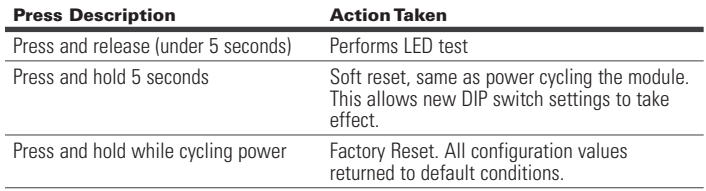

# **5 Configuration**

#### **5.1 Configuration Using a Web Browser**

The Ethernet module includes an embedded web page that provides the ability to monitor the status and set the configuration of the Motor Insight device and the Ethernet module.

The web pages have been validated for use with Internet Explorer.

To use the web page open your Internet Explorer browser and enter the IP address assigned to the Ethernet module:

#### http:// IP Address

The web page provides five levels of authorization as shown in the chart below:

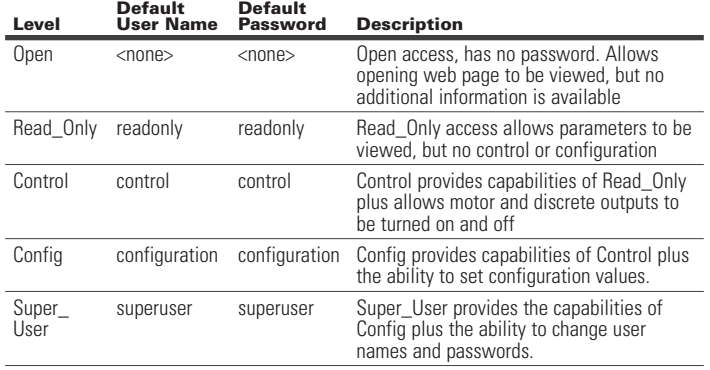

In addition to the individual levels, **a password exemption** setting is provided. This setting specifies a level that can be accessed without any password protection. **The default value of the password exemption is Super\_User.** All capabilities of the web page are accessible without a password prompt until the password exemption is changed to a lower level.

User names and passwords are case sensitive, and limited between 6~16 characters. For security reasons, it is recommended that the user change the default passwords and adjust the password exemption level to be lower than Super\_User after configuration. It is also recommended that these changes be made within  $\overline{a}$  local subnet.

#### **5.2 Configuration Using an EDS File**

Multiple EDS files are available for the Ethernet Module depending on the configuration of the module:

- Connected to the C441 Motor Insight
- Connect to the C440 overload relay
- Connected to the S611 Soft Starter
- Connected to the S811+ Soft Starter
- Stand Alone I/O

These EDS file can be imported into any EtherNet/IP configuration tools that support EDS files.

The EDS files can be downloaded from the Eaton web site:

http://www.eaton.com/electrical

# **6 EtherNet/IP Protocol Support**

#### **6.1 Supported Connections**

The Ethernet Module allows the Connected device to connect on EtherNet/IP. It can be connected both as an Explicit Message server and as an Implicit (I/O) message target.

The Implicit connections supported include:

- **Exclusive Owner**
- **Listen Only**
- Input Only

#### **6.2 EtherNet/IP Object Model for C441 Motor Insight**

#### Full Profile for Motor Insight

The table below shows the supported classes of the Ethernet Module when connected to a Motor Insight overload and monitoring relay.

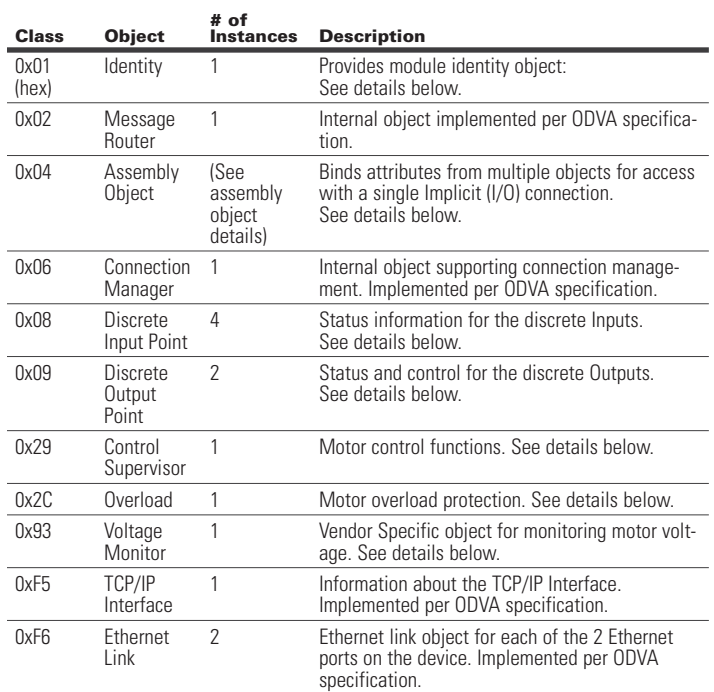

#### Object Details

Identity Object

Class: 1 (0x01)

#### **Table 15. Instance Services**

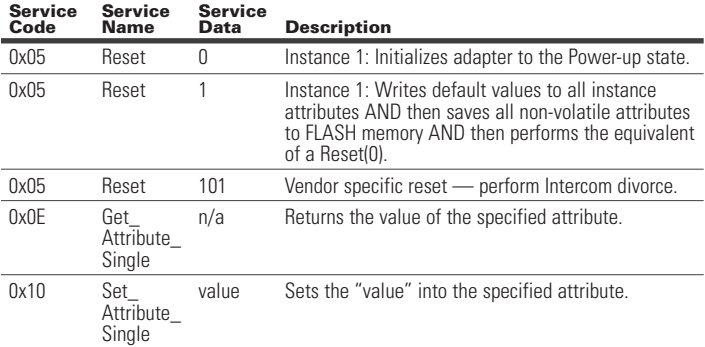

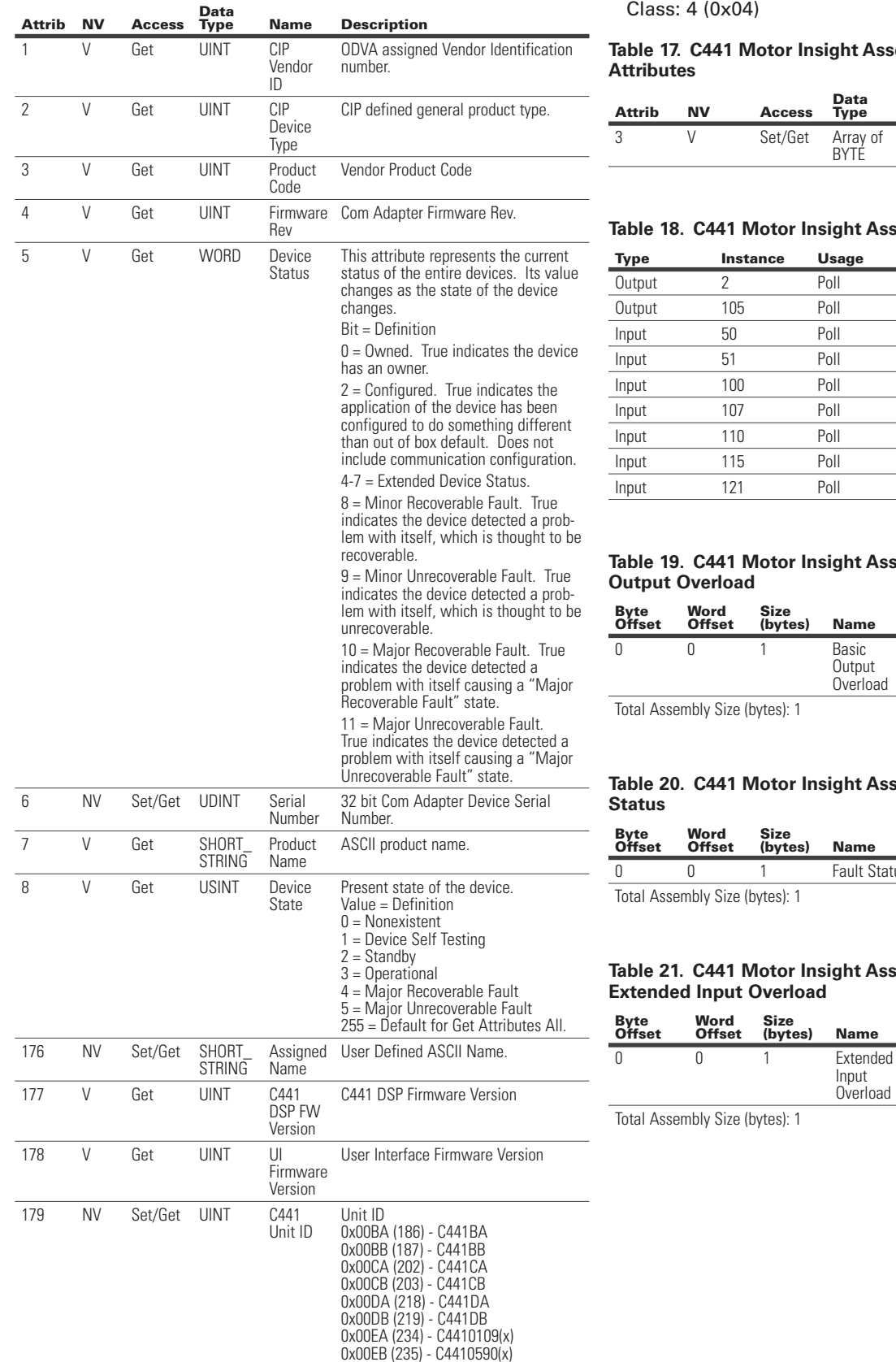

#### **Table 16. C441 Motor Insight Identity Object Instance Attributes**

Assembly Object

# **Table 17. Cable 17. Compared**

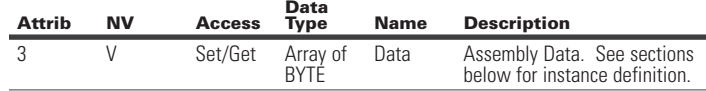

#### **Sembly Object Instances**

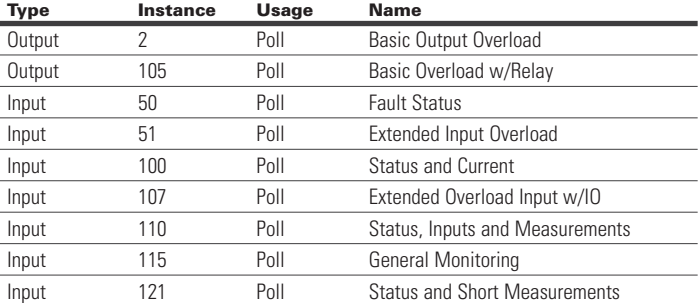

# **Table 19. Sembly Instance 2 (0x02): Basic**

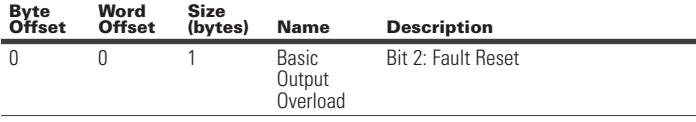

# **Sembly Instance 50 (0x32): Fault**

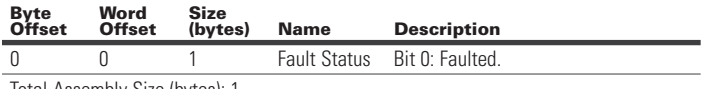

# **Tably Instance 51 (0x33):**

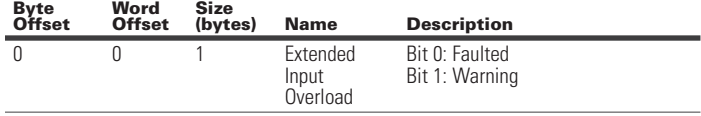

#### **Table 22. C441 Motor Insight Assembly Instance 100 (0x64): Status and Current**

Assembly includes the status overview and motor current levels. Word Size (bytes): 2. All data is little endian (low byte first).

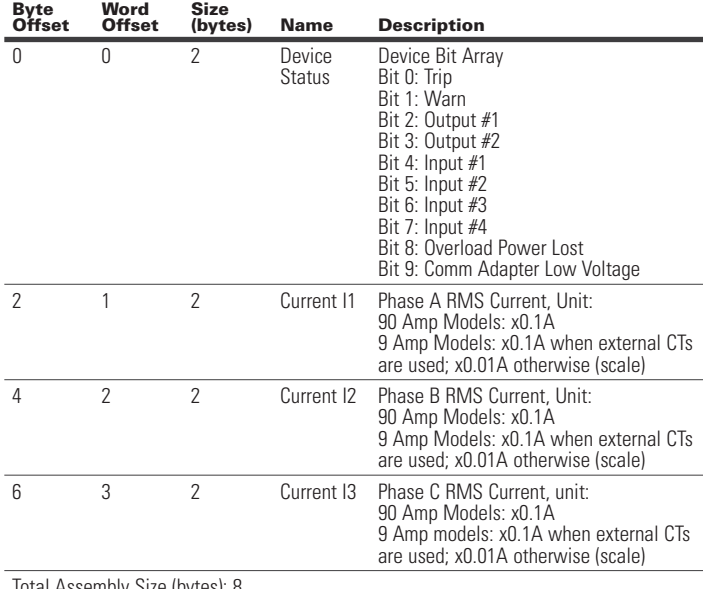

Total Assembly Size (bytes): 8

#### **Table 23. C441 Motor Insight Assembly Instance 105 (0x69): Basic Overload w/Relay**

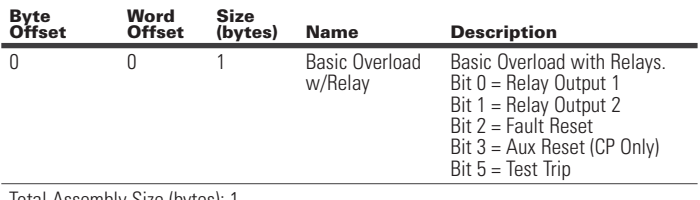

Total Assembly Size (bytes): 1

#### **Table 24. C441 Motor Insight Assembly Instance 107 (0x6B): Extended Overload Input w/ IO**

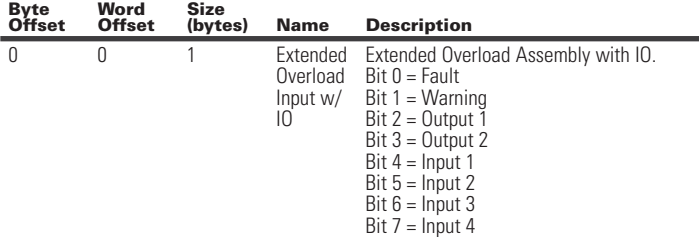

C441 Ethernet module user manual (C441R, C441T, C441U, C441V)

#### **Table 25. C441 Motor Insight Assembly Instance 110 (0x6E): Status, Inputs and Measurements**

**(bytes) Name Description** 

Assembly includes general status, motor current, line voltage and Input states. Word Size (bytes): 2 All data is little endian (low byte first).

**Size** 

**Byte Offset** 

**Word Offset** 

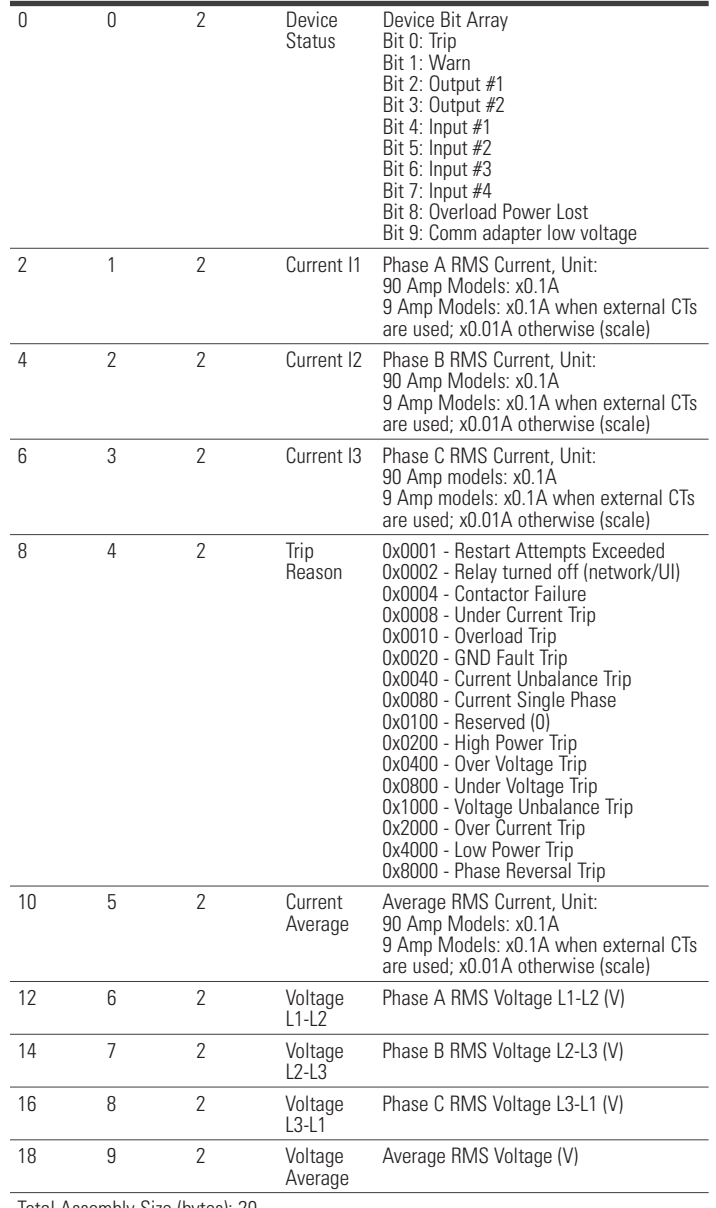

Total Assembly Size (bytes): 20

Total Assembly Size (bytes): 1

#### **Table 26. C441 Motor Insight Assembly Instance 115 (0x73): General Monitoring**

Assembly includes most general measurements and states. Word Size (bytes): 2. All data is little endian (low by

Factor

Ground **Current** 

frequency

(x0.01A)

Residual Ground Current in Amps x 100

Line Frequency (x0.01Hz)

28 14 2 Residual

30 15 2 Line

#### **Table 26. C441 Motor Insight Assembly Instance 115 (0x73): General Monitoring (Cont.)**

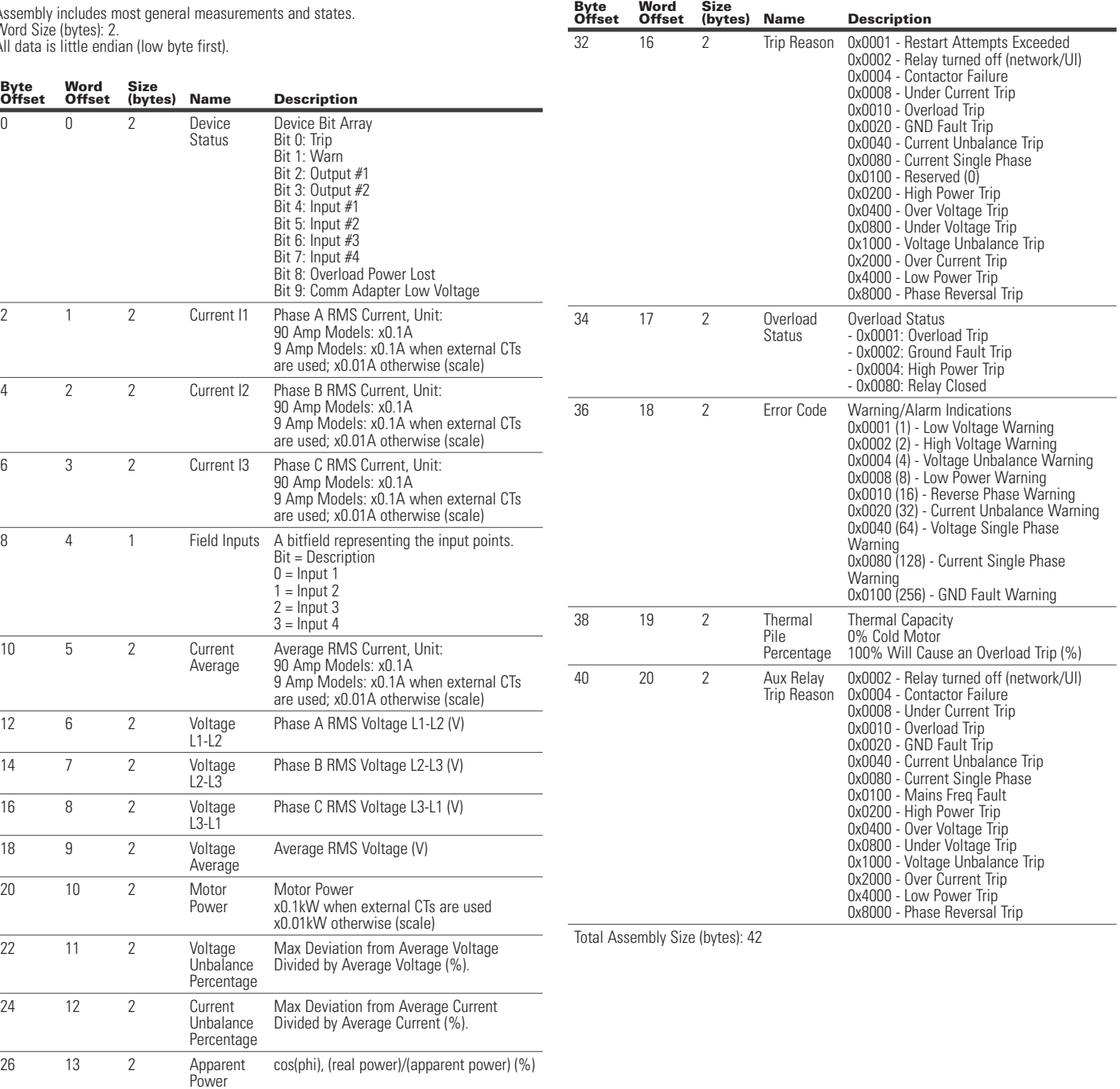

#### **Table 27. C441 Motor Insight Assembly Instance 121 (0x79): Status and Short Measurements**

Assembly includes general status and average current/voltage. Word Size (bytes): 2 All data is little endian (low byte first).

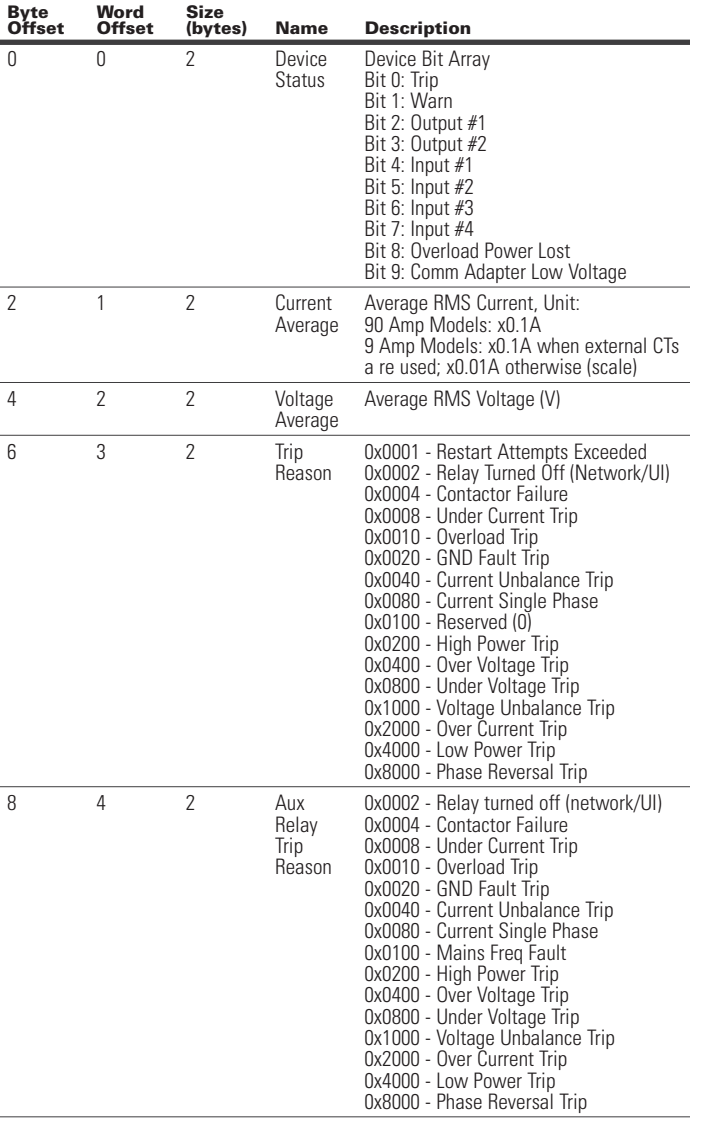

C441 Ethernet module user manual (C441R, C441T, C441U, C441V)

Discrete Output Object

Class: 9 (0x09)

Instance Count: 2 Instance List: 1, 2

#### **Table 28. C441 Motor Insight Discrete Output Instance Attributes**

**Data** 

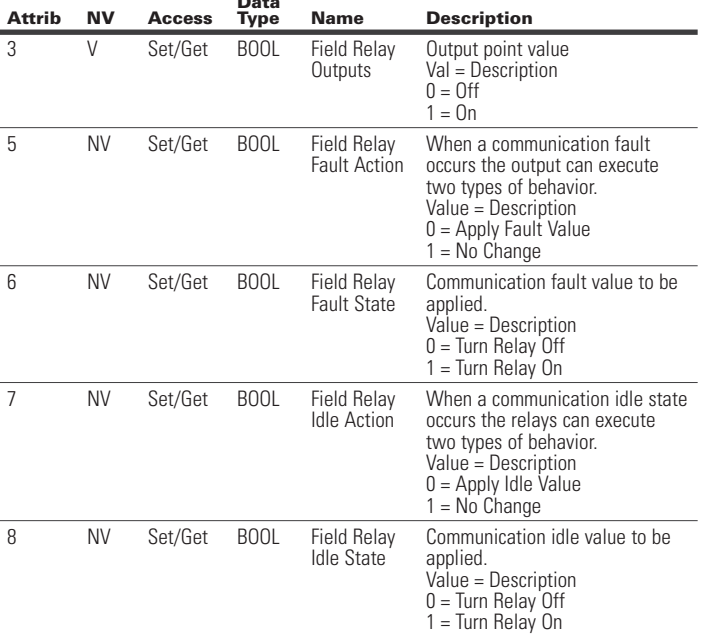

Control Supervisor Object Class: 0x29

#### **Table 29. Control Supervisor Instance Services**

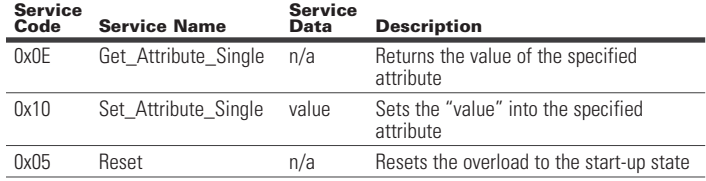

Total Assembly Size (bytes): 10

#### Discrete Input Object Class:8 (0x08)

Instance Count: 4 Instance List: 1, 2, 3, 4

#### **C441 Motor Insight Discrete Input Instance Attributes**

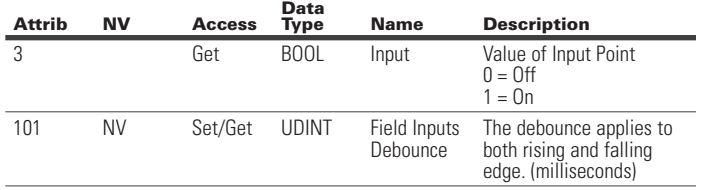

#### **Table 30. C441 Motor Insight Control Supervisor Instance Attributes**

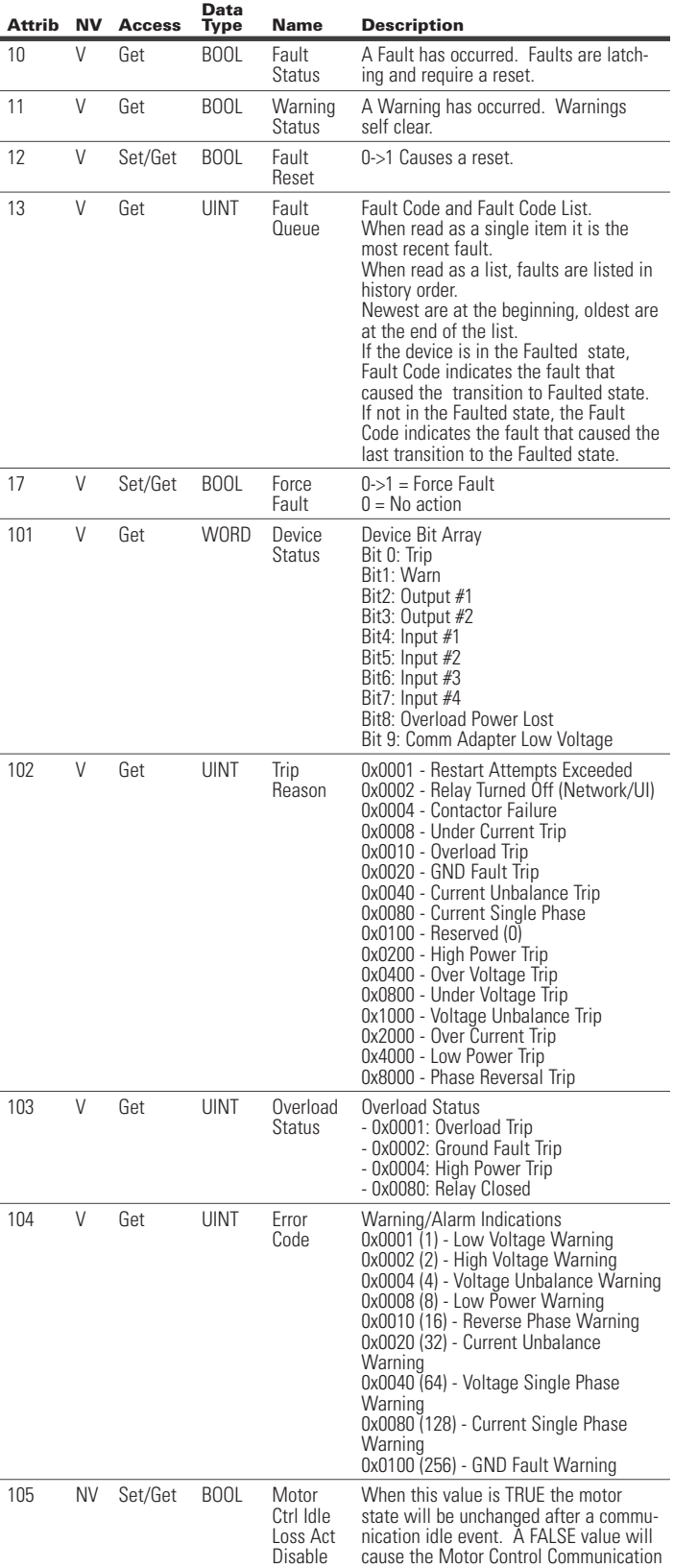

Idle Value to be applied on a com idle

event.

#### **Table 30. C441 Motor Insight Control Supervisor Instance Attributes (Cont.)**

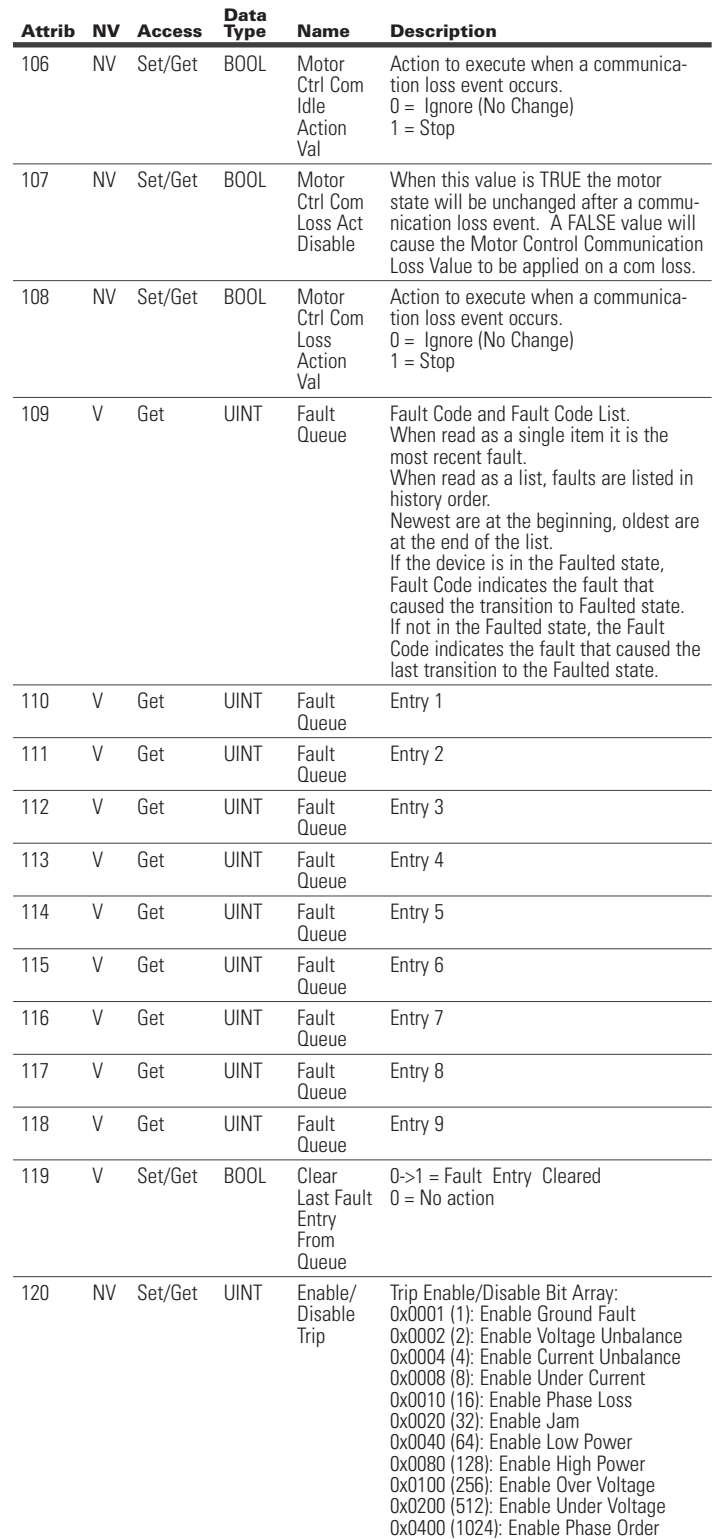

**Data** 

Effective January 2016

**Attrib NV Access** 

121 NV Set/Get WORD Aux

122 NV Set/Get WORD Aux

123 NV Set/Get UINT Aux

124 V Get WORD Aux

V Set/Get BOOL Reset

126 NV Set/Get UINT EtherNet/

NV Set/Get UINT Anti-

#### **Table 30. C441 Motor Insight Control Supervisor Instance Attributes (Cont.)**

Relay Config Byte 1

Relay Config Byte 2

Reset Delay

Relay Trip Reason

Aux Relay

IP Com Loss Timeout Value

backspin Time

**Name Description** 

models.

fault for the auxiliary

0x01: Ground Fault

0x08: Under Current 0x10: Phase Loss 0x20: Jam

0x01: Low Power 0x02: High Power 0x04: Over Voltage 0x08: Under Voltage 0x10: Phase Order 0x20: Overload

0: Automatic reset of disabled

0x0100 - Mains Freq I 0x0200 - High Power

0x4000 - Low Power T

Range: 0–60,000 ms Default: 3000 ms

Range: 0–3600 sec

 $0-1$  = Reset Aux 0 = No Action

models.

(min)

Only available for 120 V Control Power

# (C441R, C441T, C441U, C441V)

C441 Ethernet module user manual

# Overload Object

Class 44 (0x2C)

Instance Count: 1 Instance List: 1

#### **Table 31. Overload Object Instance Attributes**

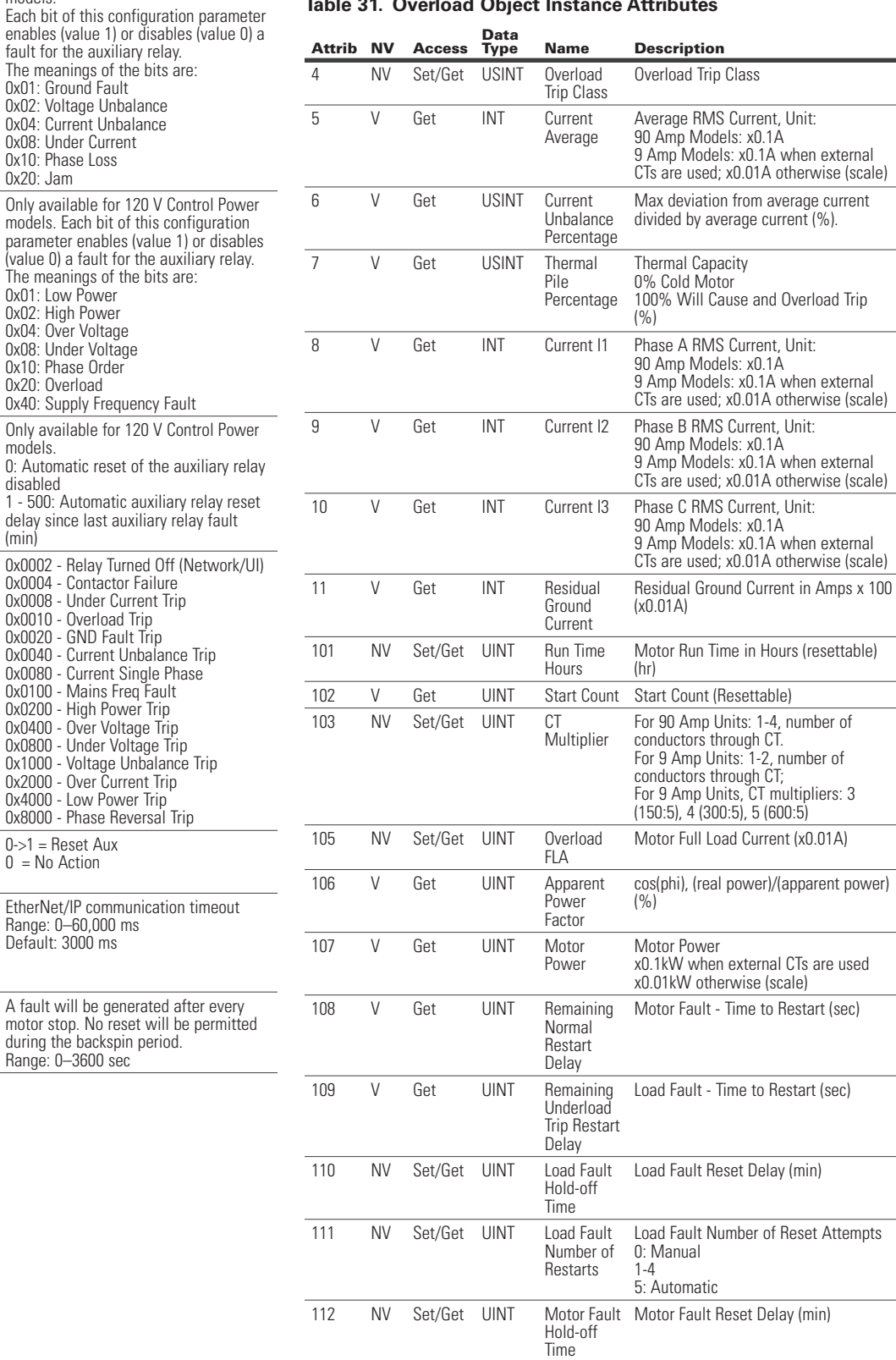

- Supported by CP and HVR only.

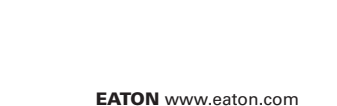

125 (0x7D)

 $127<sup>°</sup>$ 

#### **Table 31. Overload Object Instance Attributes (Cont.)**

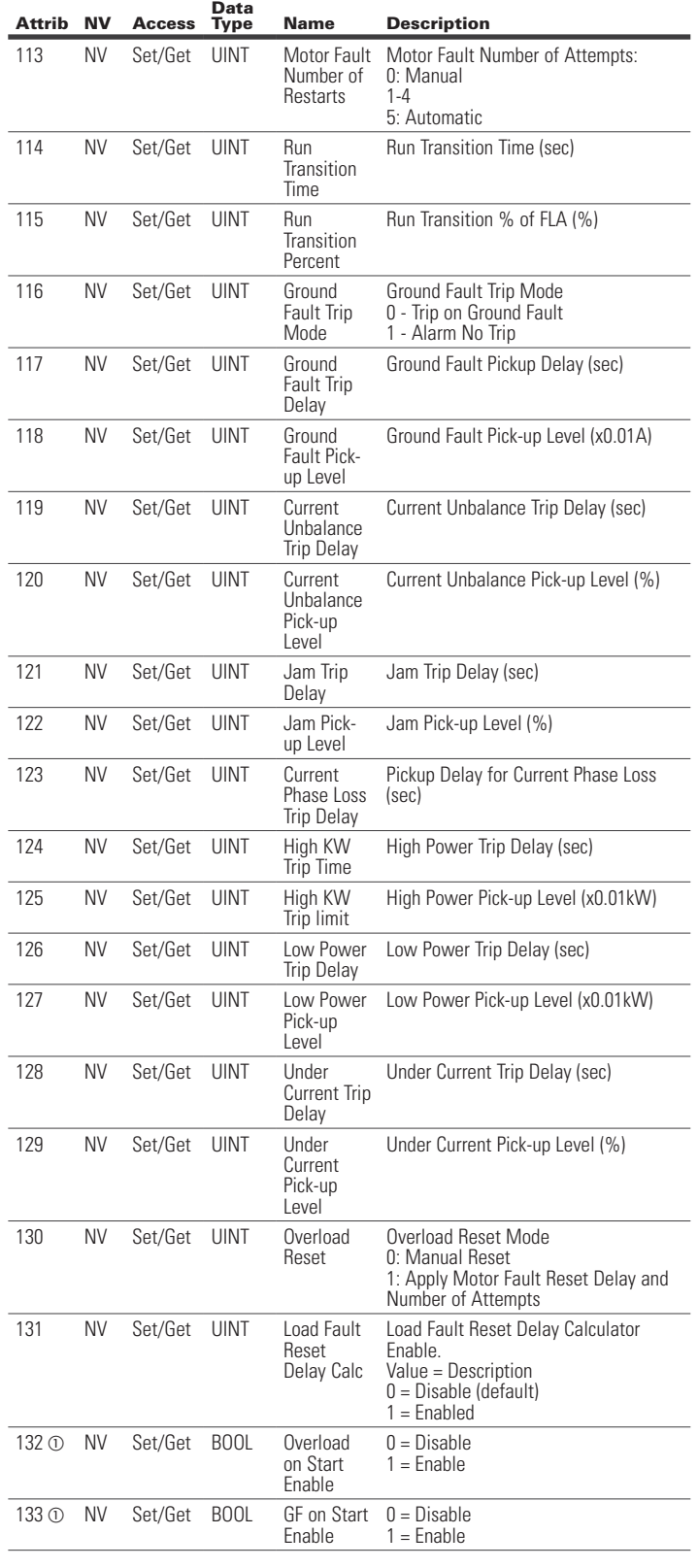

User Manual MN04200002E Effective January 2016

Voltage Monitor Object Class 147 (0x93):

Instance Count: 1 Instance List: 1

#### **Table 32. Voltage Monitor Object Instance Attributes**

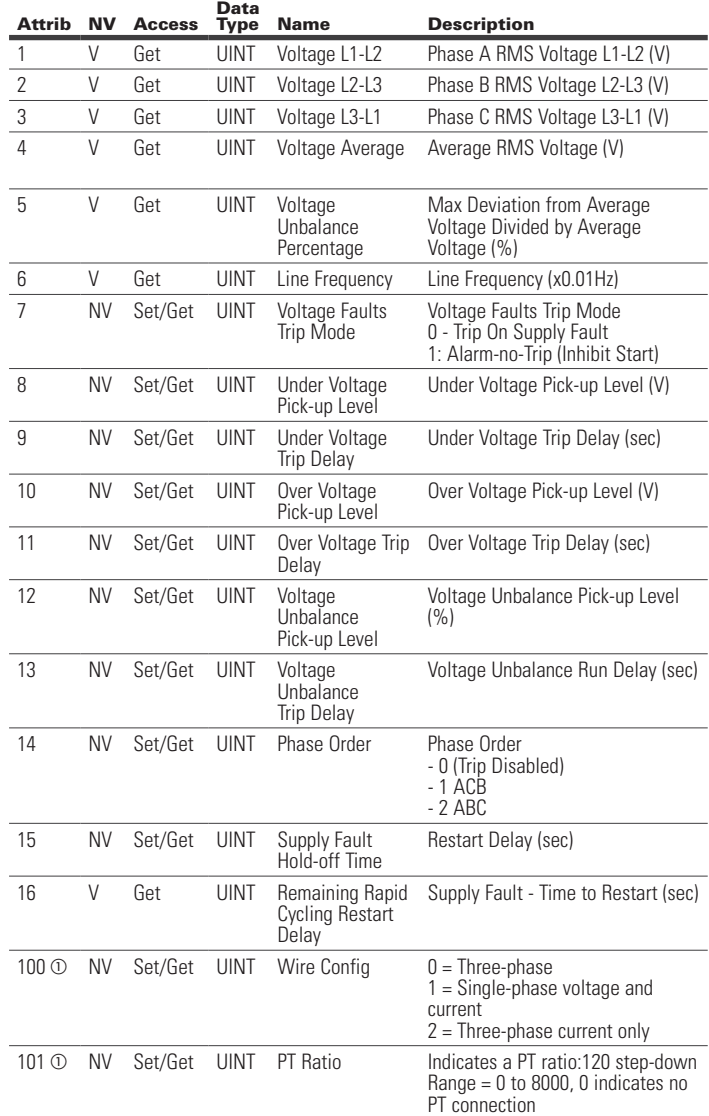

#### TCP/IP Interface Object Class 245 (0xF5):

Instance Count: 1 Instance List: 1

#### **Table 33. Object Attributes**

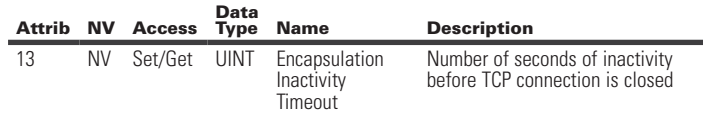

- Supported by CP and HVR only.

#### **6.3 EtherNet/IP Object Model for C440 Overload Relay**

When the Ethernet module is connected to a C440 overload relay, the presented object model is compliant with the ODVA Motor Overload device profile (type: 0x3).

#### Full Profile for C440

The table below shows the supported classes of the Ethernet Module when connected to an C440 overload relay.

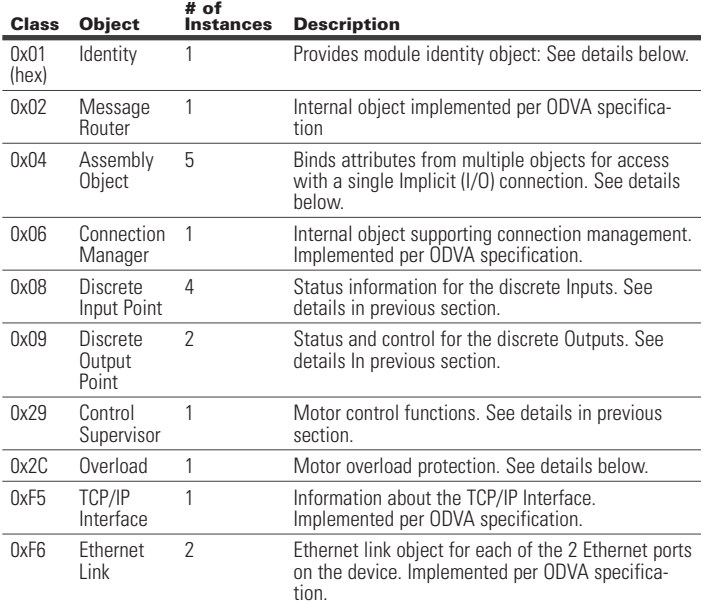

#### Object Details

Class 1 (0x01): Identity Object

Instance Count: 1 Instance List: 1

#### **Table 34. C440 Identity Object Instance Attributes**

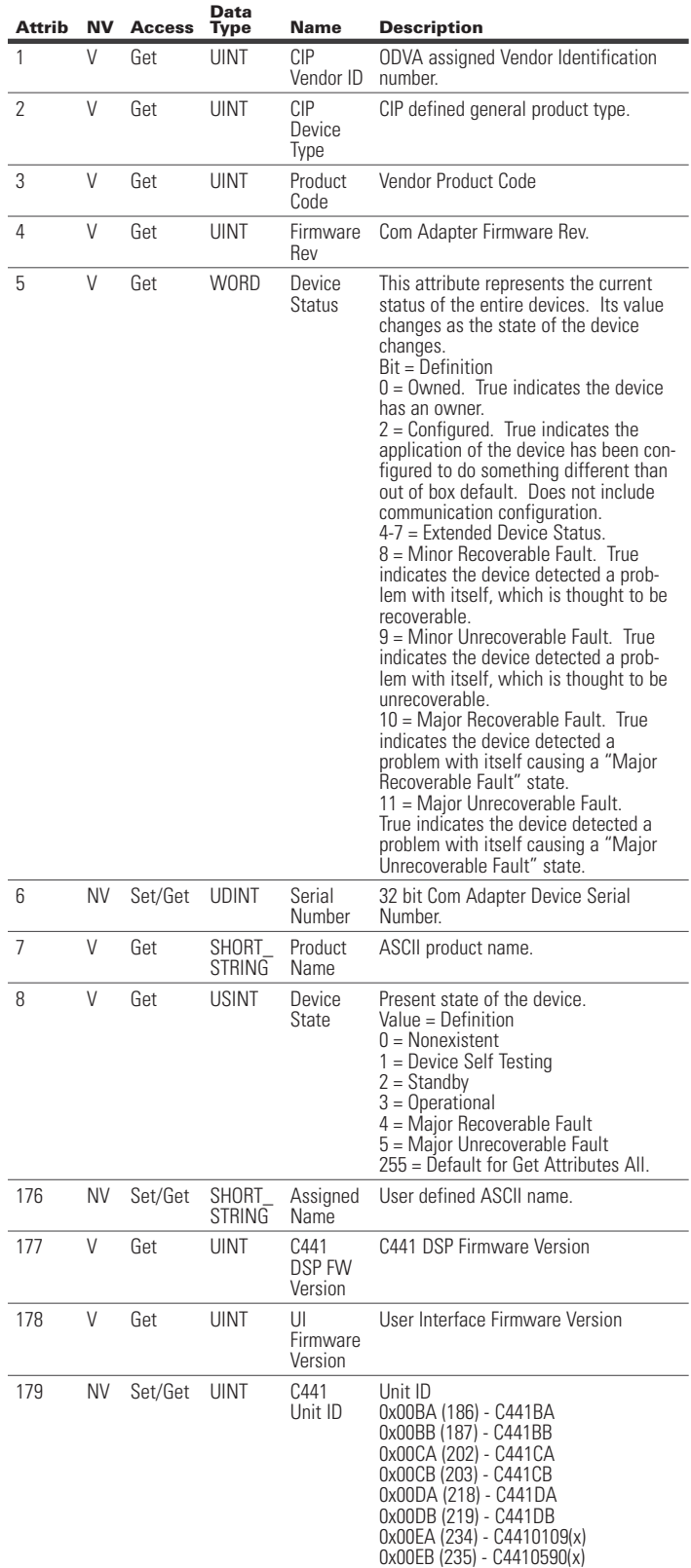

Instance Count: 6 Instance List: 2, 50, 105, 107, 120, 130

#### **Table 35. C440 Assembly Object Instance Attributes**

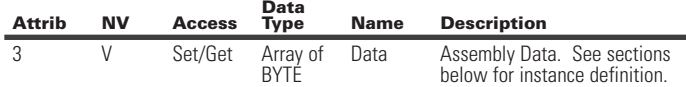

#### **Table 36. Assembly Instance List:**

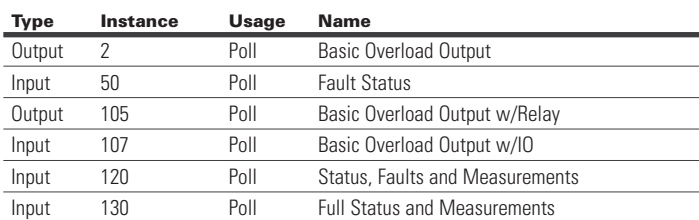

#### Assembly Instance Definitions:

#### **Table 37. C440 Assembly Instance 2 (0x02): Basic Overload Output**

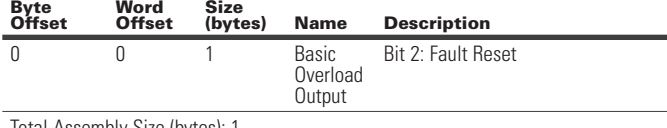

Total Assembly Size (bytes): 1

#### **Table 38. C440 Assembly Instance 50 (0x32): Fault Status**

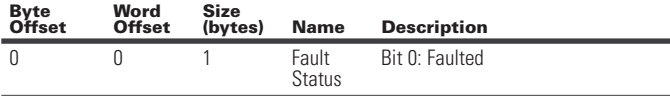

Total Assembly Size (bytes): 1

#### **Table 39. C440 Assembly Instance 105 (0x69): Basic Overload Output w/Relay**

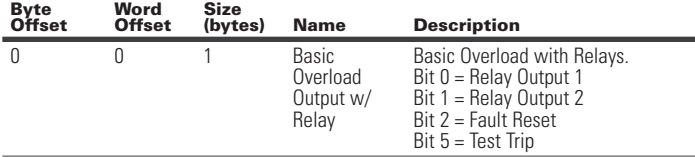

Total Assembly Size (bytes): 1

#### **Table 40. C440 Assembly Instance 107 (0x6B): Basic Overload Output w/IO**

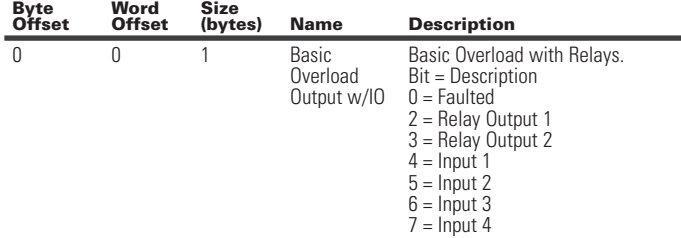

Total Assembly Size (bytes): 1

#### **Table 41. C440 Assembly Instance 120 (0x78): Status, Faults and Measurements**

Assembly includes the C440 status, faults, current and thermal value. Word Size (bytes): 2 All data is little endian (low byte first).

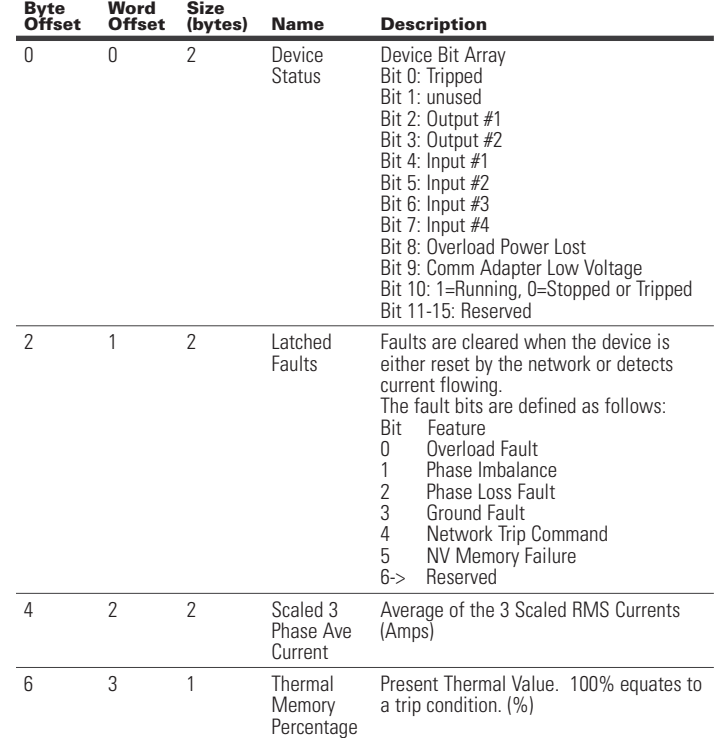

Total Assembly Size (bytes): 8

#### **Table 42. C440 Assembly Instance 130 (0x82): Full Status and Measurements**

Assembly includes a full list of the most commonly used values. Word Size (bytes): 2. All data is little endian (low byte first).

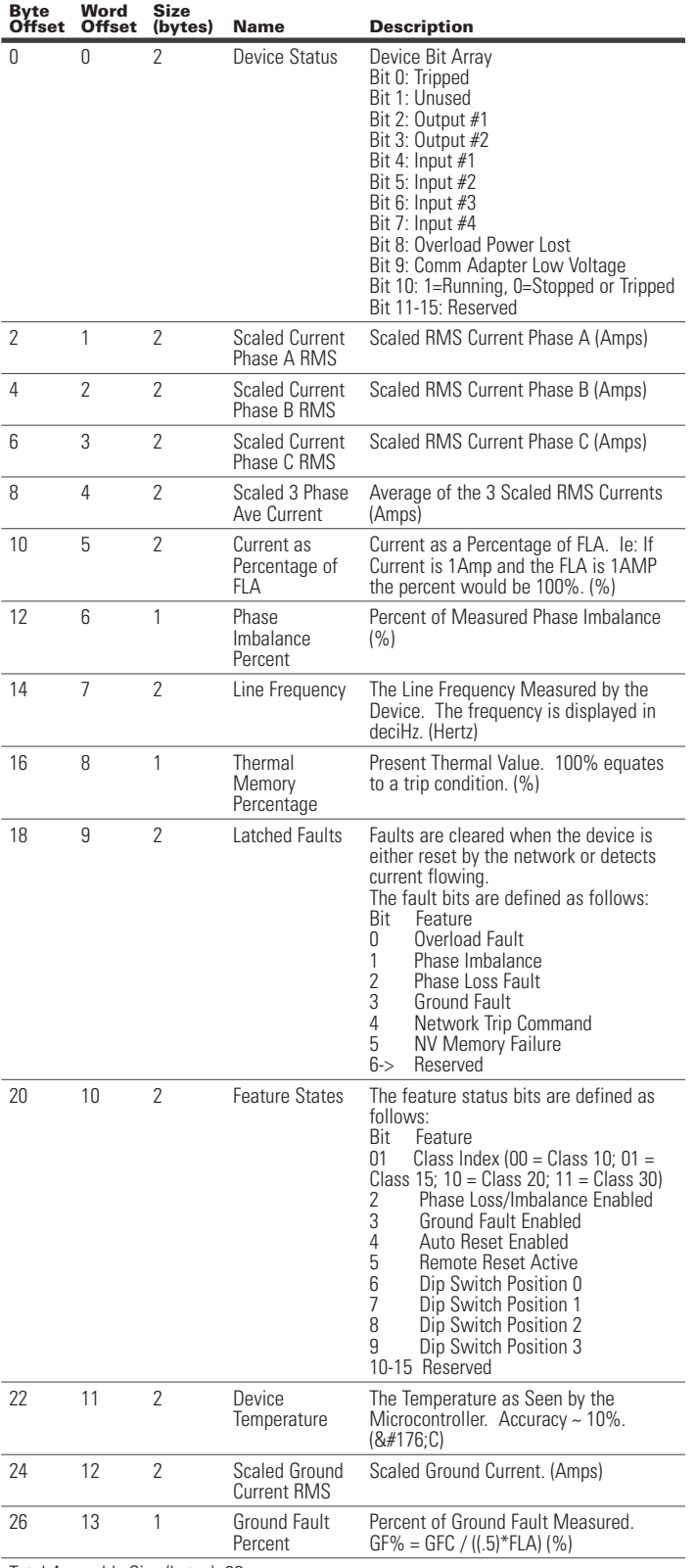

C441 Ethernet module user manual (C441R, C441T, C441U, C441V)

#### Class 8 (0x08): Discrete Input Object

Instance Count: 4 Instance List: 1, 2, 3, 4

#### **Table 43. C440 Discrete Input Instance Attributes**

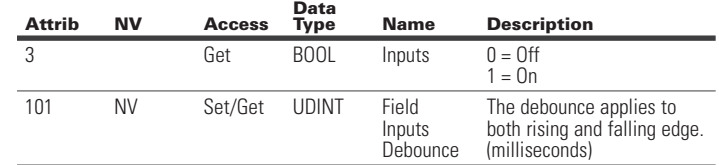

#### Class 9 (0x09): Discrete Output Object

Instance Count: 2 Instance List: 1, 2

#### **Table 44. C440 Discrete Output Instance Attributes**

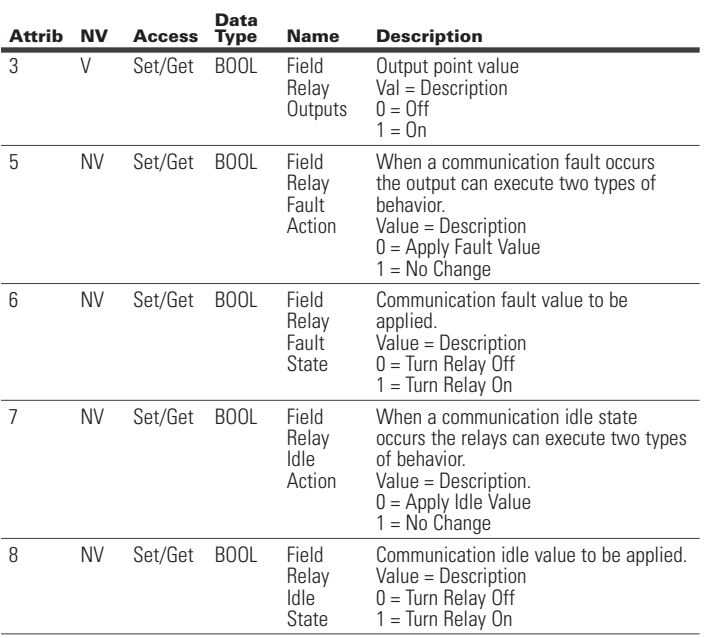

Total Assembly Size (bytes): 28

#### Class 41 (0x29): Control Supervisor Object

Instance Count: 1 Instance List: 1

#### **Table 45. C440 Control Supervisor Instance Attributes**

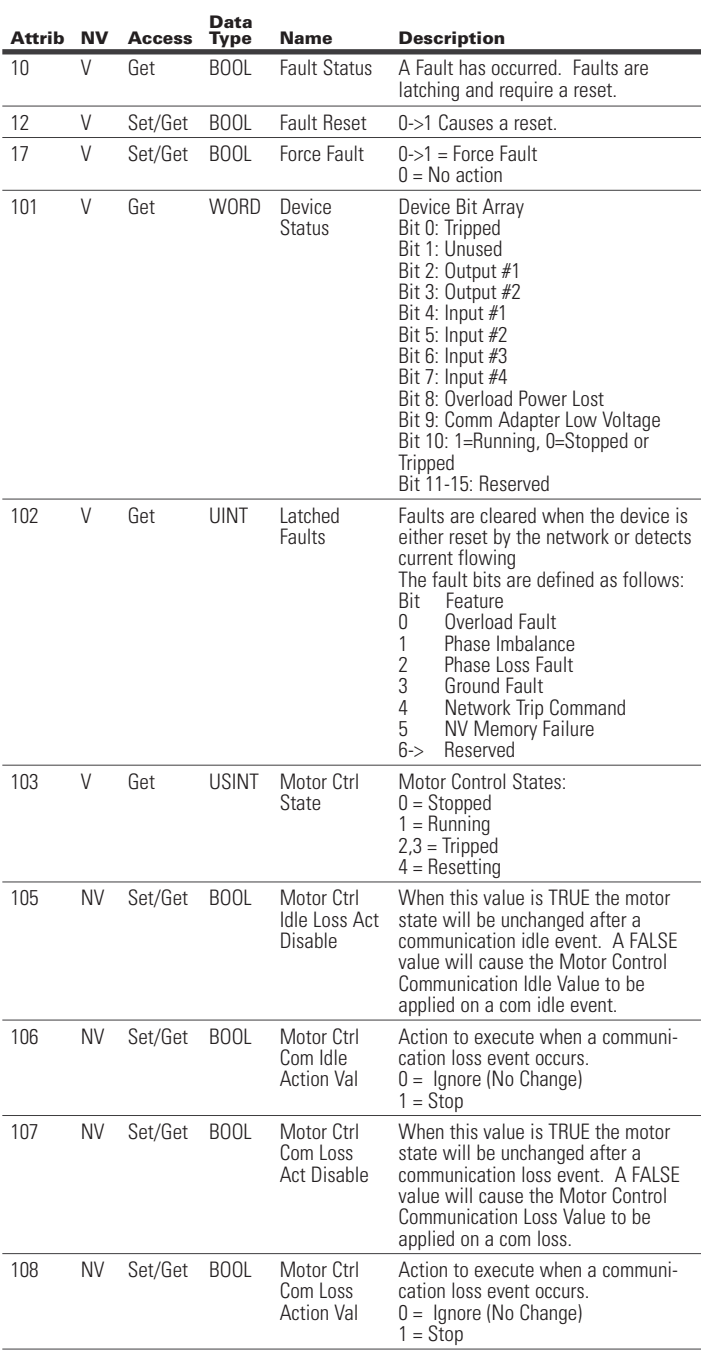

#### **Table 45. C440 Control Supervisor Instance Attributes (Cont.)**

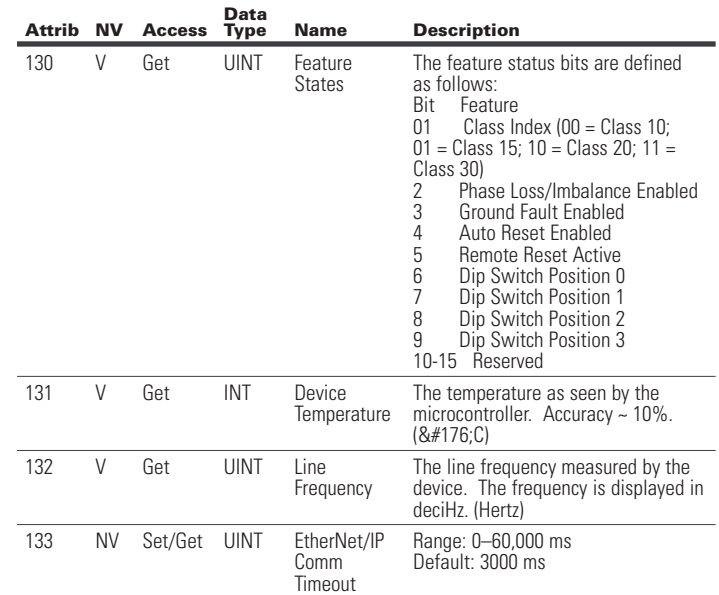

#### Class 44 (0x2C): Overload Object

Instance Count: 1 Instance List: 1

#### **Table 46. C440 Overload Object Instance Attributes**

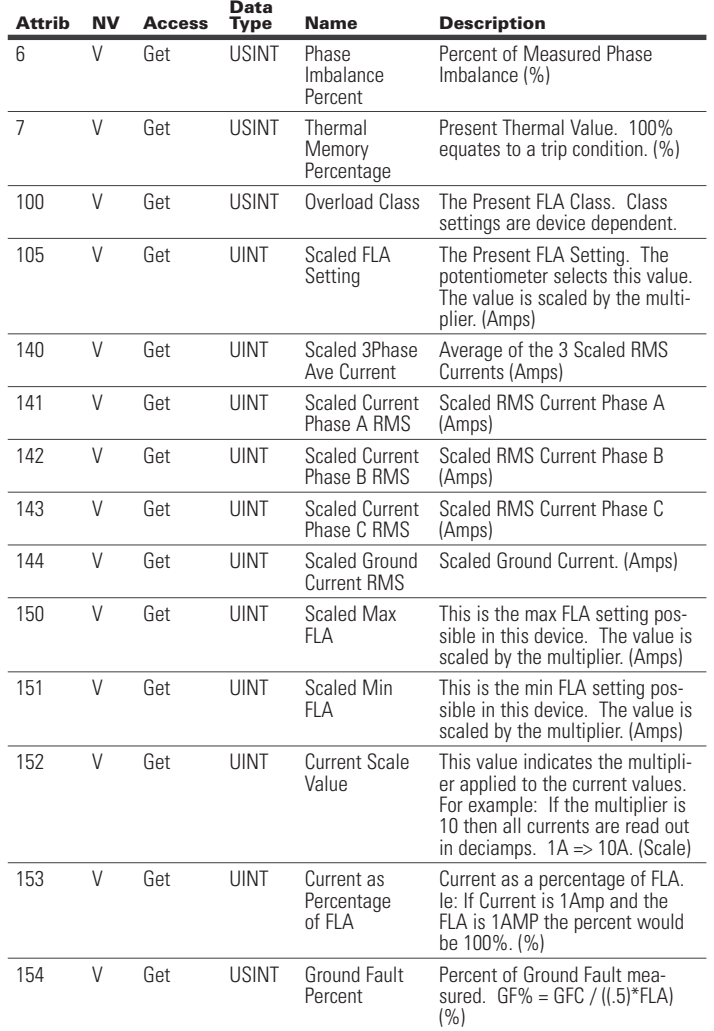

#### **6.4 EtherNet/IP Object Model for Soft Starter**

When the Ethernet module is connected to an S611 soft starter, the presented object model is compliant with the ODVA Softstart Device profile (type: 0x17).

#### Full Profile for S611

The table below shows the supported classes of the Ethernet Module when connected to an S611 soft starter.

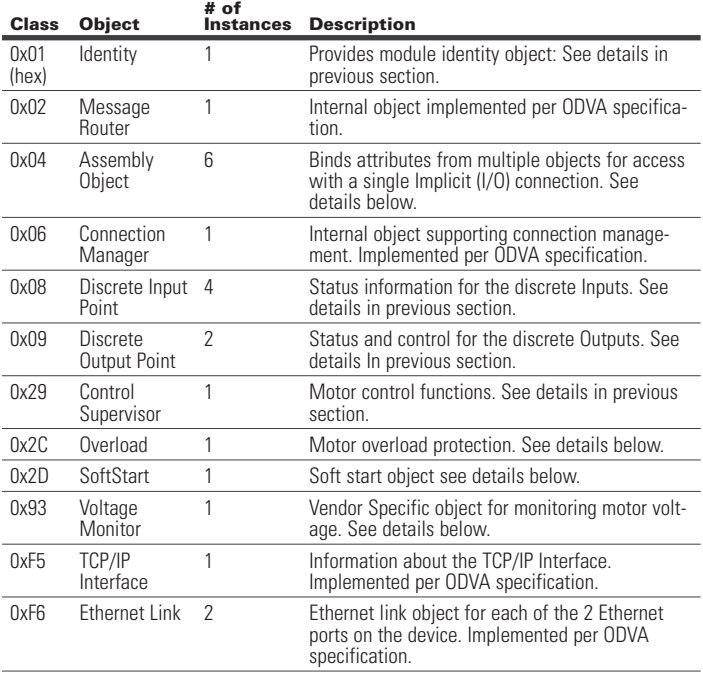

#### Object Details

Class 1 (0x01): Identity Object

Instance Count: 1

Instance List: 1

#### **Table 47. S611 Identity Object Instance Attributes**

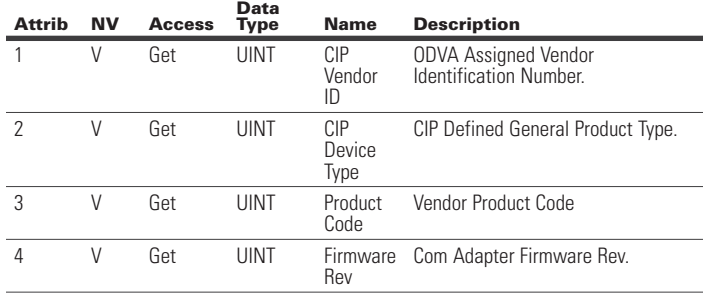

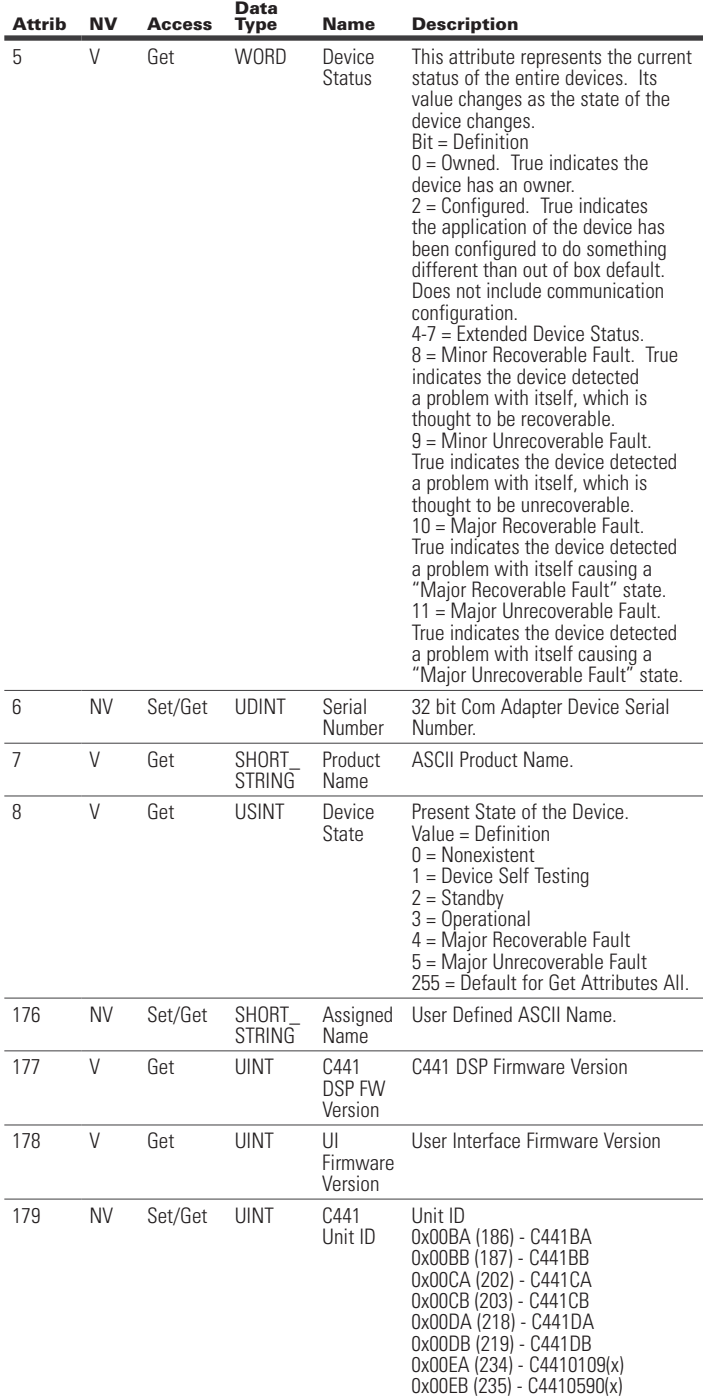

#### Class 4 (0x04): Assembly Object

Instance Count: 10 Instance List: 3, 60, 100, 105, 106, 107, 108, 121, 131, 133

#### **Table 48. S611 Assembly Instance Attributes**

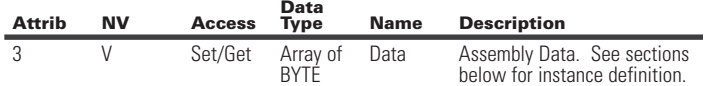

#### **Table 49. S611 Assembly Instance List:**

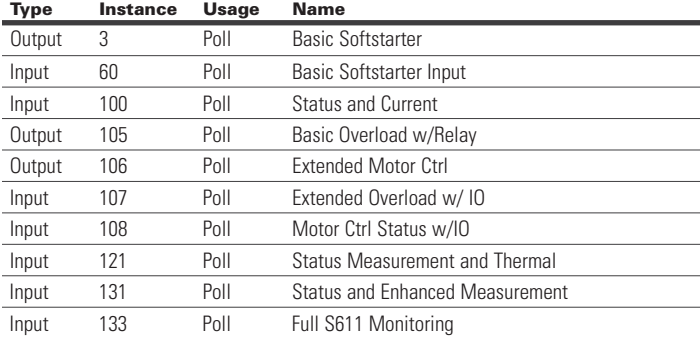

#### Assembly Instance Definitions:

#### **Table 50. S611 Assembly Instance 3 (0x03): Basic Softstarter**

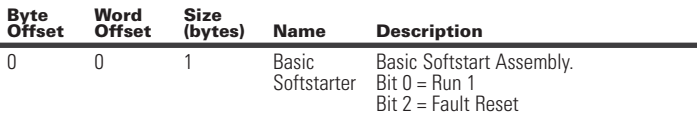

Total Assembly Size (bytes): 1

#### **Table 51. S611 Assembly Instance 60 (0x3C): Basic Softstarter Input**

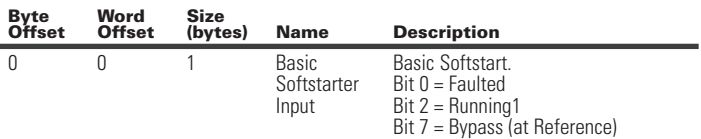

Total Assembly Size (bytes): 1

#### **Table 52. S611 Assembly Instance 100 (0x64): Status and Current**

Assembly includes the status overview and motor current levels. Word Size (bytes): 2 All data is little endian (low byte first).

**Byte** 

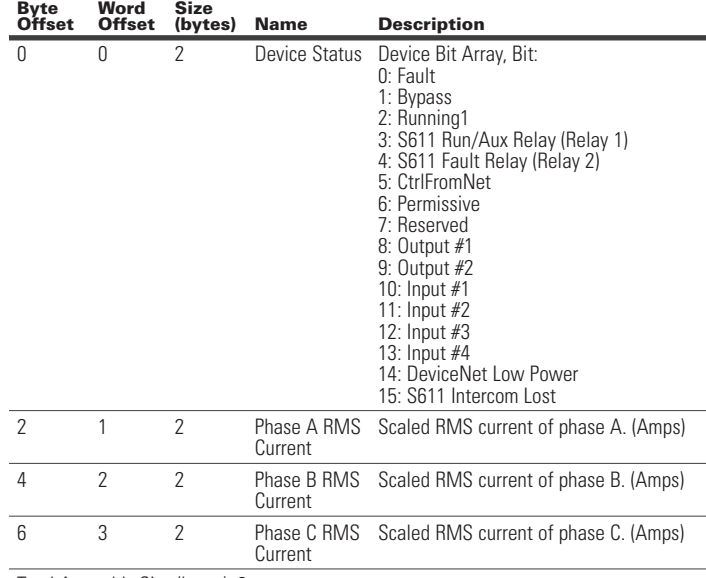

Total Assembly Size (bytes): 8

Device Bit Array, Bit:

#### **Table 53. S611 Assembly Instance 105 (0x69): Basic Overload w/ Relay**

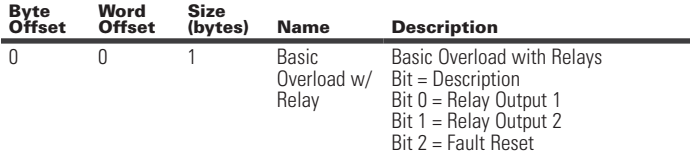

Total Assembly Size (bytes): 1

#### **Table 54. S611 Assembly Instance 106 (0x6A): Extended Motor Ctrl**

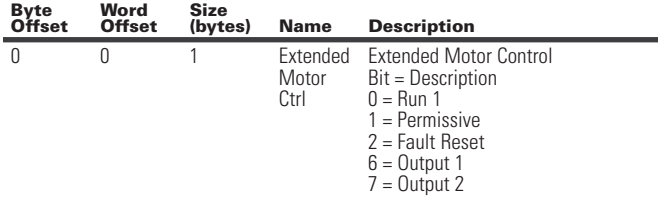

Total Assembly Size (bytes): 1

#### **Table 55. S611 Assembly Instance 107 (0x6B): Extended Overload w/ IO**

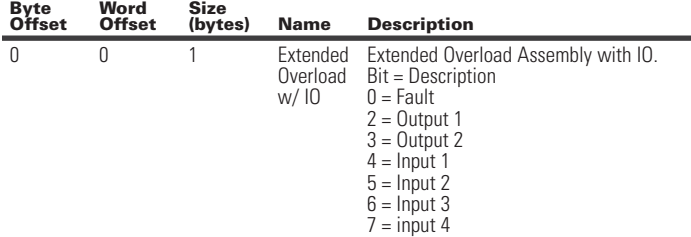

#### 1: Bypass 2: Running1 3: S611 Run/Aux Relay (Relay 1)

**Size** 

**Measurement and Thermal** 

All data is little endian (low byte first).

0 0 2 Device

**Word Offset** 

Word Size (bytes): 2.

**Byte Offset** 

**Table 57. S611 Assembly Instance 121 (0x79): Status** 

Includes the motor Ave Current, Thermal value and Ave Voltage monitoring.

Status

**Name** Description

0: Fault

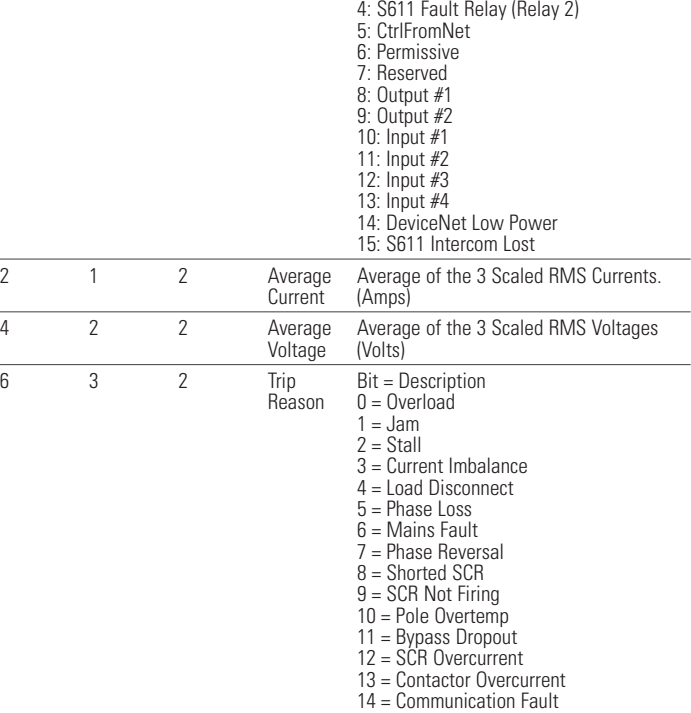

15 = Other Device Fault

Total Assembly Size (bytes): 8

Total Assembly Size (bytes): 1

#### **Table 56. S611 Assembly Instance 108 (0x6C): Motor Ctrl Status w/IO**

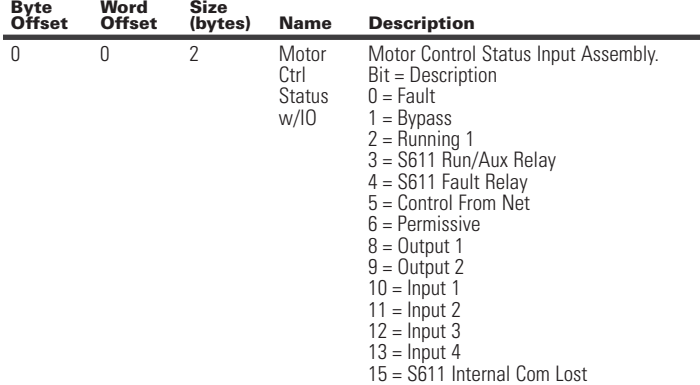

Total Assembly Size (bytes): 2
#### **Table 58. S611 Assembly Instance 131 (0x83): Status and Enhanced Measurement**

Includes the motor Current, Thermal value and Voltage monitoring. Word Size (bytes): 2 All data is little endian (low byte first).

#### **Table 59. S611 Assembly Instance 133 (0x85): Full S611 Monitoring**

Includes the most common measurement values. Word Size (bytes): 2 All data is little endian (low byte first).

22 11 2 Voltage

24 12 2 Current

28 14 2 Residual

26 13 2 Apparent Power

**Unbalance** 

Unbalance

Ground Fault Current

30 15 2 Line Frequency Scaled Line Frequency. Scaling is

Factor

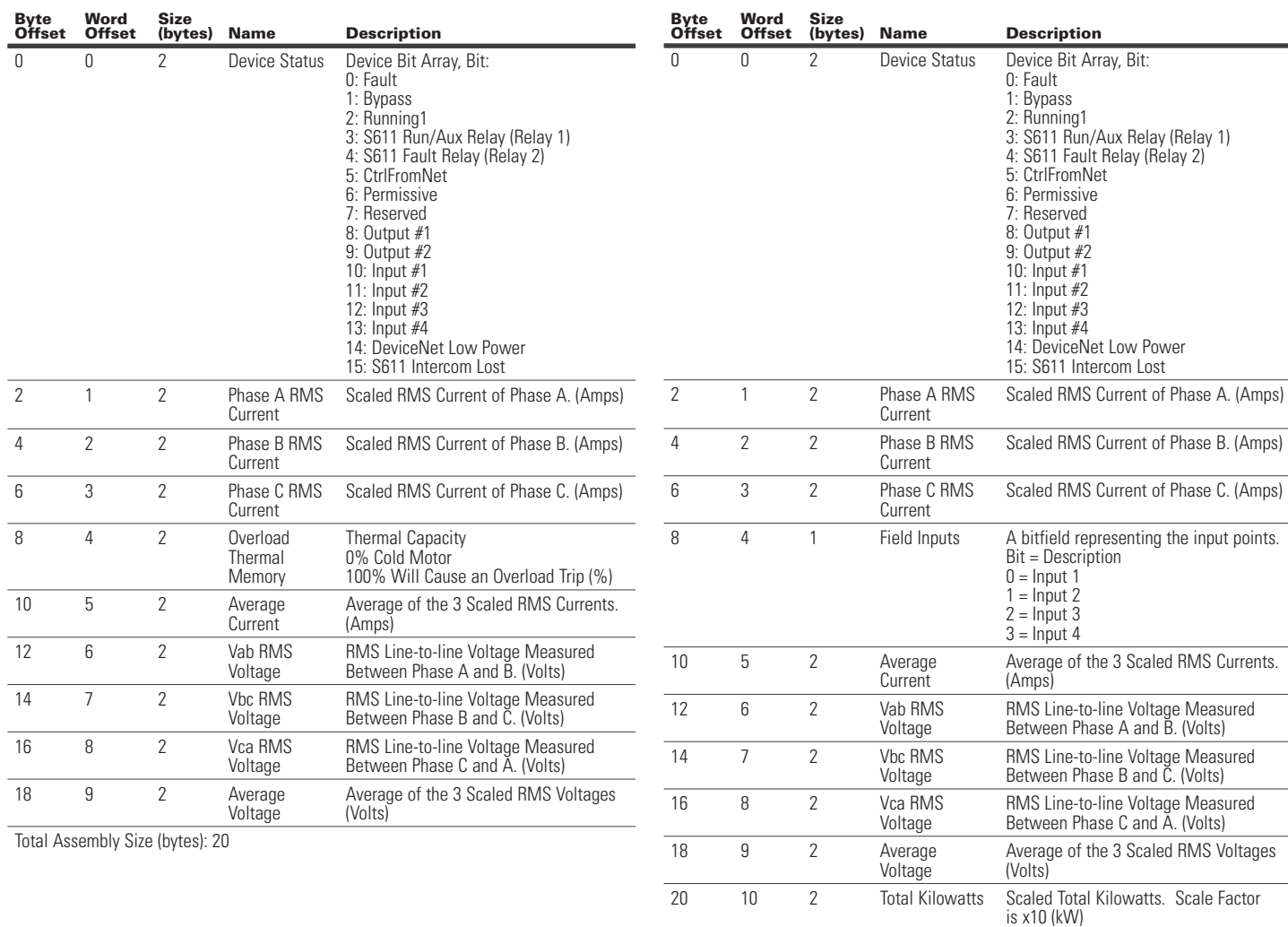

Voltage Unbalance Percent. (%)

Apparent Power Factor \* 100

Scaling  $= x100$ 

x100. (Hz)

Percent Current Phase Imbalance. (%)

Scaled Residual Ground Fault Current.

#### **Table 59. S611 Assembly Instance 133 (0x85): Full S611 Monitoring (Cont.)**

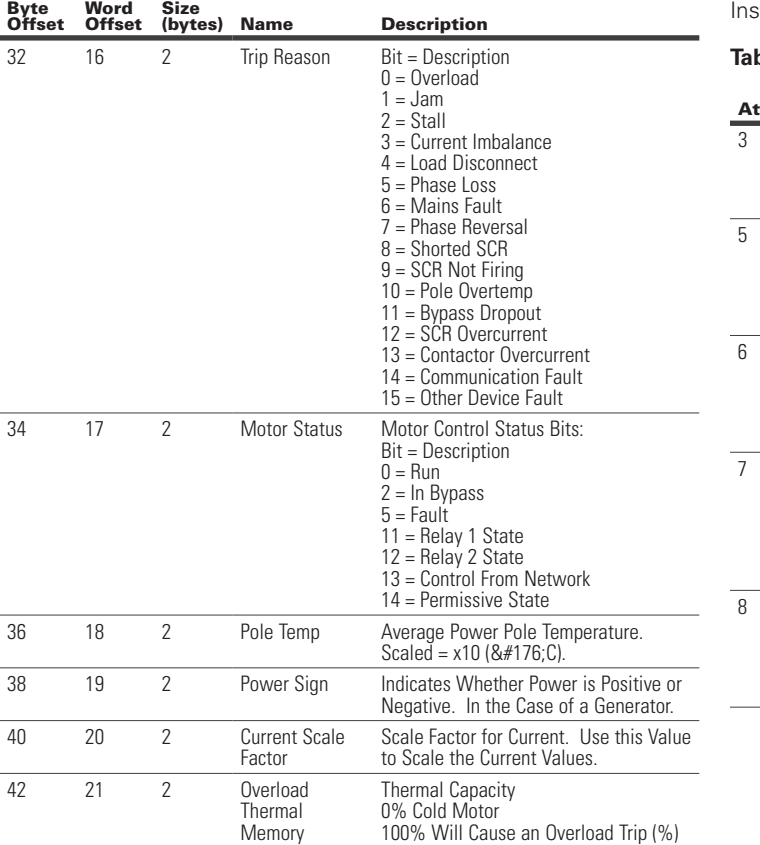

Class 9 (0x09): Discrete Output Object

Instance Count: 2 stance List: 1, 2

#### **Table 61. S611 Discrete Output Instance Attributes**

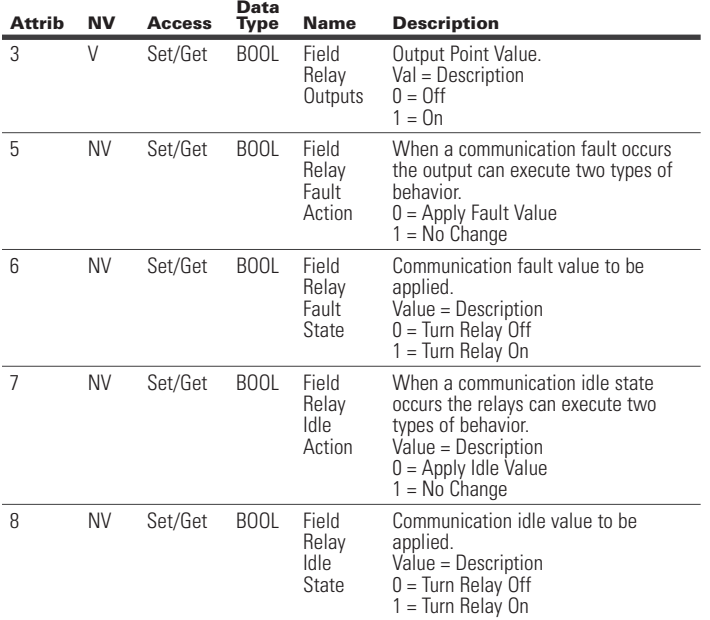

Total Assembly Size (bytes): 44

#### Class 8 (0x08): Discrete Input Object

Instance Count: 4 Instance List: 1, 2, 3, 4

#### **Table 60. S611 Discrete Input Instance Attributes**

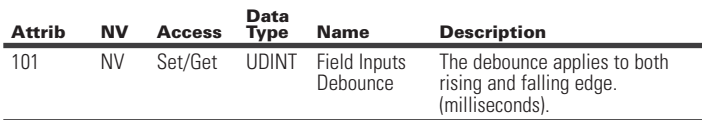

## Class 41 (0x29): Control Supervisor Object

Instance Count: 1 Instance List: 1

**Attrib NV Access** 

3 V Set/Get BOOL

12 V Set/Get BOOL

105 NV Set/Get UINT

106 NV Set/Get UINT

#### Table 62. S611 Control Su

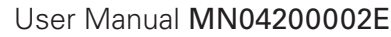

Effective January 2016

# **Table 62. S611 Control Supervisor Instance Attributes (Cont.)**

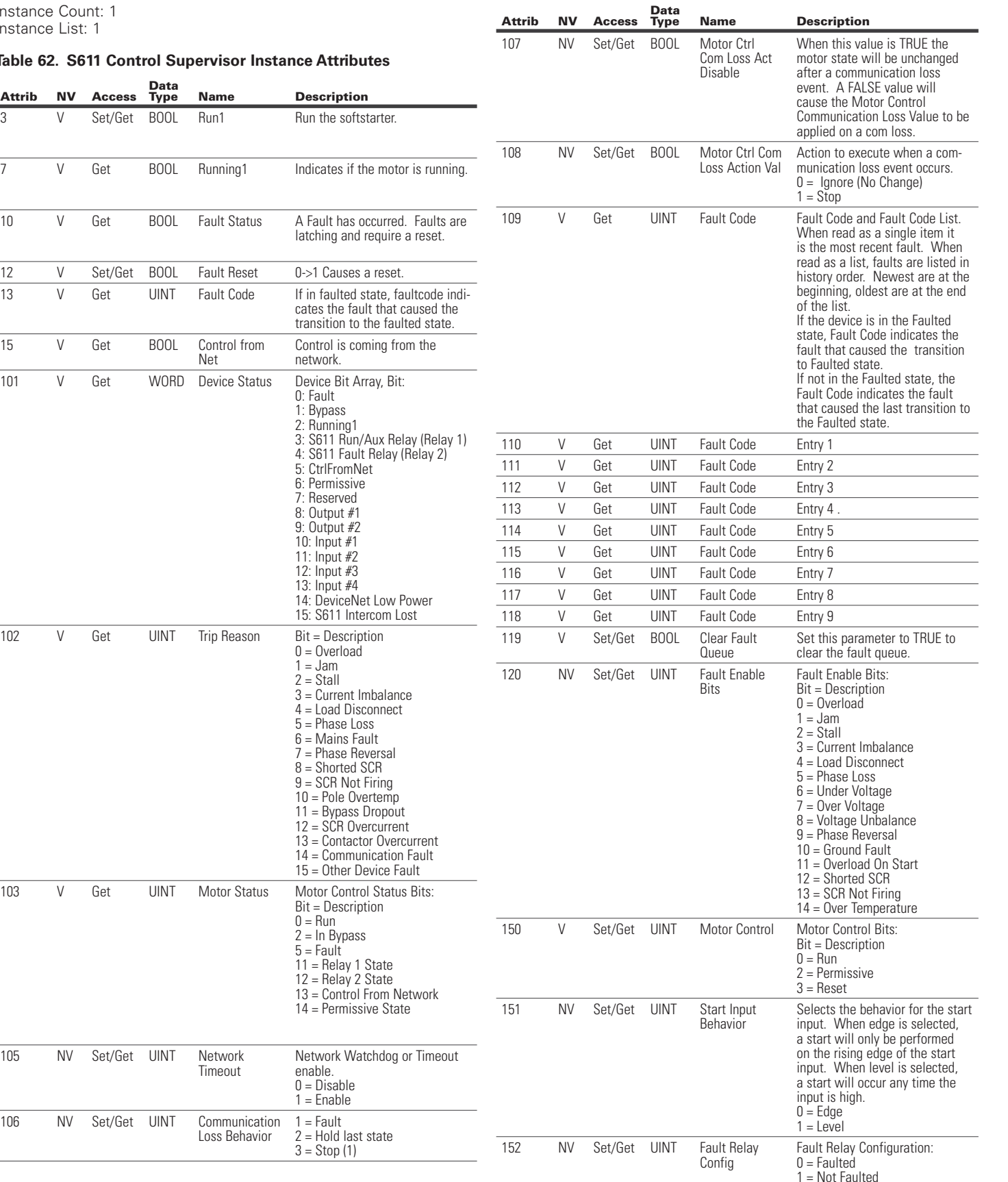

#### **Table 62. S611 Control Supervisor Instance Attributes (Cont.)**

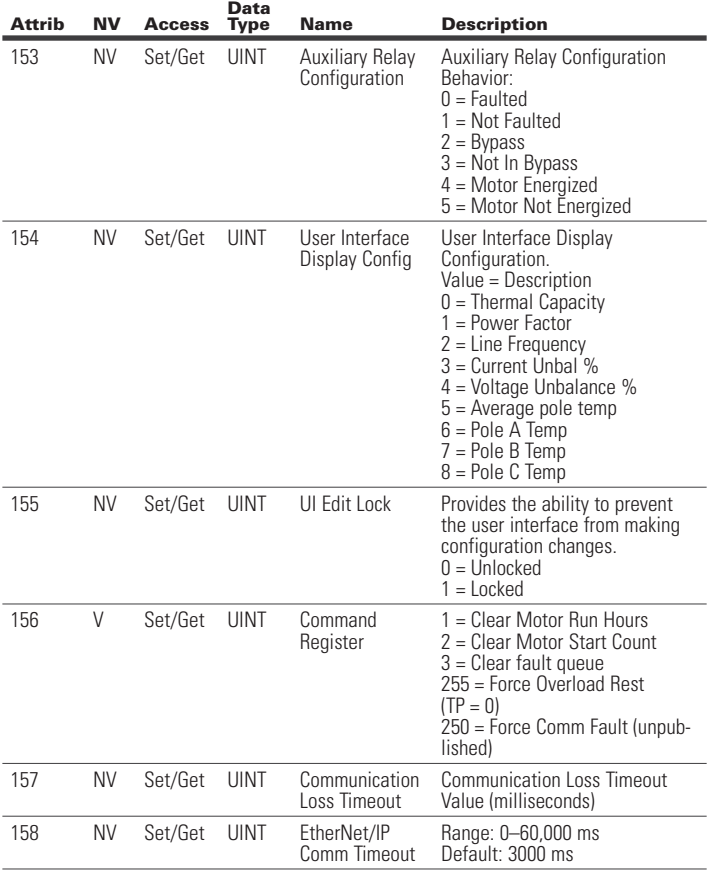

#### Class 44 (0x2C): Overload Object

Instance Count: 1 Instance List: 1

#### **Table 63. S611 Overload Object Instance Attributes**

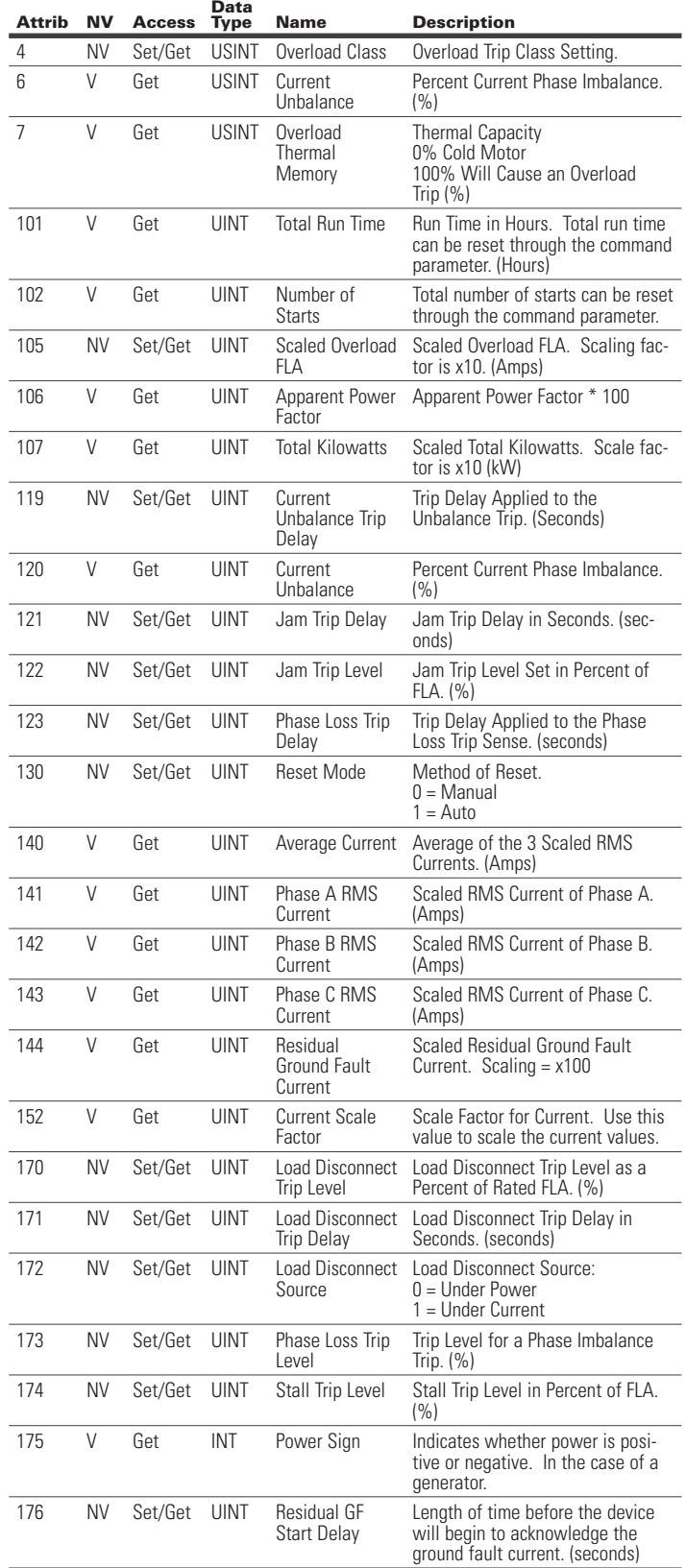

Class 45 (0x2D): Softstart Object

Instance Count: 1 Instance List: 1

#### **Table 64. S611 Softstart Object Instance Attributes**

**Data** 

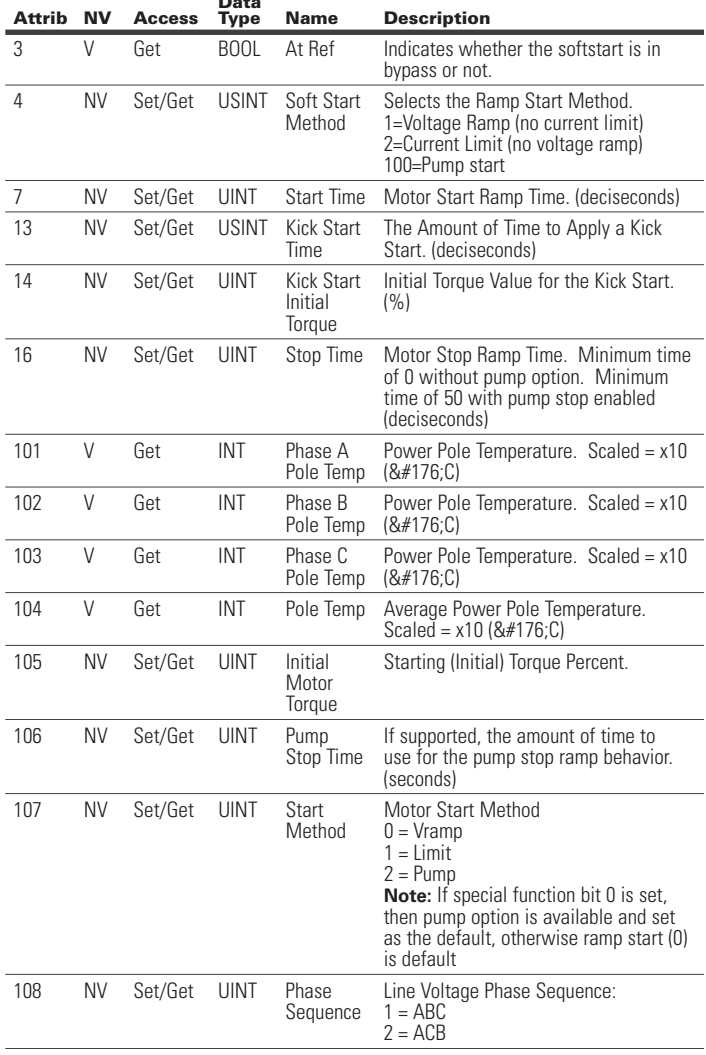

#### **6.5 EtherNet/IP Object Model for S811+ Soft Starter**

When the Ethernet module is connected to an S811+ soft starter, the presented object model is compliant with the ODVA Softstart Device profile (type: 0x17).

#### Full Profile for S811+

The table below shows the supported classes of the Ethernet Module when connected to an S811+ Soft Starter.

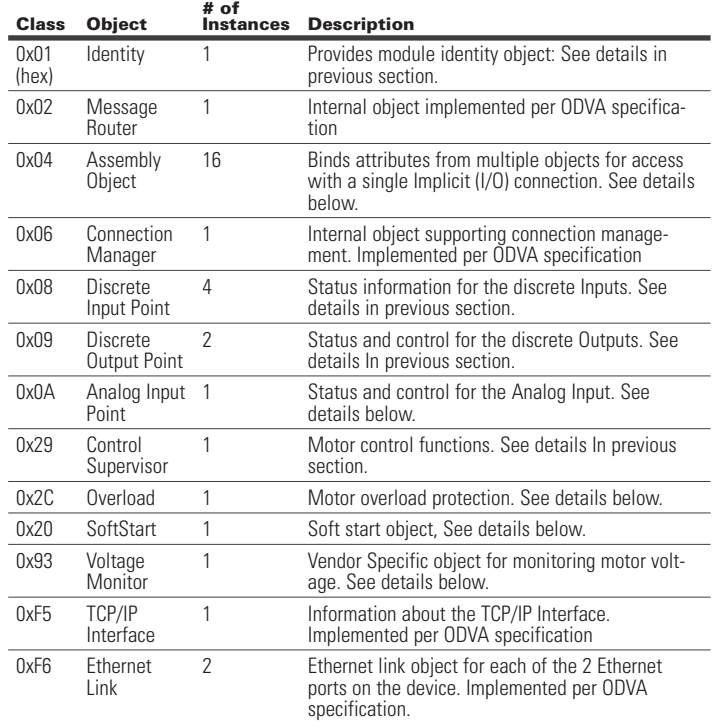

#### Object Details

Class 1 (0x01): Identity Object

Instance Count: 1

Instance List: 1

#### **Table 65. S811+ Identity Object Instance Attributes**

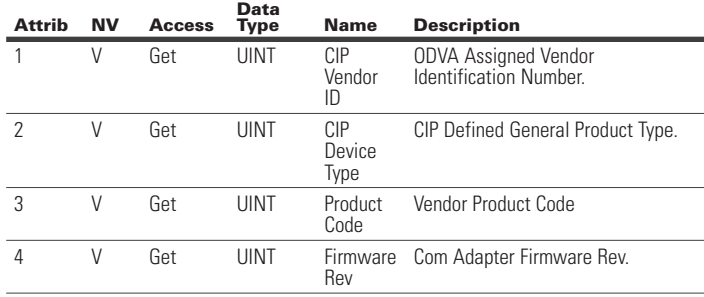

#### **Table 65. S811+ Identity Object Instance Attributes (Cont.)**

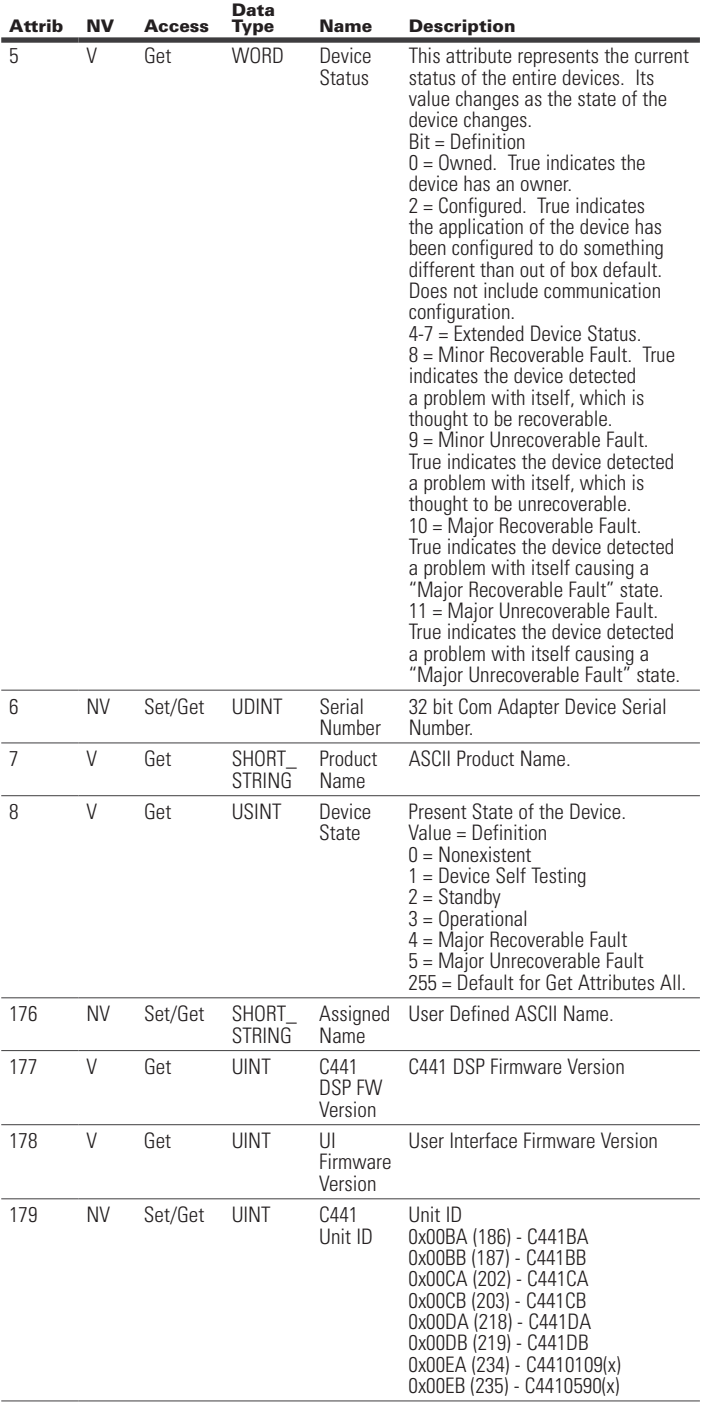

# C441 Ethernet module user manual (C441R, C441T, C441U, C441V)

#### Class 4 (0x04): Assembly Object

Instance Count: 14

Instance List: 5, 60, 61, 101, 102, 110, 111, 120, 121, 130, 131, 140, 141, 150

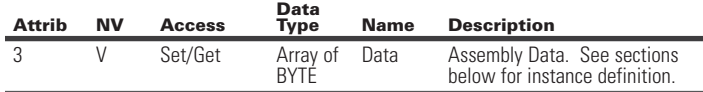

#### **Table 66. Assembly Instance List:**

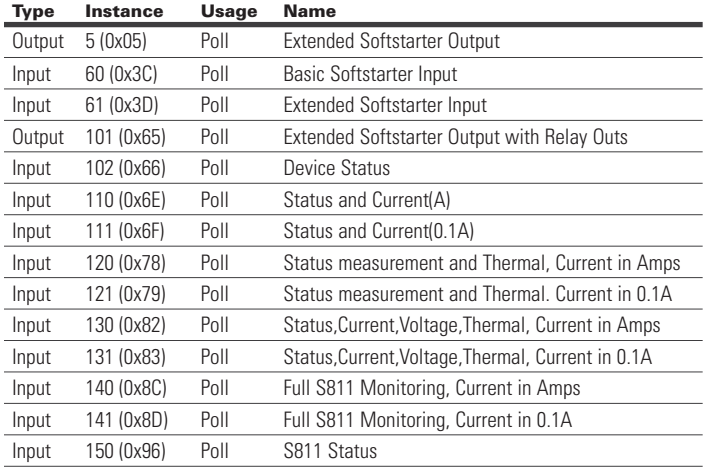

#### Assembly Instance Definitions:

All Assembly data is little endian (low byte first).

#### **Table 67. Assembly Instance 5 (0x05): Extended Softstarter Output**

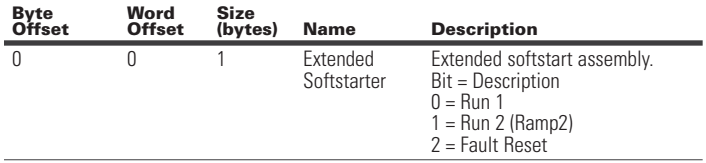

Total Assembly Size (bytes): 1

#### **Table 68. Assembly Instance 60 (0x3C): Basic Softstarter Input**

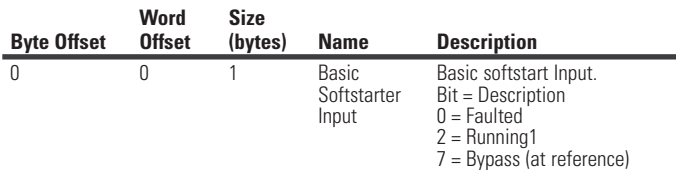

Total Assembly Size (bytes): 1

#### **Table 69. Assembly Instance 61 (0x3D): Extended Softstarter Input**

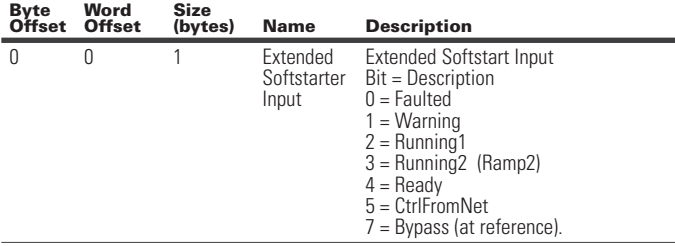

Total Assembly Size (bytes): 1

#### **Table 70. Assembly Instance 101 (0x65): Extended Softstarter Output with Relay Outs**

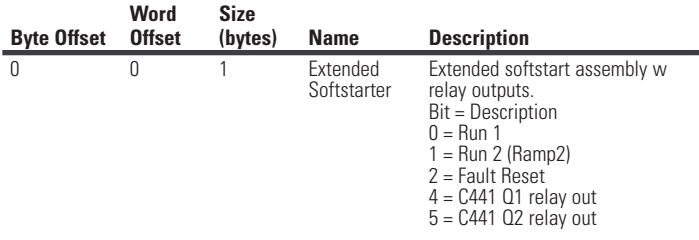

Total Assembly Size (bytes): 1

#### **Table 71. Assembly Instance 102 (0x66): Device Status**

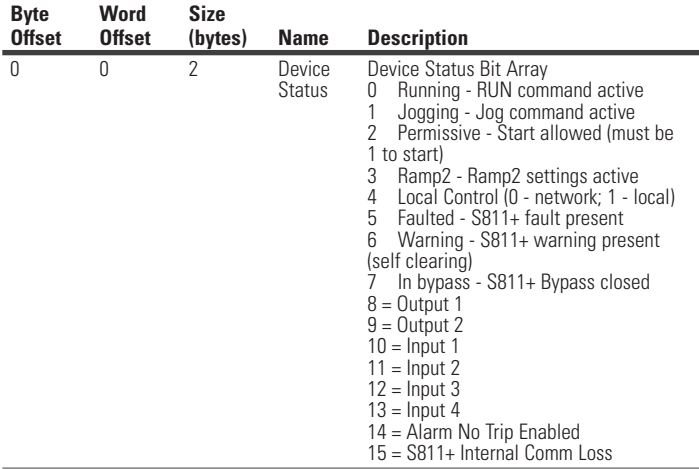

Total Assembly Size (bytes): 2

#### **Table 72. Assembly Instance 110 (0x6E): Status and Current (A)**

Assembly includes the status overview and motor current levels scaled in Amps. Word Size (bytes): 2

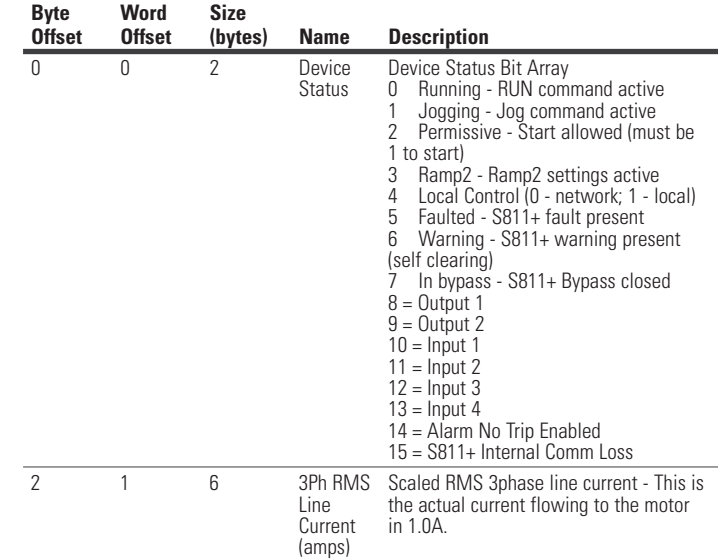

Total Assembly Size (bytes): 8

#### **Table 73. Assembly Instance 111 (0x6F): Status and Current (0.1A)**

Assembly includes the status overview and motor current levels scaled in 0.1As. Word Size (bytes): 2

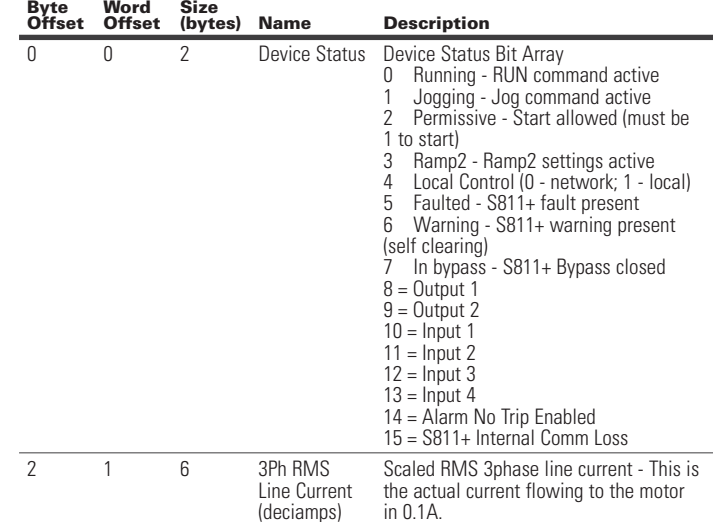

Total Assembly Size (bytes): 8

#### **Table 74. Assembly Instance 120 (0x78): Status measurement and Thermal (A)**

Includes the Motor status, motor Ave Current scaled in Amps and Thermal value Word Size (bytes): 2

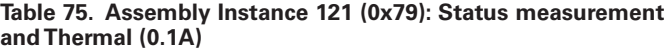

Includes the Motor status, motor Ave Current scaled in 0.1A and Thermal value Word Size (bytes): 2

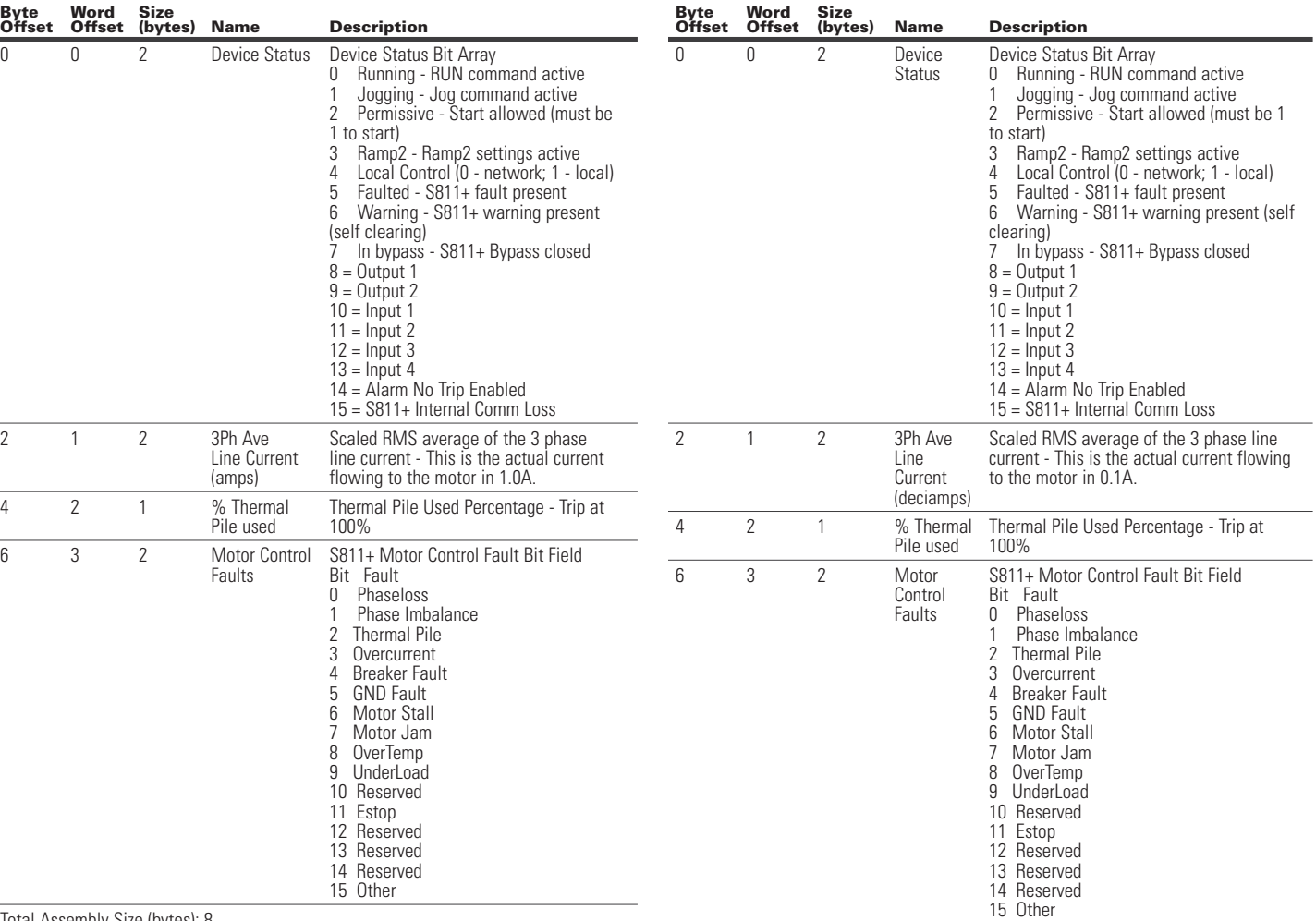

Total Assembly Size (bytes): 8

Total Assembly Size (bytes

#### **Table 76. Assembly Instance 130 (0x82): Status,Current,Voltage,Thermal (A)**

Assembly includes the status overview, motor current levels scaled in Amps, Pole Voltages & Thermal. Word Size (bytes): 2

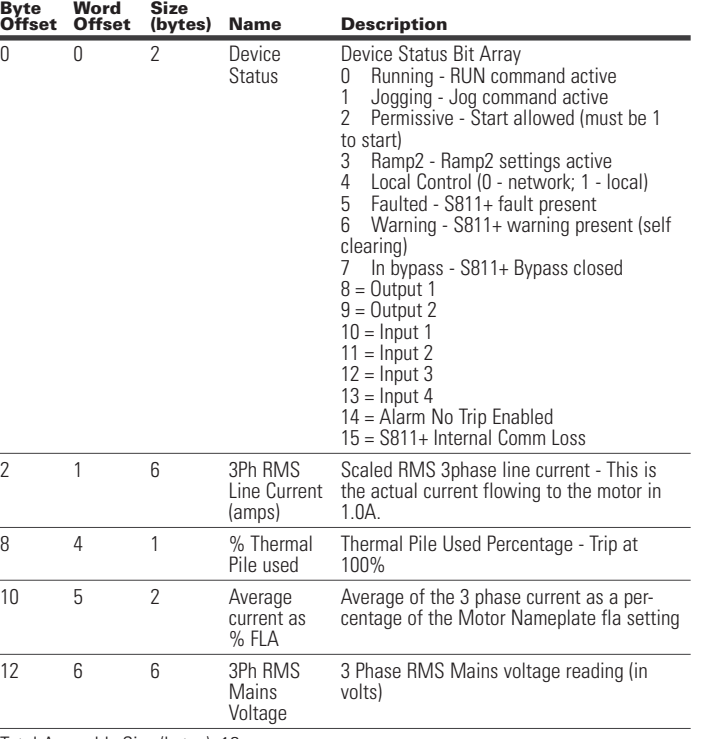

#### **Table 77. Assembly Instance 131 (0x83): Status,Current,Voltage,Thermal (0.1A)**

Assembly includes the status overview, motor current levels scaled in 0.1A, Pole Voltages & Thermal. Word Size (bytes): 2

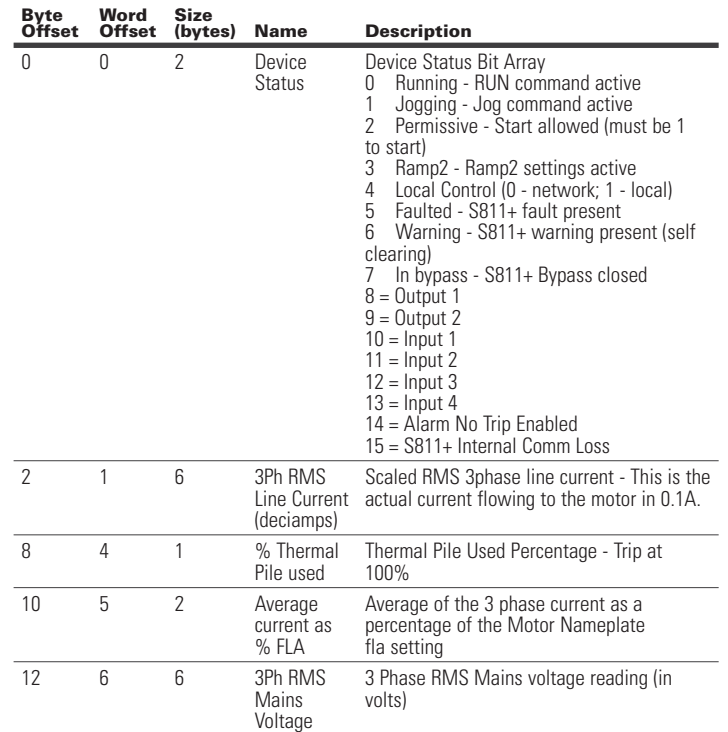

Total Assembly Size (bytes): 18

Total Assembly Size (bytes): 18

**Byte Offset Word Offset Size** 

0 0 2 Device

#### **Table 78. Assembly Instance 140 (0x8C): Full S811 Monitoring, Current in Amps**

**(bytes) Name Description**

to start)<br>3 Ramp

clearing)

 $8 =$  Output 1 9 = Output 2

Device Status Bit Array

5 Faulted - S811+ fault present

Includes the most common measurement values. Current values scaled in Amps Word Size (bytes): 2

**Status** 

#### **Table 78. Assembly Instance 140 (0x8C): Full S811 Monitoring, Current in Amps (Cont.)**

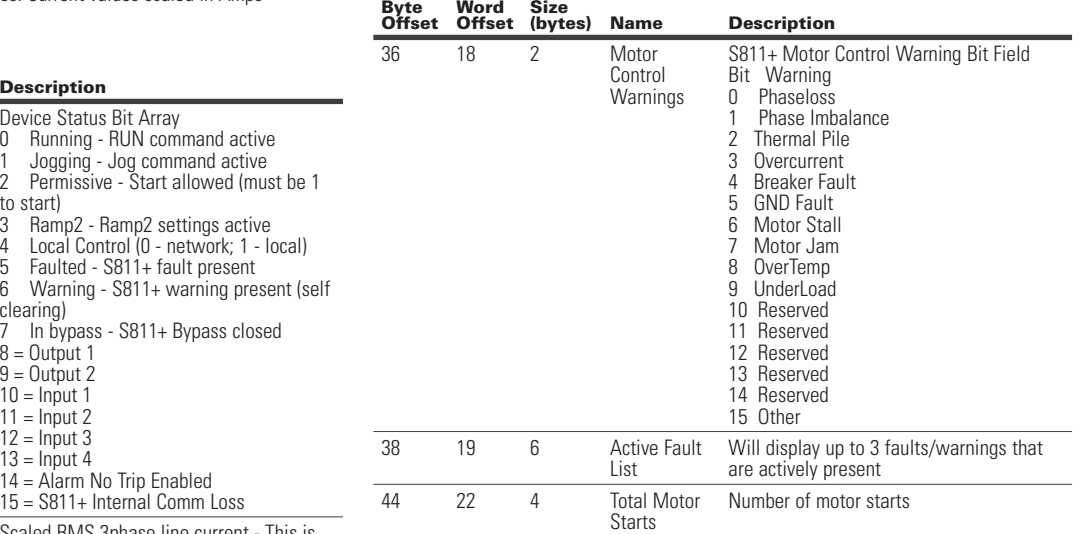

Total Assembly Size (bytes): 48

**Byte** 

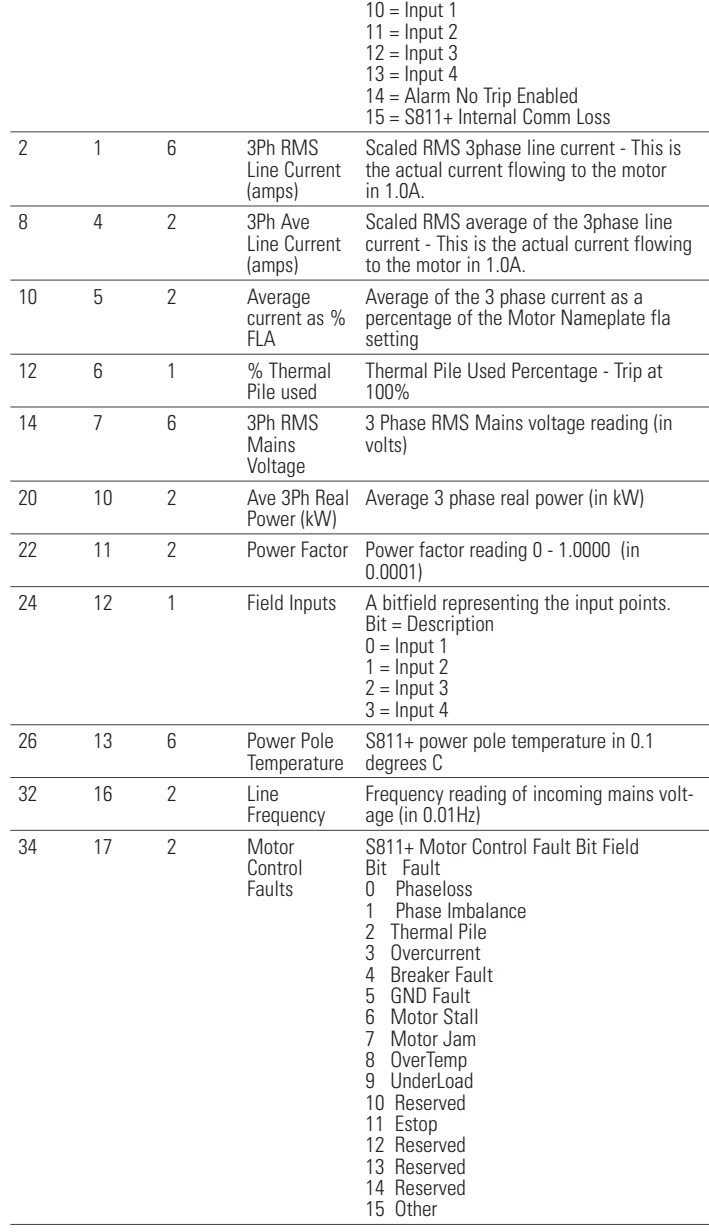

**Byte Offset Word Offset Size (bytes) Name Description**

Status

0 0 2 Device

#### **Table 79. Assembly Instance 141 (0x8D): Full S811 Monitoring, Current in 0.1A**

Device Status Bit Array

to start)

clearing)

8 = Output 1  $9 =$  Output 2  $10 =$  Input 1  $11 =$  Input 2  $12$  = Input 3  $13 =$  Input 4

0 Running - RUN command active 1 Jogging - Jog command active

3 Ramp2 - Ramp2 settings active<br>4 Local Control (0 - network; 1 - Io

5 Faulted - S811+ fault present

7 In bypass - S811+ Bypass closed

Includes the most common measurement values. Current values scaled in 0.1A Word Size (bytes): 2

#### **Table 79. Assembly Instance 141 (0x8D): Full S811 Monitoring, Current in 0.1A (Cont.)**

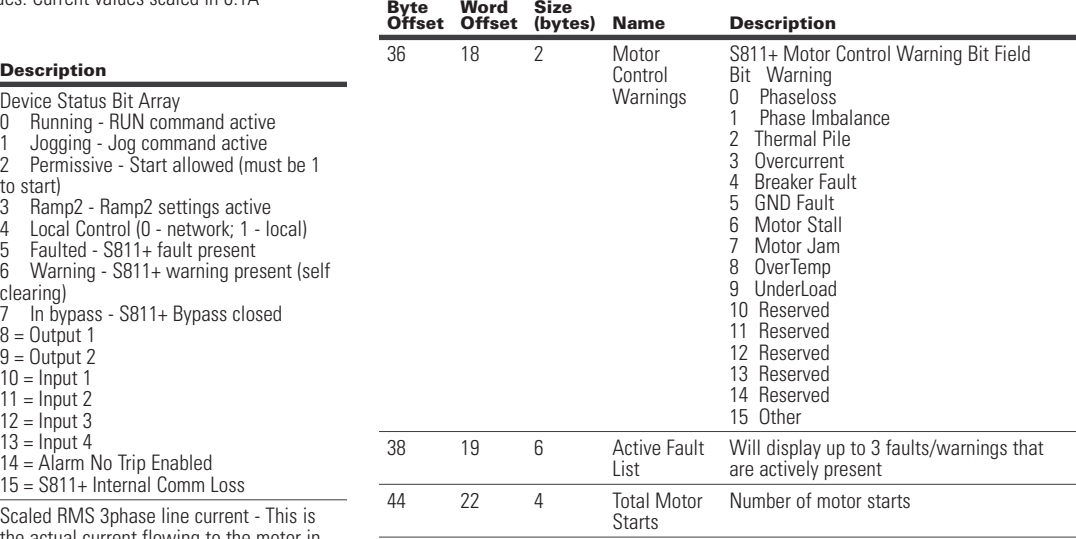

Total Assembly Size (bytes): 48

**Byte** 

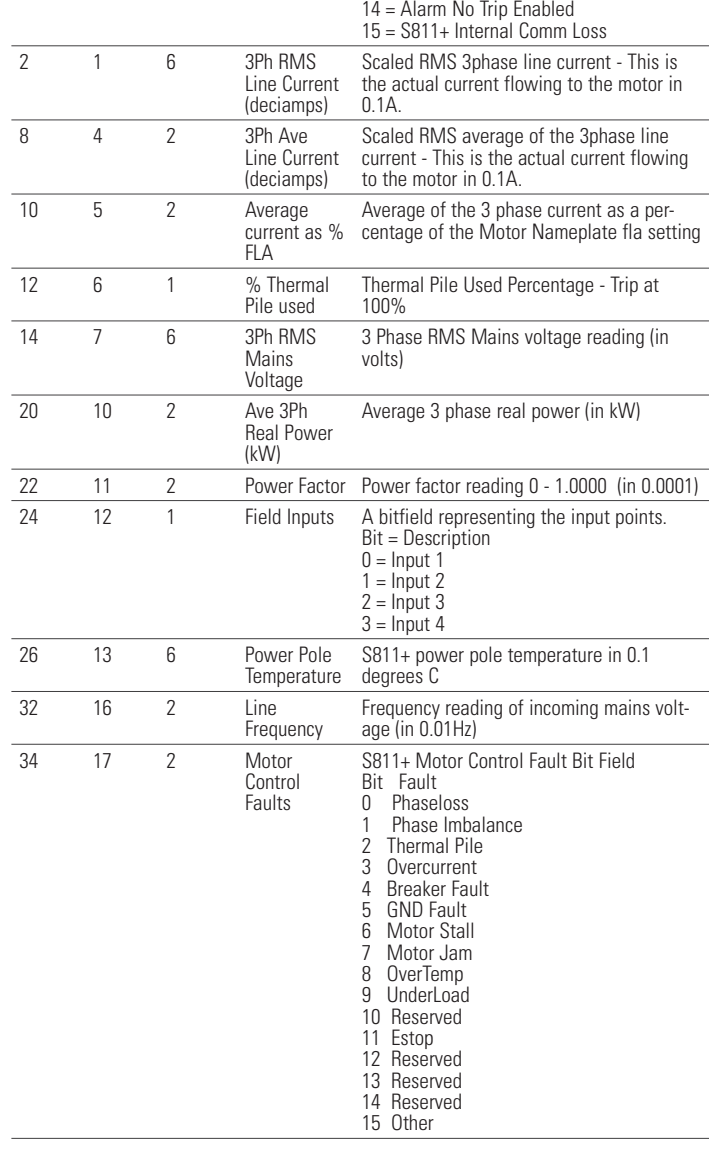

0 0 2 Device

#### **Table 80. Assembly Instance 150 (0x96): S811 Status**

Includes S811 status,motor faults, motor warnings, & Active fault codes Word Size (bytes): 2

Status

Device Status Bit Array<br>0 Running - RUN com

5 Faulted - S811+ fault present

7 In bypass - S811+ Bypass closed

start)<br>3 Ra

clearing)

 $8 =$ Output 1  $9 =$  Output 2

**Byte Offset Word Offset Size (bytes) Name Description**

#### **Table 81. Class 8 (0x08): Discrete Input Object**

Instance Count: 4 Instance List: 1, 2, 3, 4

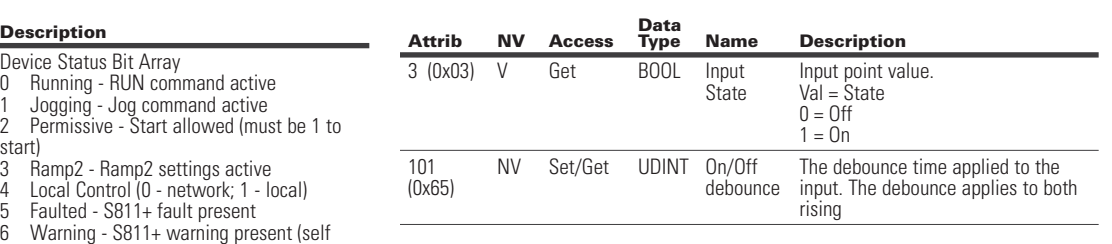

#### **Table 82. Class 9 (0x09): Discrete Output Object**

Instance Count: 2

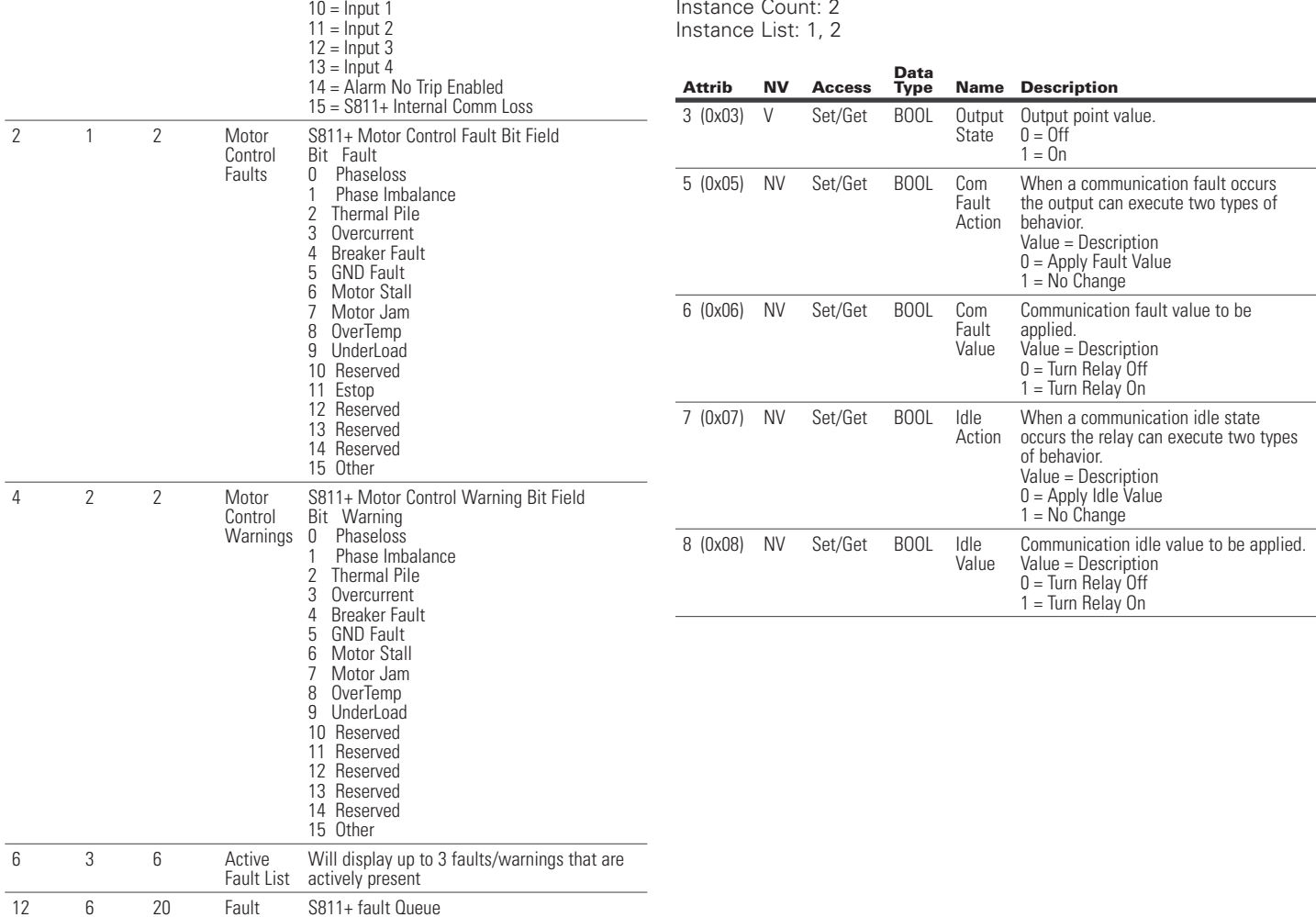

Total Assembly Size (bytes): 32

Queue

Queue will hold up to the last 10 faults - Fault

codes are not repeated in queue

#### **Table 83. Class 10 (0x0A): Analog Input Object**

**Data** 

V Get USINT Analog Input

NV Set/Get USINT Analog Input

NV Set/Get USINT Analog Input

NV Set/Get USINT Analog Input

NV Set/Get USINT Analog Input

NV Set/Get UINT Analog Input

3 (0x03) V Get USINT Analog Input

8 (0x08) V Get USINT Analog Value

**Name Description** 

set range)

0 - INT 1 - REAL 2 - USINT 3 - SINT 4 - DINT 5 - LINT 6 - UINT 7 - UDINT 8 - ULINT 9 - LREAL

Analog Input Value Data Type

100 - (Vendor specific) USINT -

Status of the S811+ analog input

Selected range of analog input 0x02 0-20mA range 0x03 4-20mA range

percent of selected analog range)

percent of selected analog range)

Amount of time a low or high analog input condition must exist

Analog input trip enable 0x00 - disable 0x01 - fault enable 0x02 - warning enable

format supported)

0x00 - Not Active 0x01 - Input under range 0x02 - Input over range 0x03 - Input in overdrive 0x04 - Input is in range

Value (% of range)

Data Type

**Status** 

Data Range

Trip Enable

Trip Low **Threshold** 

Trip High **Threshold** 

Trip Duration

Instance Count: 1 Instance List: 1

100 (0x64)

> 101 (0x65)

102 (0x66)

103 (0x67)

104 (0x68)

105 (0x69)

**Attrib NV Access** 

#### **Table 84. Class 41 (0x29): Control Supervisor Object**

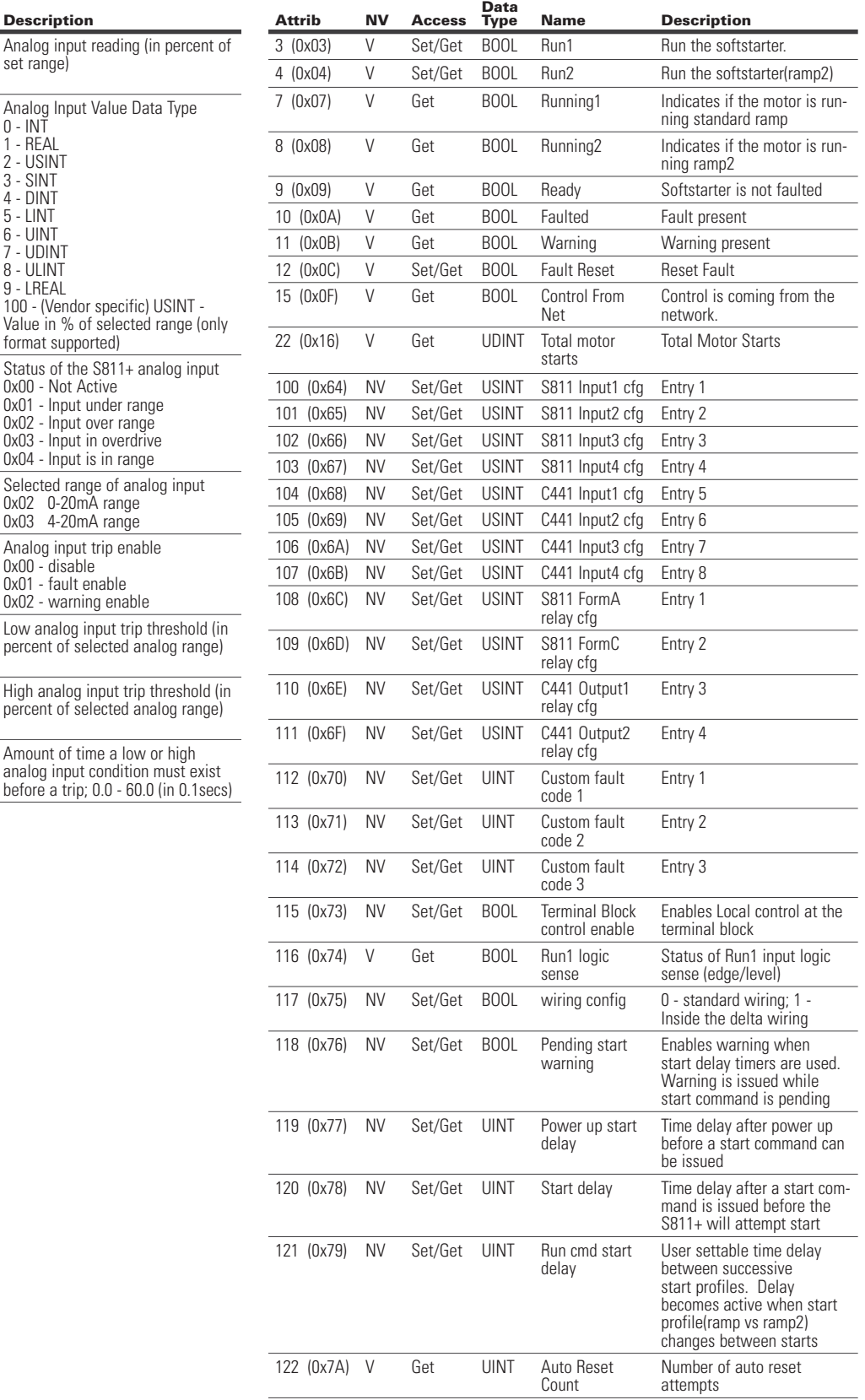

# C441 Ethernet module user manual (C441R, C441T, C441U, C441V)

#### **Table 84. Class 41 (0x29): Control Supervisor Object (Cont.)**

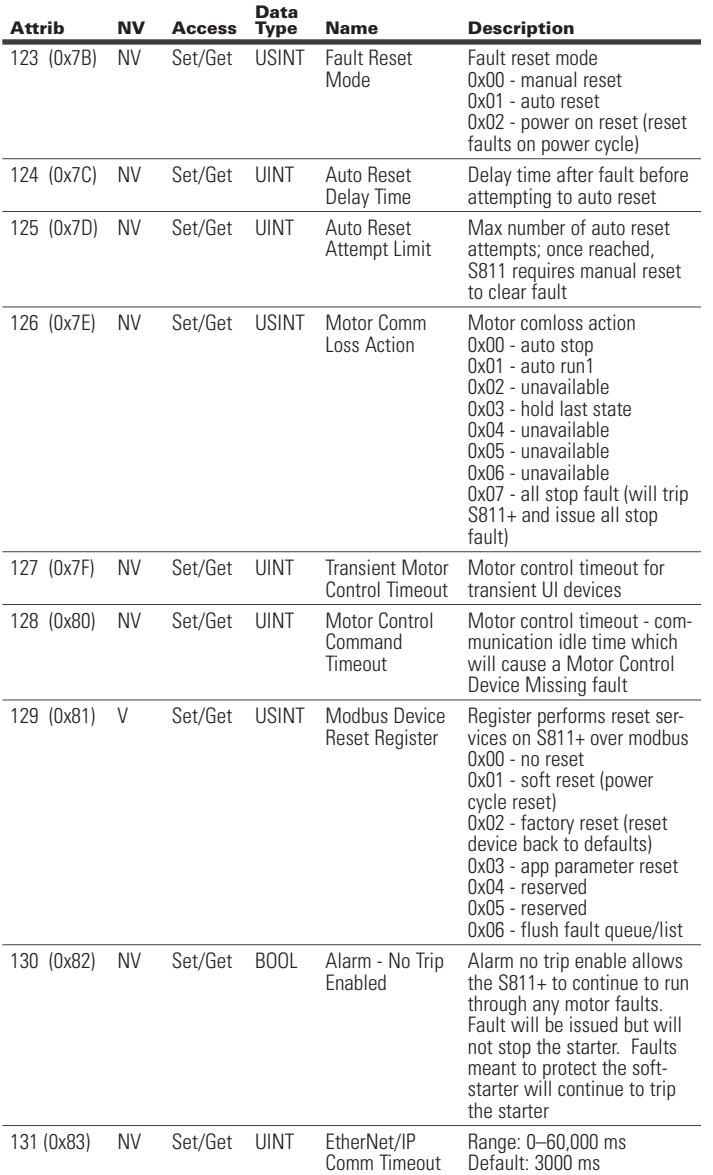

## **Table 85. Class 44 (0x2C): Overload Object**

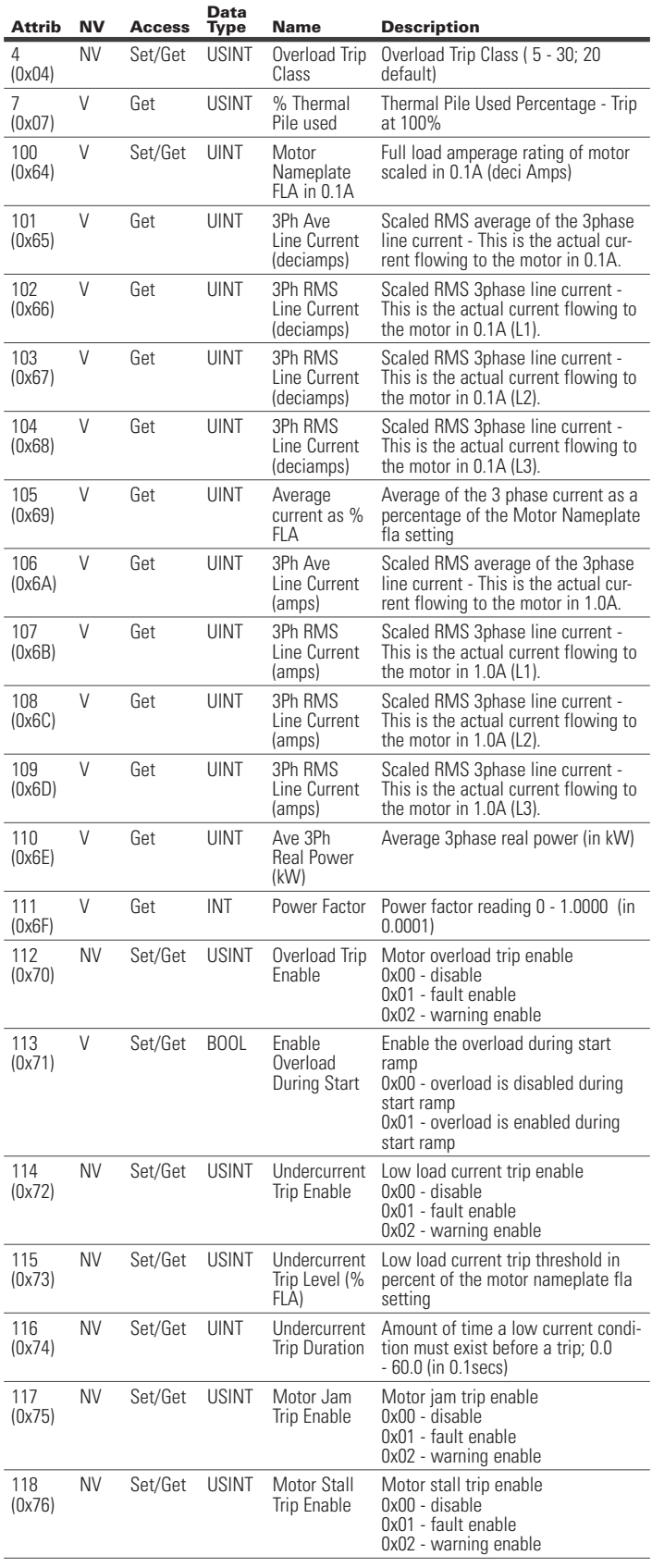

#### **Table 85. Class 44 (0x2C): Overload Object (Cont.)**

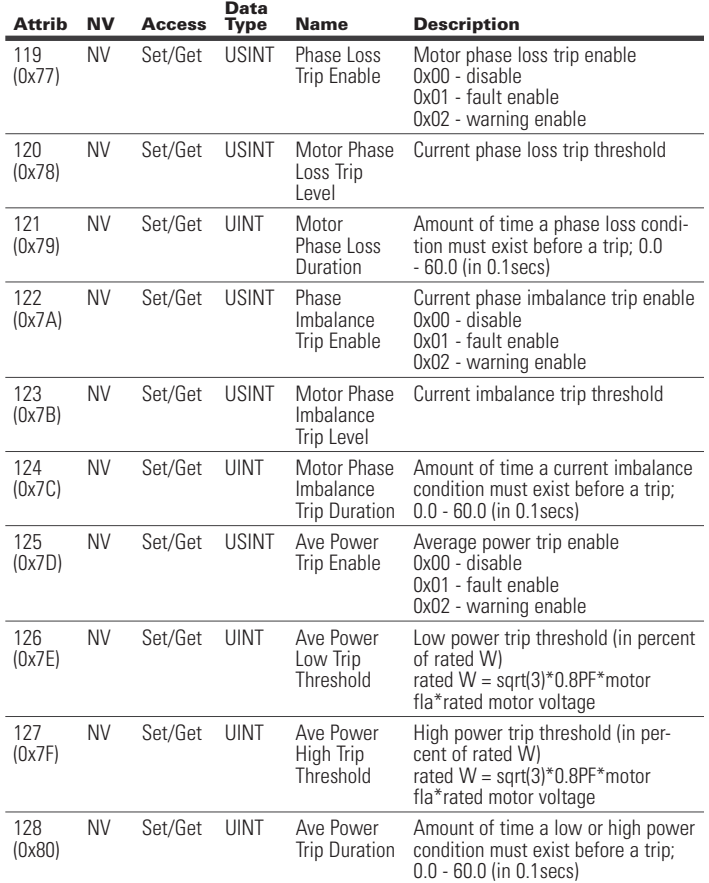

#### **Table 86. Class 45 (0x2D): Softstart Object**

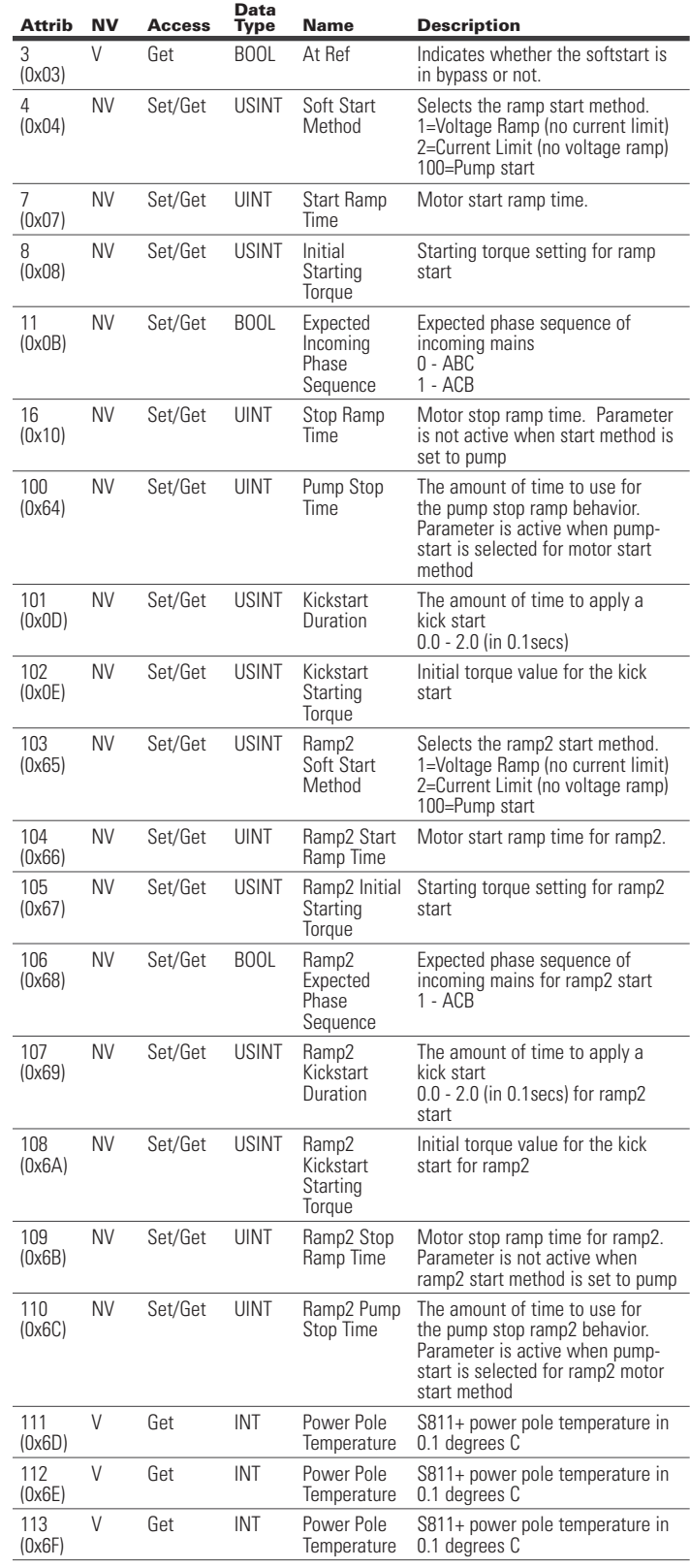

**Attrib NV Access** 

114 (0x70)

115 (0x71)

116 (0x72)

# C441 Ethernet module user manual (C441R, C441T, C441U, C441V)

#### **Table 86. Class 45 (0x2D): Softstart Object (Cont.)**

**Name** Description

0x00 - disable 0x01 - fault enable 0x02 - warning enable

Temperature sensor trip enable

SCR not firing trip enable 0x00 - disable 0x01 - fault enable 0x02 - warning enable

Shorted SCR trip enable 0x00 - disable 0x01 - fault enable 0x02 - warning enable

Sensor Trip Enable

Firing Trip Enable

Trip Enable

**Data** 

NV Set/Get USINT Temperature

NV Set/Get USINT SCR Not

NV Set/Get USINT SCR Shorted

#### **Table 87. Class 140 (0x8C): Device Status Object**

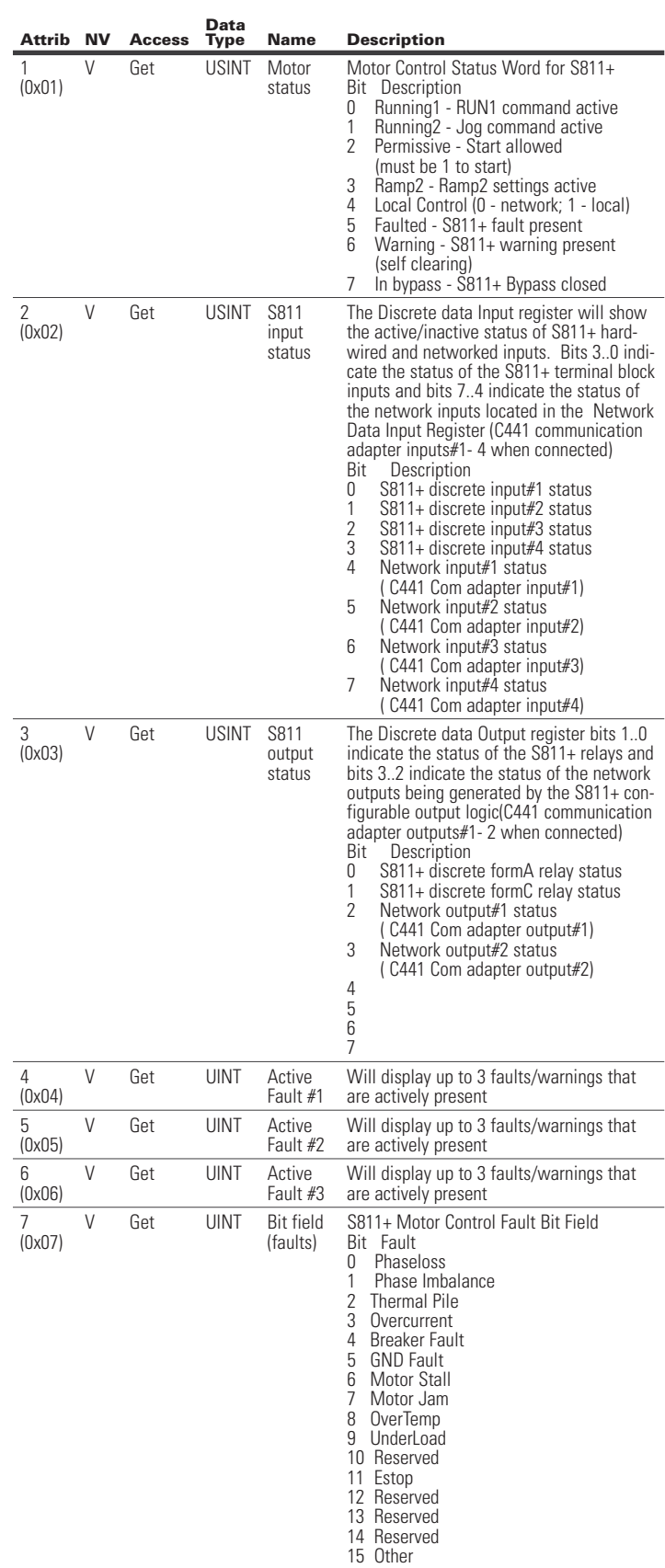

#### **Table 87. Class 140 (0x8C): Device Status Object (Cont.)**

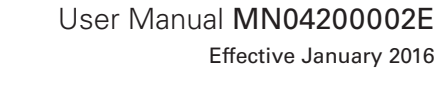

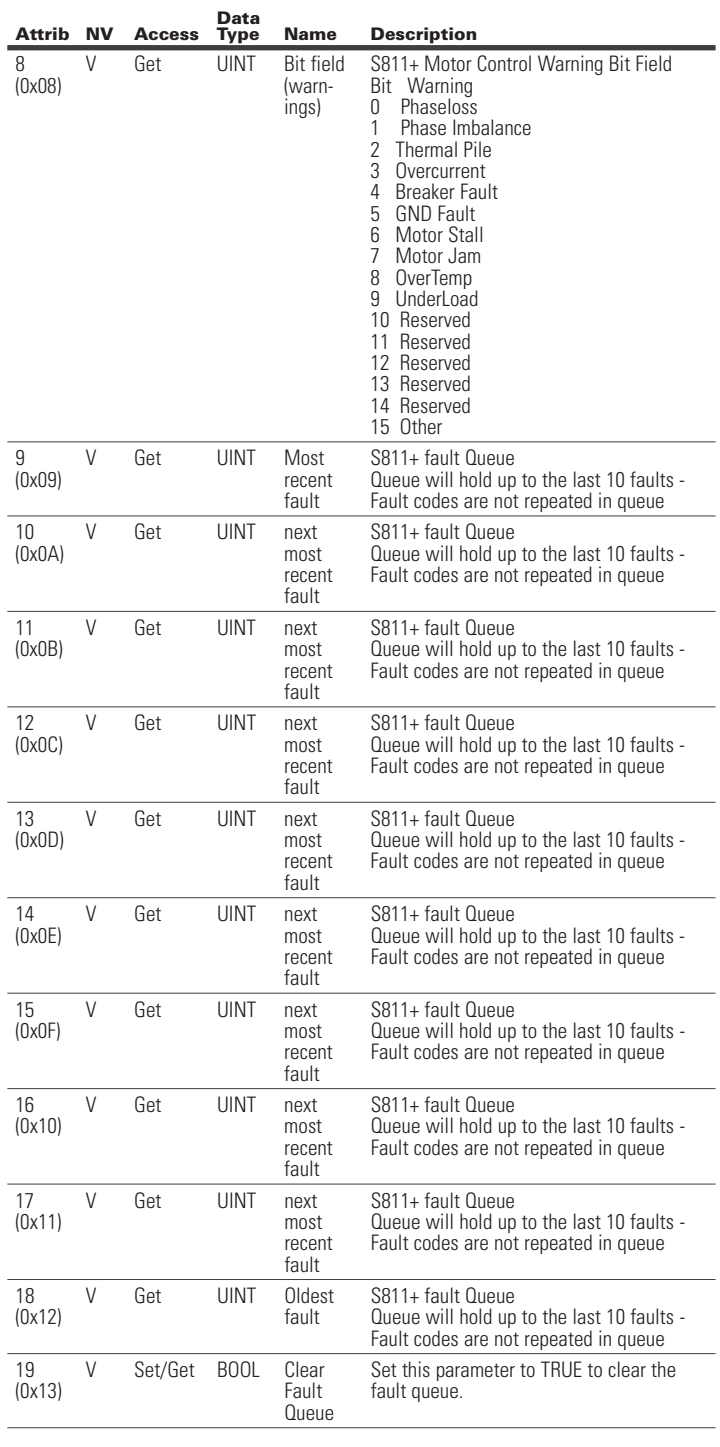

# **Table 88. Class 147 (0x93): Voltage Monitor Object**

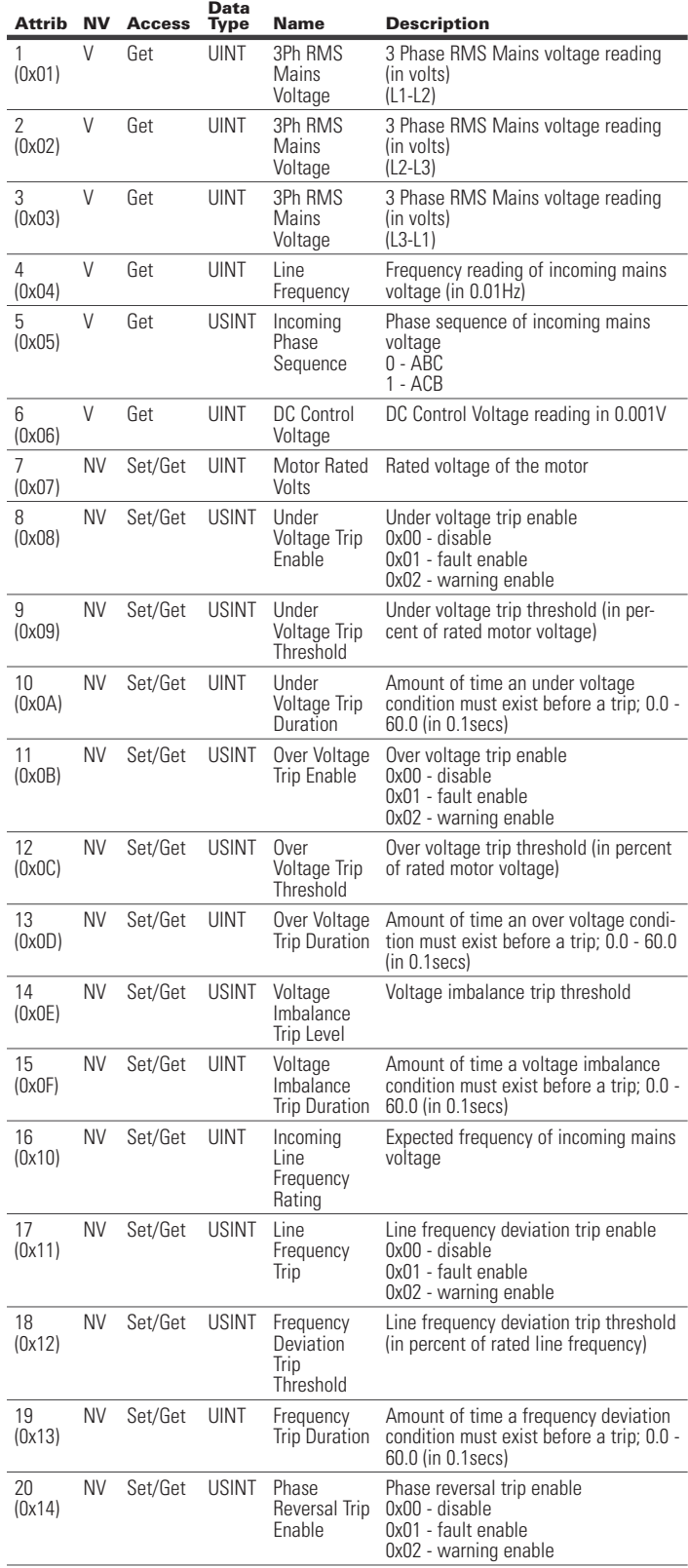

# User Manual MN04200002E

#### Effective January 2016

# C441 Ethernet module user manual (C441R, C441T, C441U, C441V)

# **6.6 EtherNet/IP Object Model Stand Alone I/O**

When the Ethernet module is not connected to a host device such as the C440, the presented object model is compliant with the ODVA Discrete I/O device profile (type: 0x7).

# Full Profile for Stand Alone Operation

The table below shows the supported classes of the Ethernet Module when connected to an S611 soft starter.

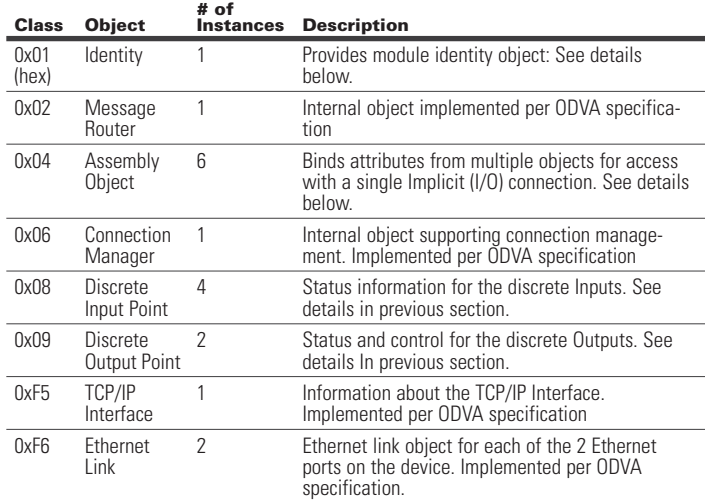

#### Object Details

Class 1 (0x01): Identity Object

**Data** 

Instance Count: 1 Instance List: 1

#### **Table 89. Stand Alone Identity Object Instant Attributes**

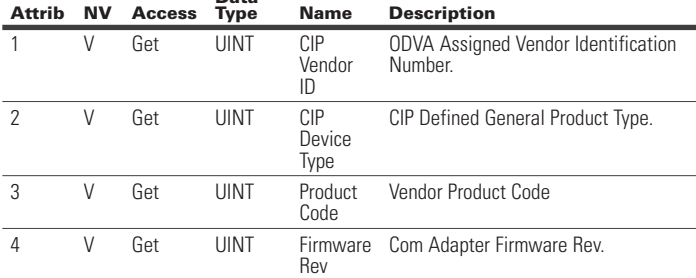

#### **Table 89. Stand Alone Identity Object Instant Attributes (Cont.)**

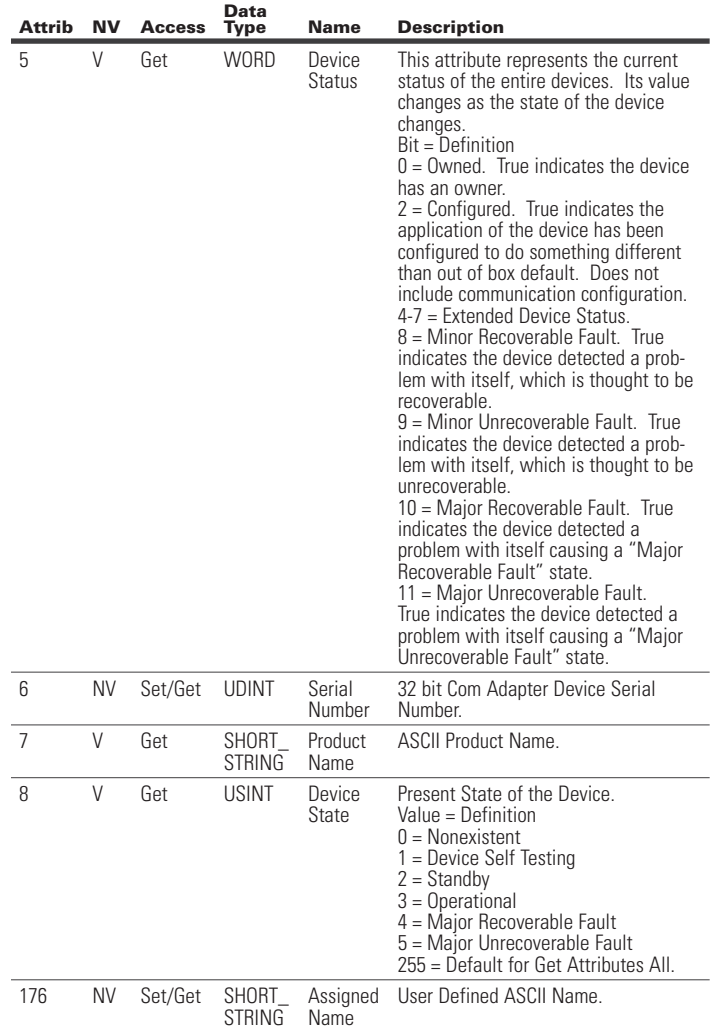

#### Class 4 (0x04): Assembly Object

Instance Count: 3

Instance List: 3, 32, 107

#### **Table 90. Stand Alone Assembly Object Instance Attributes**

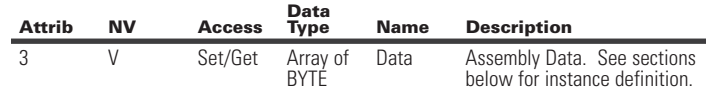

#### **Table 91. Stand Alone Assembly Instance List:**

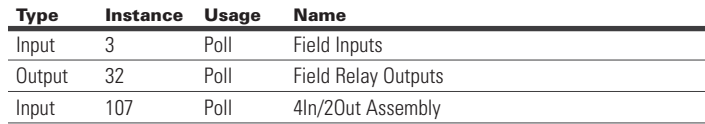

#### **Table 92. Stand Alone Assembly Instance 3 (0x03): Field Inputs**

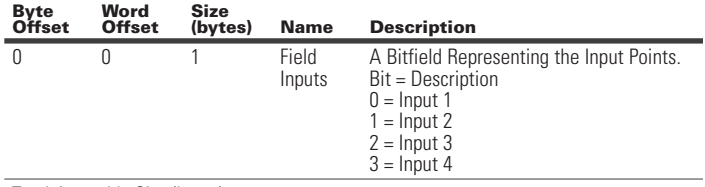

Total Assembly Size (bytes): 1

#### **Table 93. Stand Alone Assembly Instance 32 (0x20): Field Relay Outputs**

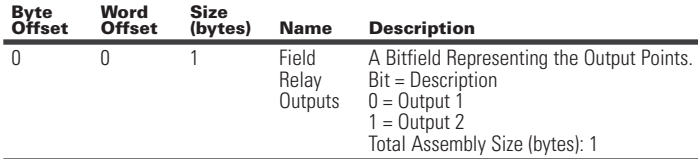

#### **Table 94. Stand Alone Assembly Instance 107 (0x6B): 4In/2Out Assembly**

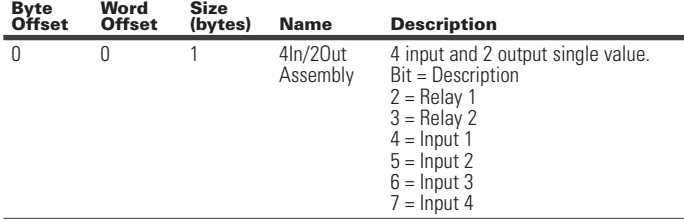

Total Assembly Size (bytes): 1

#### Class 8 (0x08): Discrete Input Object

Instance Count: 4 Instance List: 1, 2, 3, 4

#### **Table 95. Stand Alone Discrete Input Object Instance Attributes**

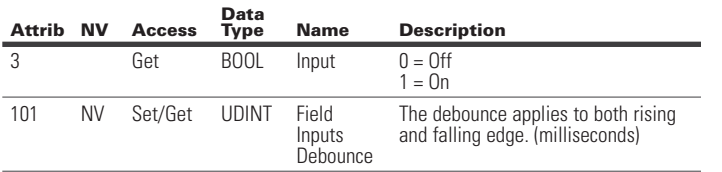

#### Class 9 (0x09): Discrete Output Object

Instance Count: 2 Instance List: 1, 2

#### **Table 96. Stand Alone Discrete Output Object Instance Attributes**

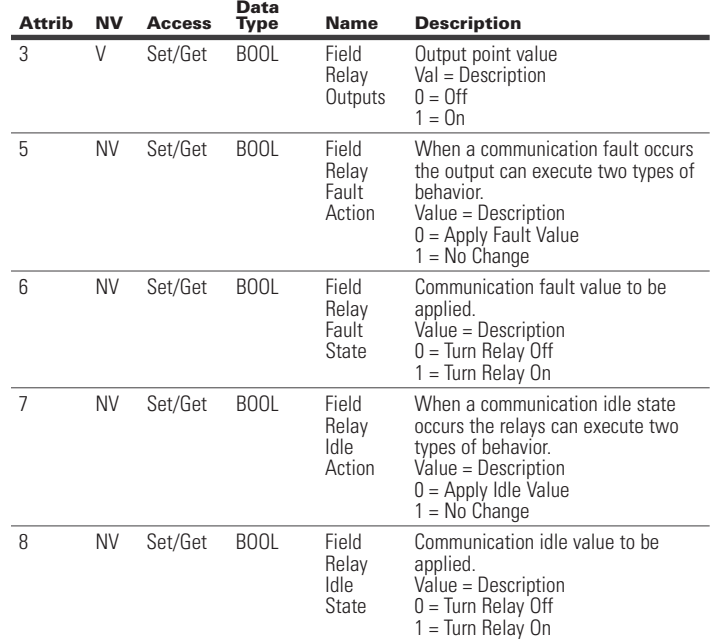

#### Class 153 (0x99): Test Only

Instance Count: 1 Instance List: 1

# **Table 97. Test Only**

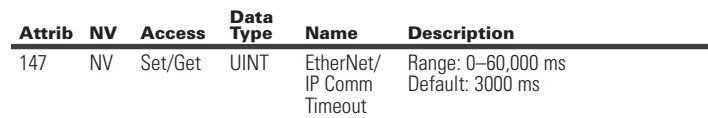

#### Class 245 (0xF5): TCP/IP Object

Instance Count: 1 Instance List: 1

#### **Table 98. TCP/IP Object**

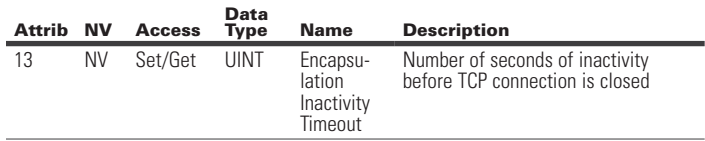

# **7 Modbus TCP and Modbus Serial Protocol Support**

All versions of the Ethernet module (C441R, C441T, C441U and C441V) support the Ethernet based Modbus TCP protocol as a server device. The C441R and C441T modules provide a serial port that supports a serial Modbus RTU slave protocol as an additional monitoring port. The C441U and C441V stand alone modules also have this serial port, but it is required to be used as a host connection if used with the C440, S611, or S811+. If the C441R or C441T is used as a stand alone I/O block, the serial port is also available as an additional monitoring port.

The supported function codes and register maps are identical for both the Ethernet Modbus TCP and serial Modbus RTU protocols.

#### **7.1 Supported Function Codes**

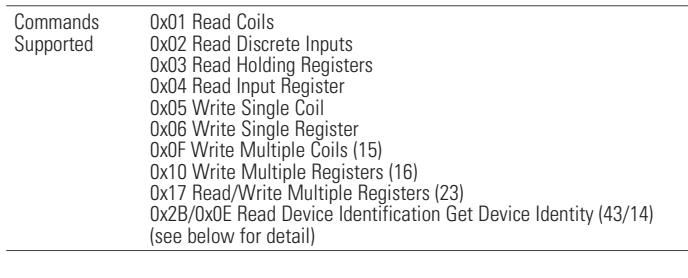

#### Function Code Details

 0x2B / 0x0E Read Device Identification / Get Device Identification

Device ID Codes 1,2 and 4 are implemented. Device ID code 3 (extended info) is not implemented

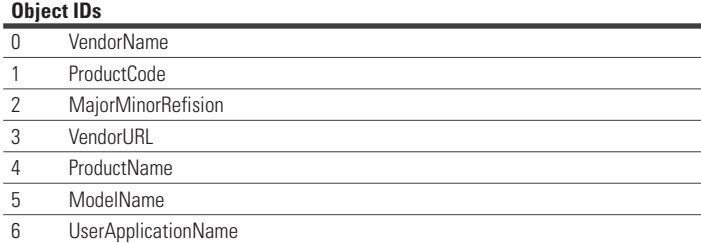

#### **7.2 Register Definitions for the C441 Motor Insight**

# **Table 99. Registers Available with C441 Motor Insight**

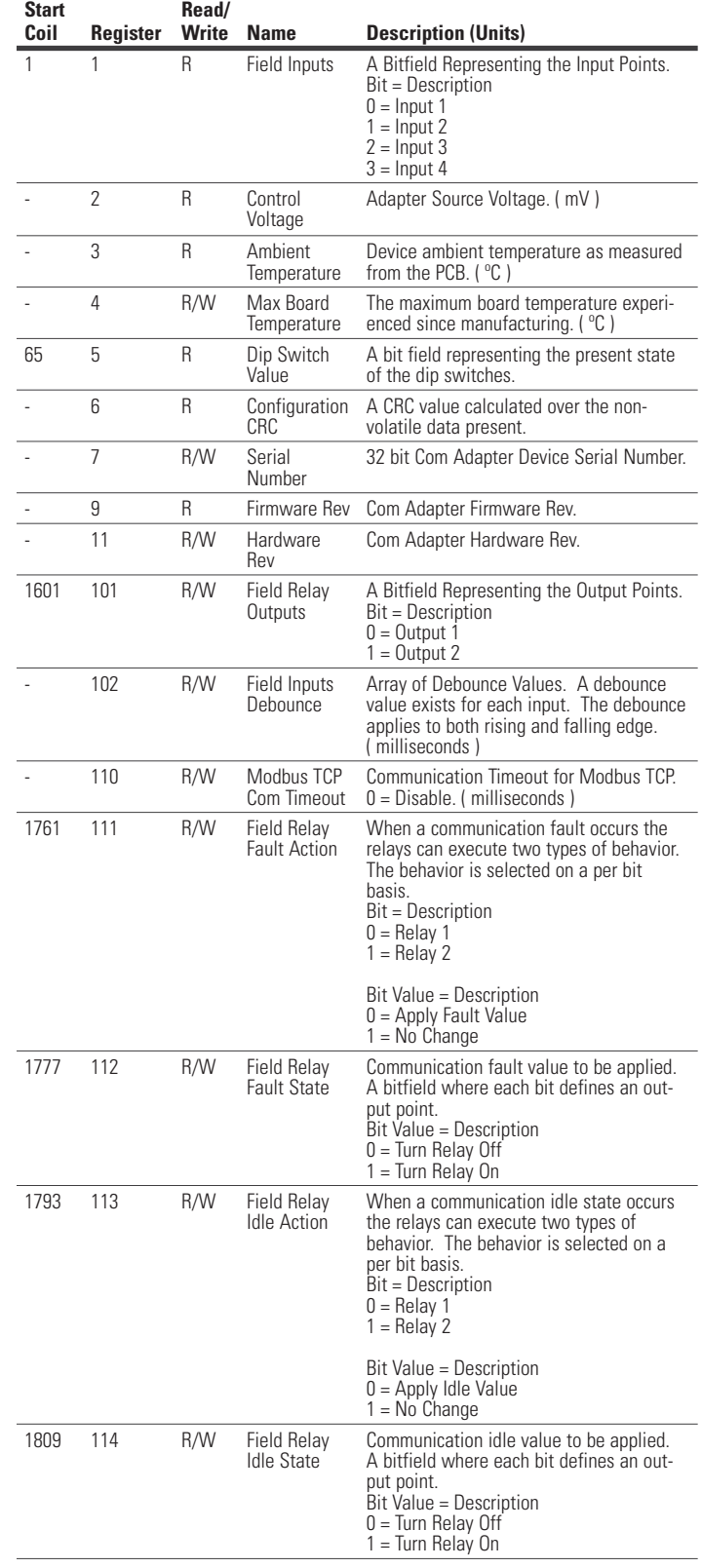

#### **Table 99. Registers Available with C441 Motor Insight (Cont.)**

#### **Table 99. Registers Available with C441 Motor Insight (Cont.)**

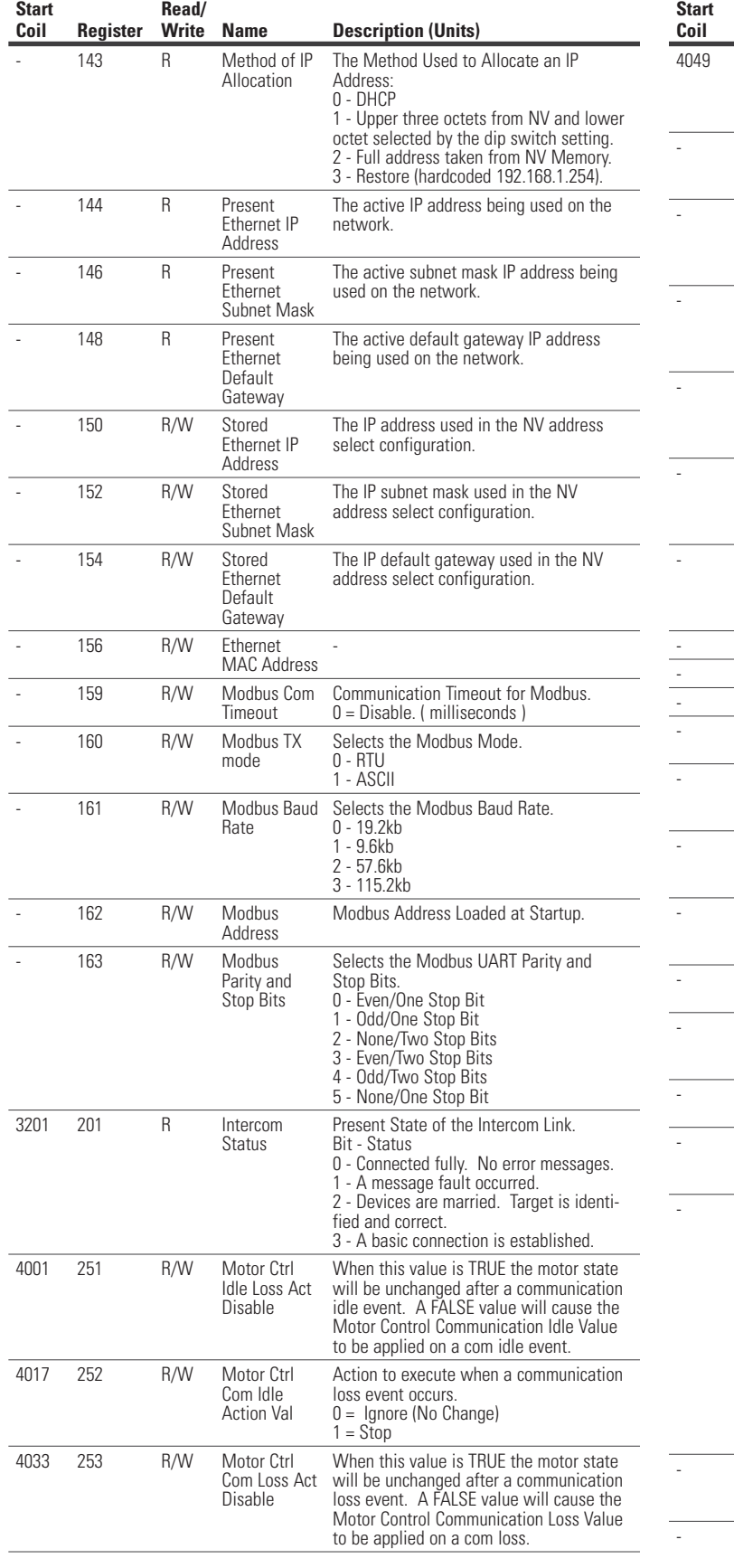

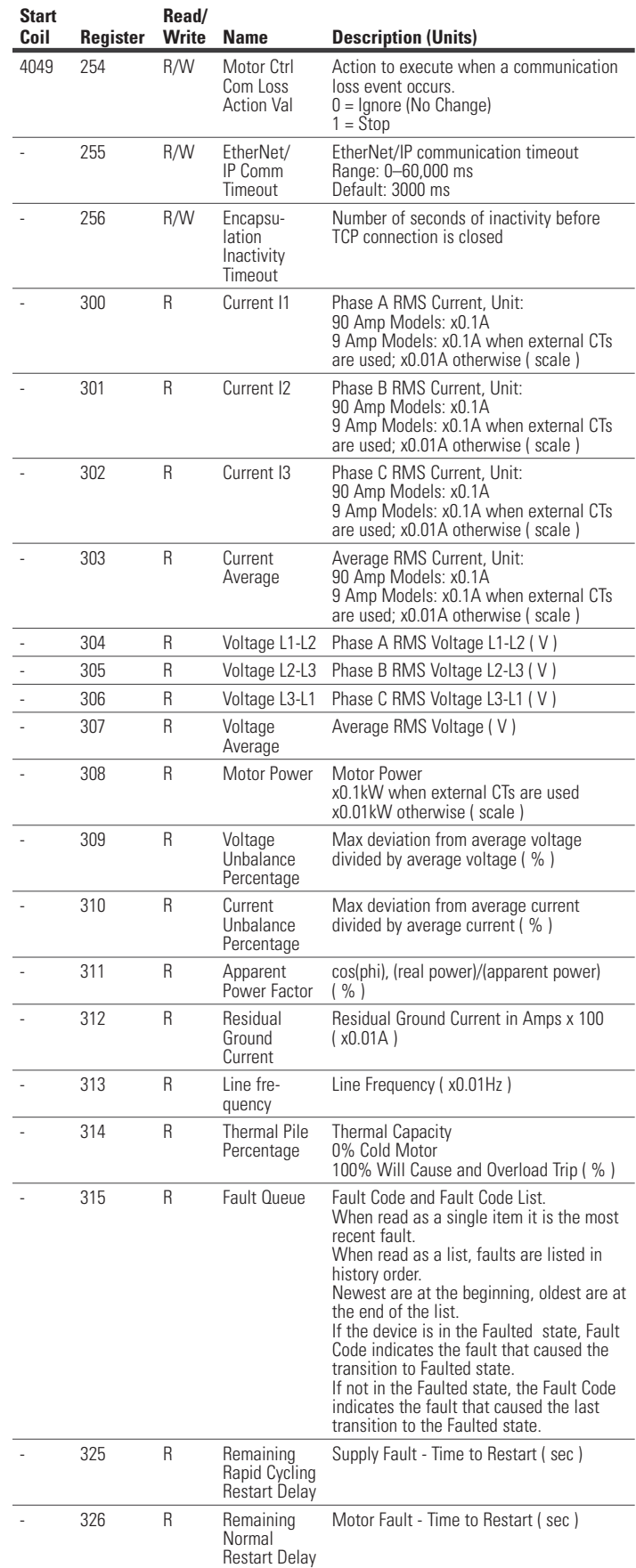

# User Manual MN04200002E

Effective January 2016

# **Table 99. Registers Available with C441 Motor Insight (Cont.)**

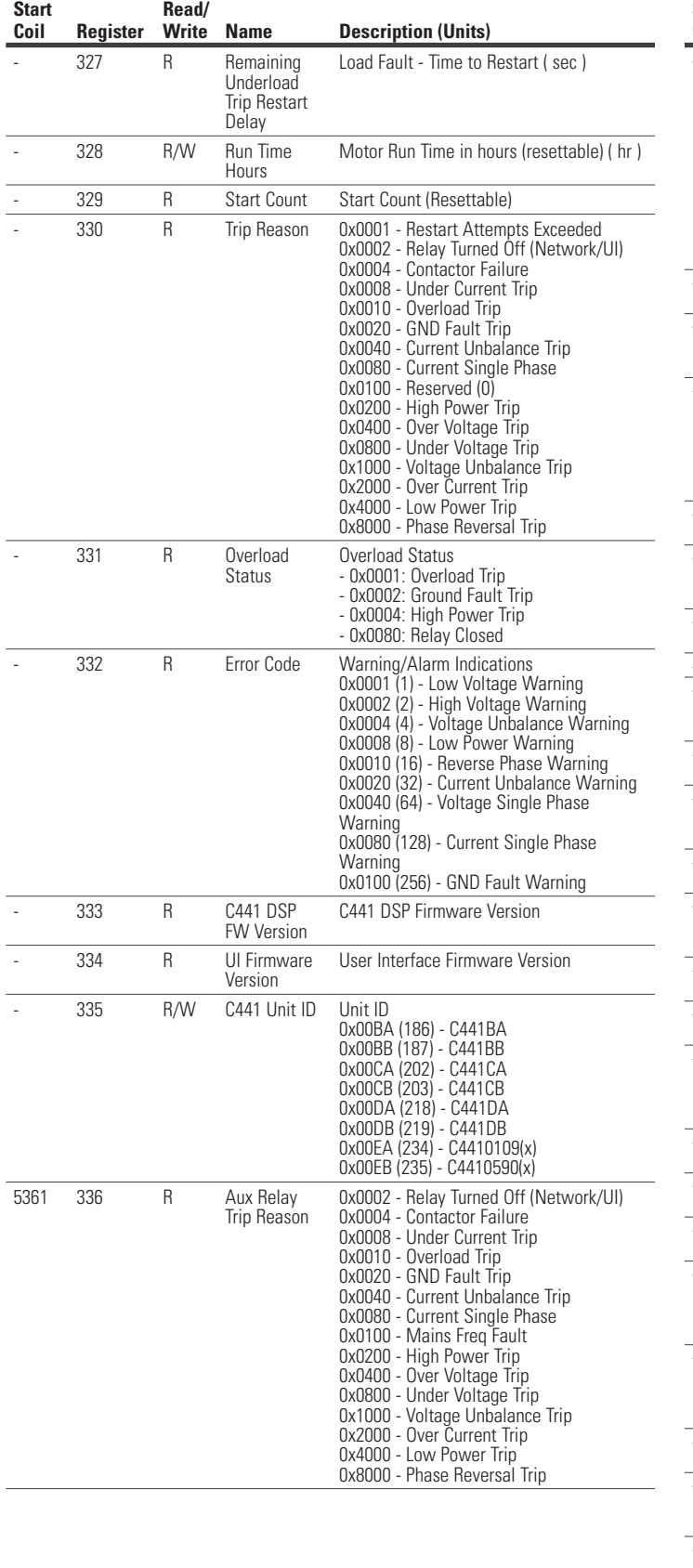

# C441 Ethernet module user manual (C441R, C441T, C441U, C441V)

#### **Table 99. Registers Available with C441 Motor Insight (Cont.)**

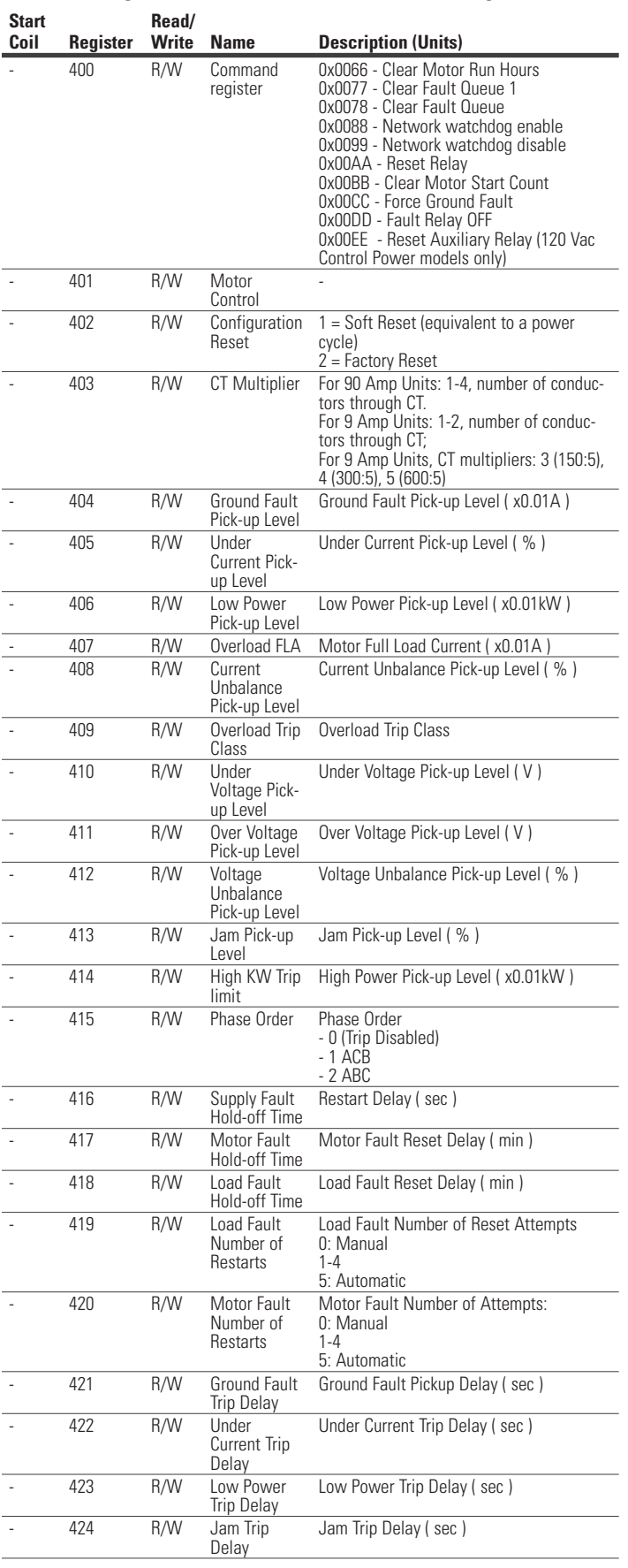

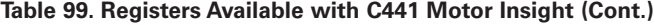

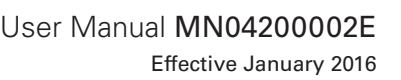

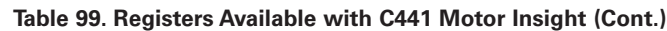

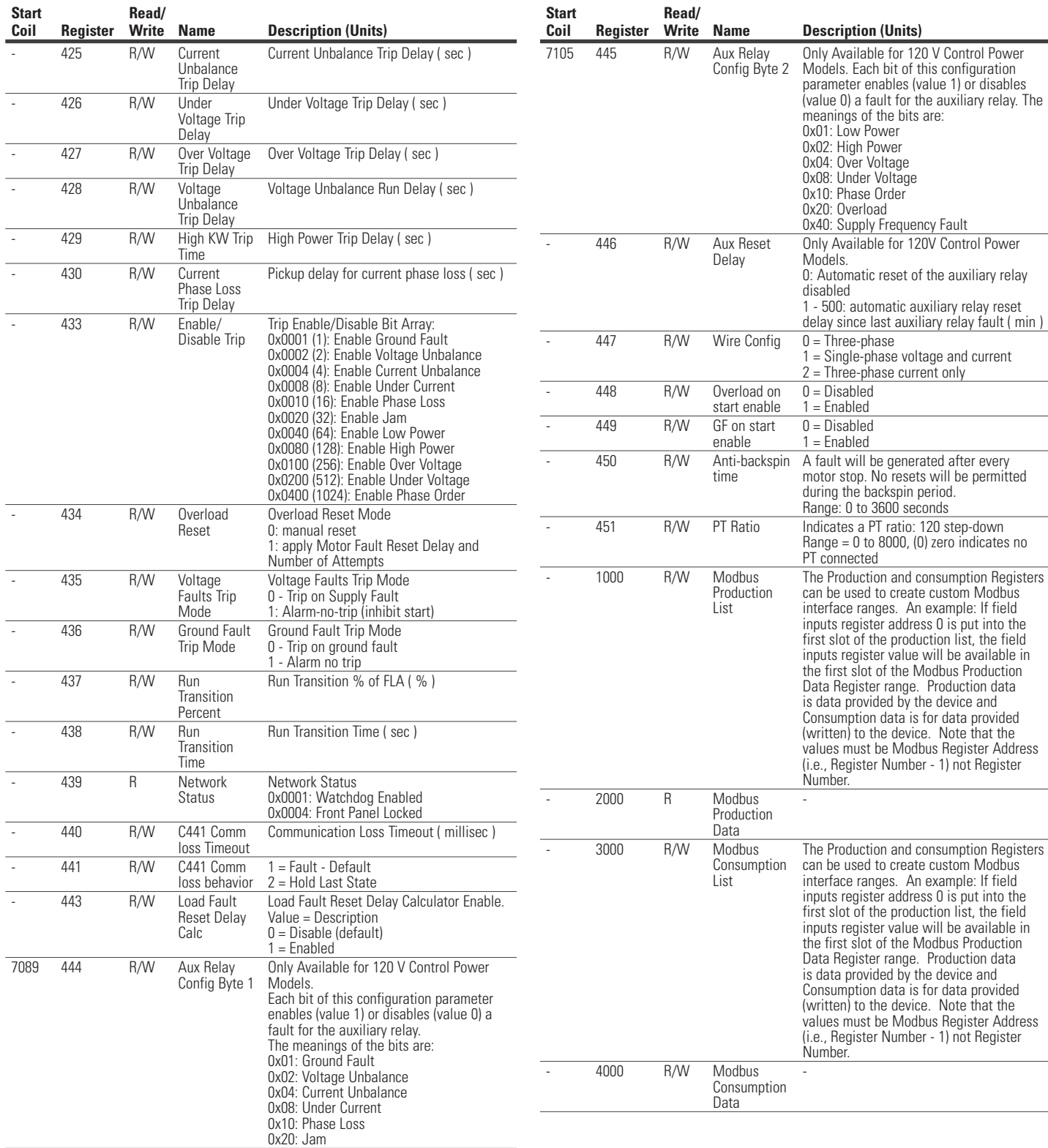

**Read/**

2 R Control

3 R Ambient

4 R/W Max Board

6 R Configuration CRC

7 R/W Serial Number

9 R Firmware Rev 11 R/W Hardware Rev

102 R/W Field Inputs

110 R/W Modbus TCP

1761 111 R/W Field Relay

1777 112 R/W Field Relay

1793 113 R/W Field Relay

1809 114 R/W Field Relay

143 R Method of IP

65 5 R Dip Switch

1601 101 R/W Field Relay

Effective January 2016

**Register** 

**Start** 

# C441 Ethernet module user manual (C441R, C441T, C441U, C441V)

IP address being used on the

subnet mask IP address being

# **7.3 Register Definition for the C440 Overload Relay**

# Table 100. Registers for the C440 **Name**

R Field Inputs

Voltage

Temperature

**Temperature** 

Value

**Outputs** 

**Debounce** 

Com Timeout

Fault Action

Fault State

Idle Action

Idle State

Allocation

1 = No Change

output point. Bit Value = Description 0 = Turn Relay Off 1 = Turn Relay On

per bit basis. Bit = Description  $0 =$  Relay 1  $1 =$  Relay 2

output point. Bit Value = Description 0 = Turn Relay Off 1 = Turn Relay On

Address: 0 - DHCP

Bit Value = Description  $0 =$  Apply Idle Value  $1 = No$  Change

A bitfield where each bit defines an

the relays can execute two types of

A bitfield where each bit defines an

The Method Used to Allocate an IP

3 - Restore (hardcoded 192.168.1.254).

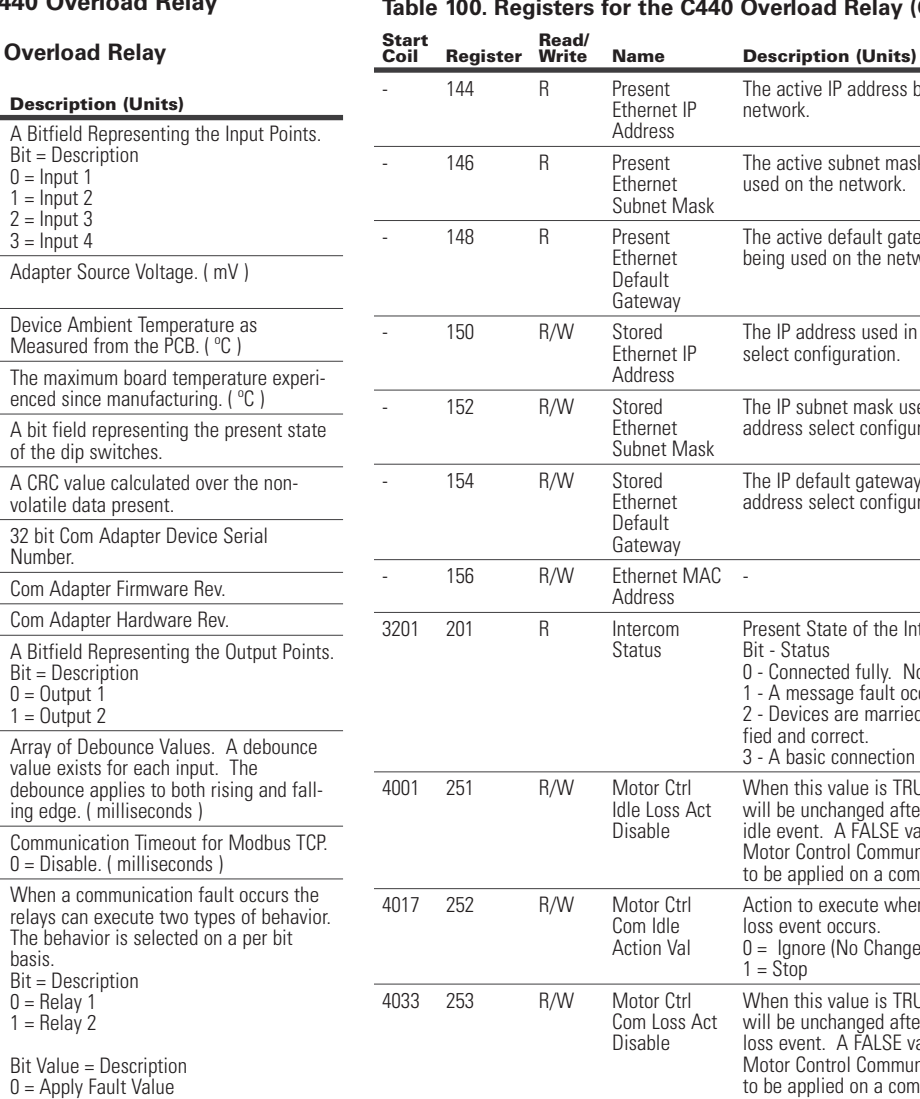

# **Table 100. Registers for the C440 Overload Relay (Cont.)**

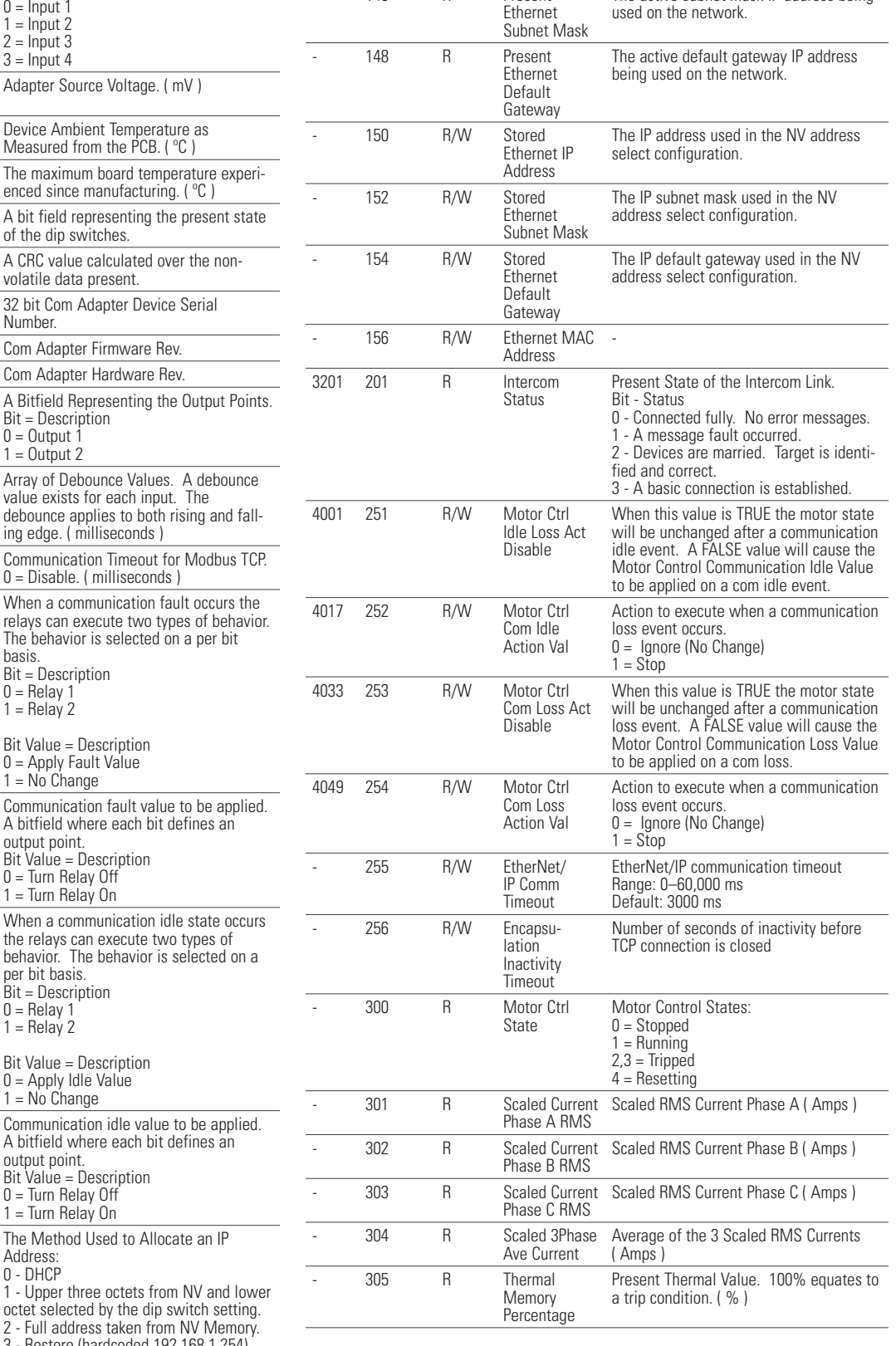

 $\overline{\phantom{0}}$ 

#### **Table 100. Registers for the C440 Overload Relay (Cont.)**

#### **Table 100. Registers for the C440 Overload Relay (Cont.)**

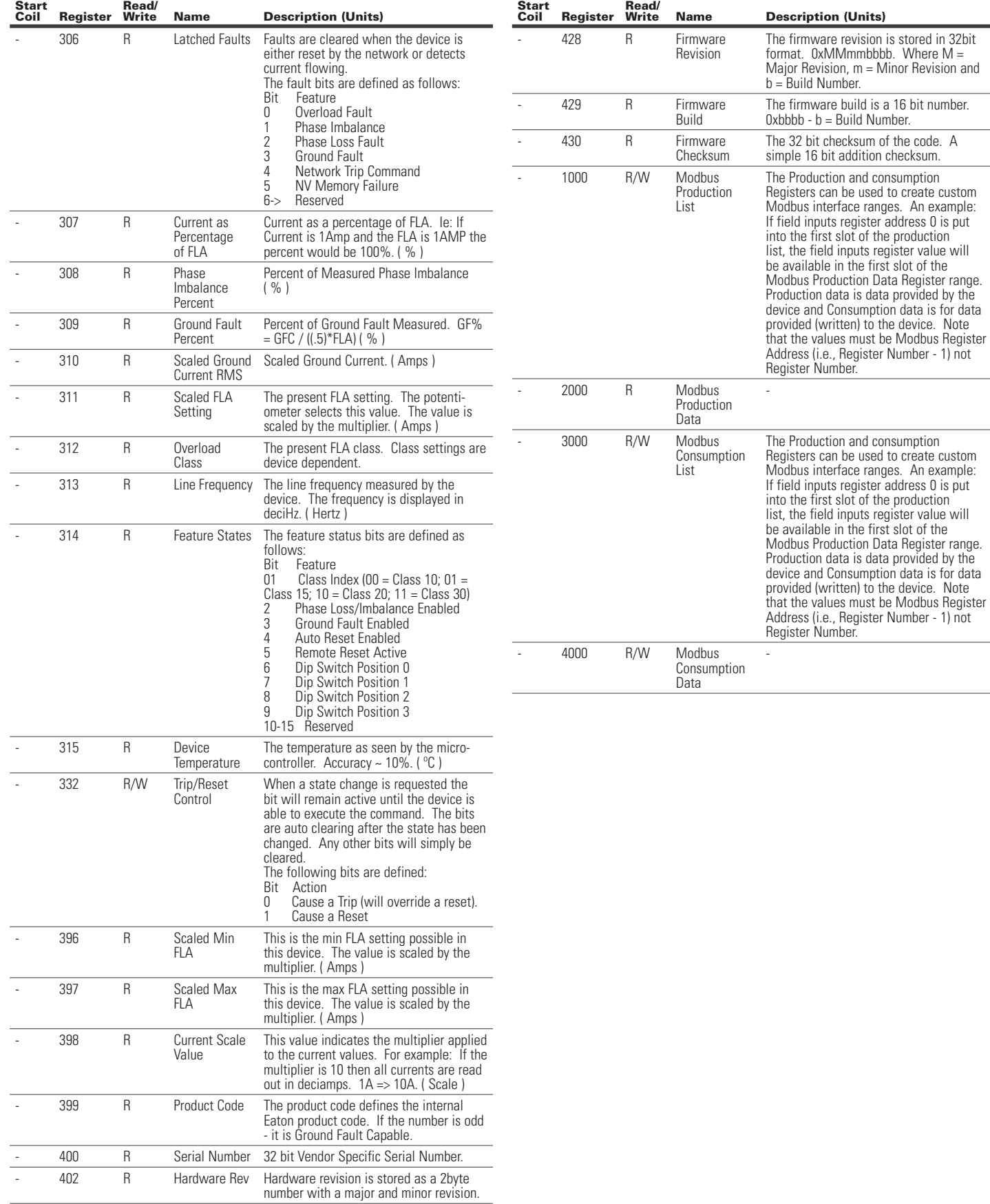

**Read/**

3 R Ambient

- 4 R/W Max Board

65 5 R Dip Switch

- 6 R Configuration

1601 101 R/W Field Relay

102 R/W Field Inputs

110 R/W Modbus TCP

1761 111 R/W Field Relay

1777 112 R/W Field Relay

1793 113 R/W Field Relay Idle

1809 114 R/W Field Relay Idle

Effective January 2016

**Register** 

**Start** 

#### **7.4 Register Definition for the S611 Soft Starter**

# **Table 101. Register Definition for the S611 Soft Starter**

**Temperature** 

**Temperature** 

Value

CRC

- 7 R/W Serial Number 32 bit Com Adapter

**Outputs** 

**Debounce** 

Com Timeout

Fault Action

Fault State

Action

State

Bit = Description  $0 =$  Input 1  $1 =$  Input 2  $2 =$  Input 3  $3 =$  Input 4

sured from the PCB.

of the dip switches.

Number.

Points. Bit = Description  $0 =$  Output 1  $1 =$  Output 2

per bit basis. Bit = Description  $0 =$  Relay 1  $1 =$  Relay 2

 $1 = No$  Change

0 = Turn Relay Off 1 = Turn Relay On

per bit basis. Bit = Description  $0 =$  Relay 1  $1 =$  Relay 2

1 = No Change

output point.

 $0 =$ Turn Relay Off  $1 =$ Turn Relay On

# C441 Ethernet module user manual (C441R, C441T, C441U, C441V)

# **Table 101. Register Definition for the S611 Soft Starter (Cont.)**

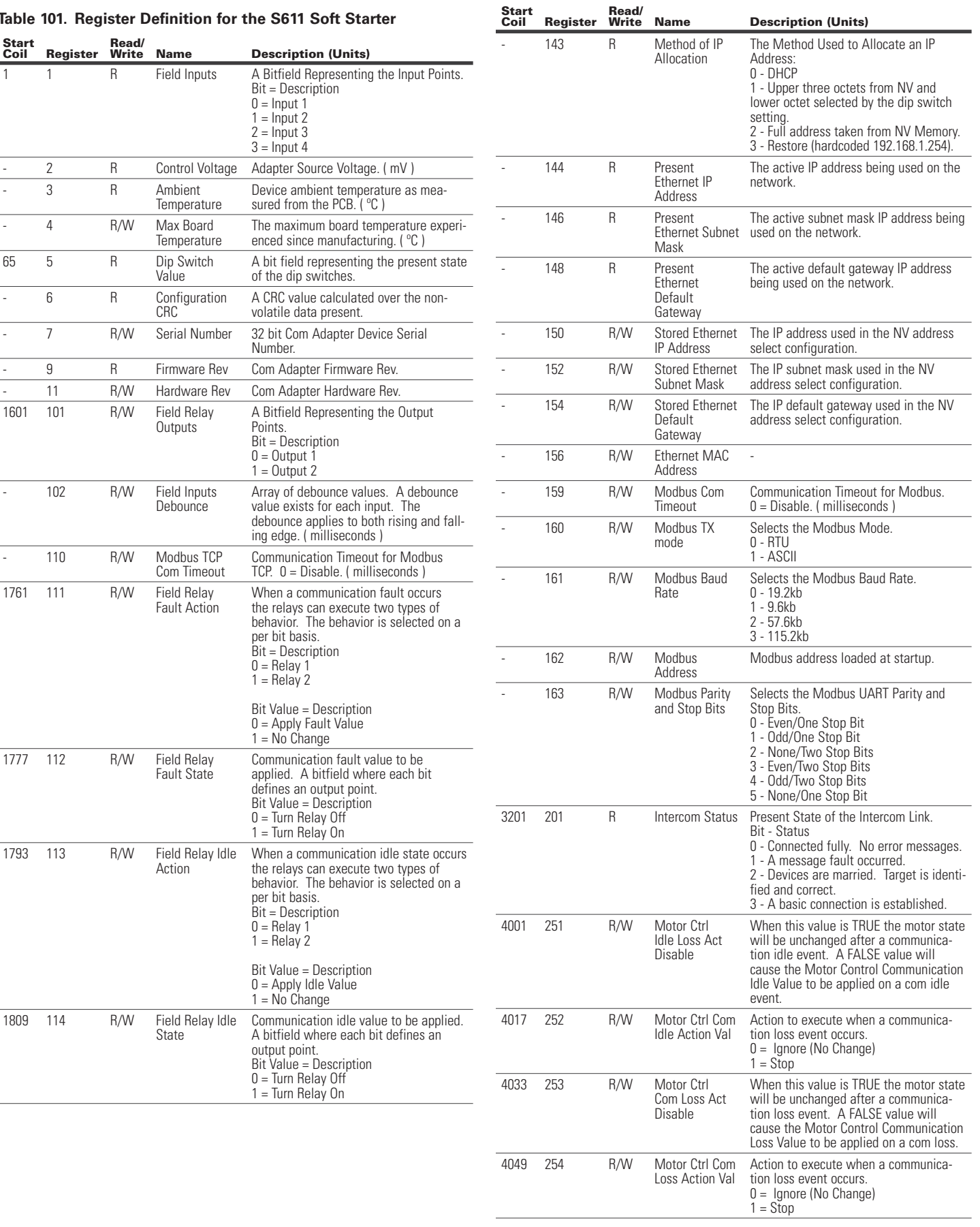

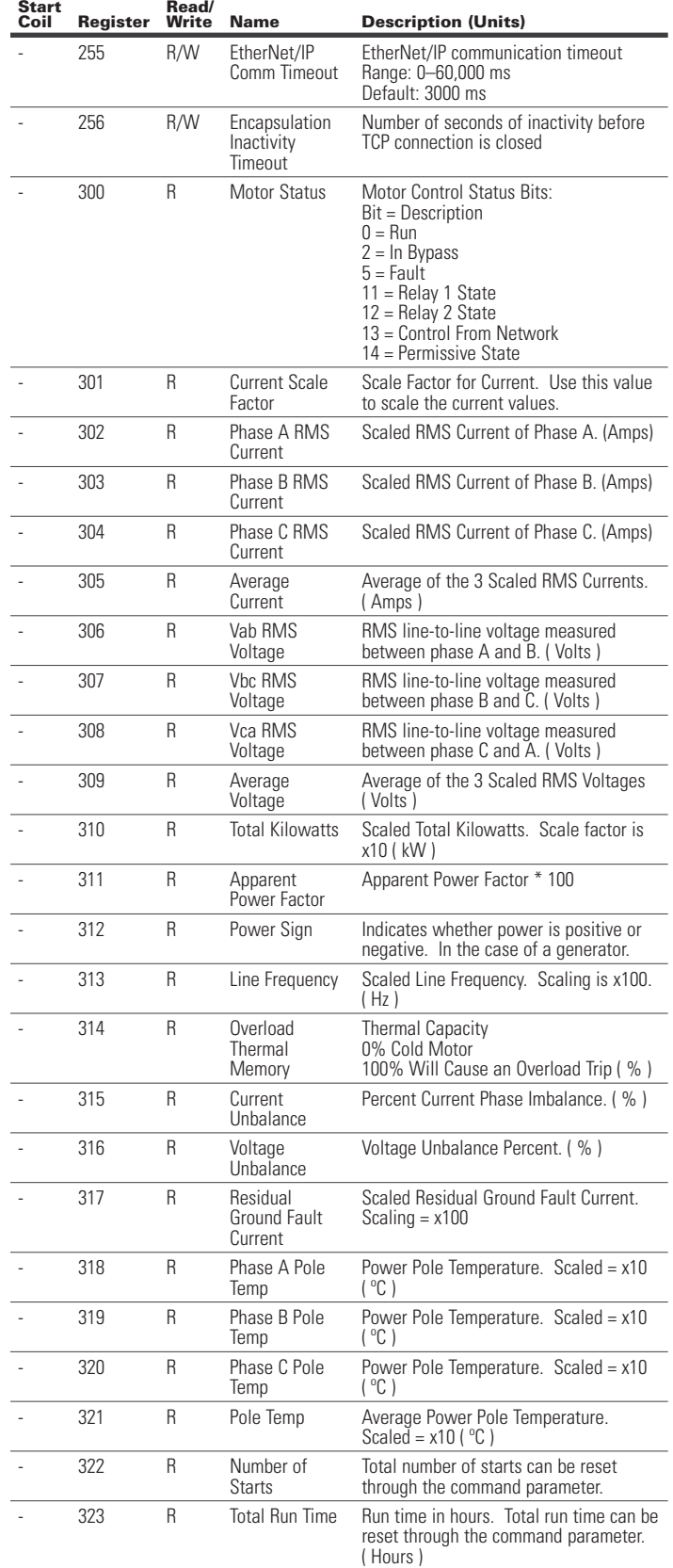

#### **Table 101. Register Definition for the S611 Soft Starter (Cont.)**

# User Manual MN04200002E

# Effective January 2016

#### **Table 101. Register Definition for the S611 Soft Starter (Cont.)**

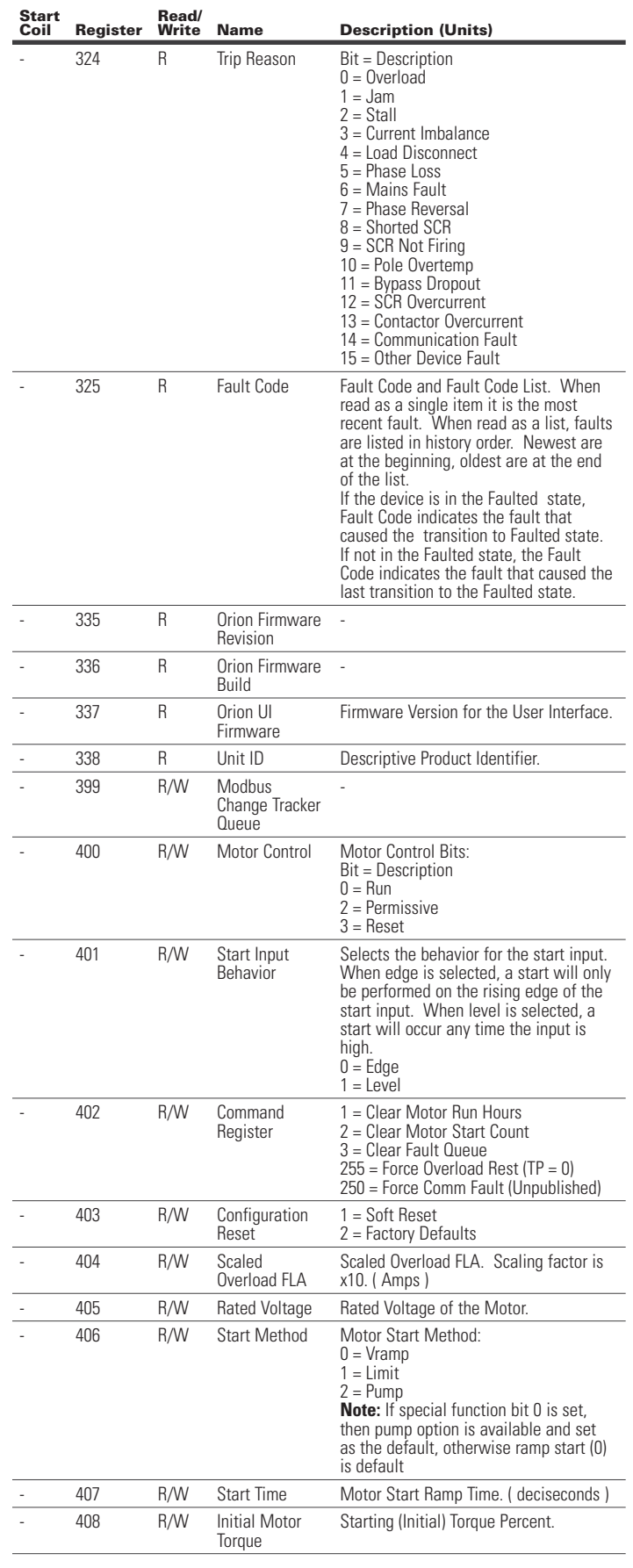

**Table 101. Register Definition for the S611 Soft Starter (Cont.)**

#### **Table 101. Register Definition for the S611 Soft Starter (Cont.)**

#### **Start Register Read/ Name Description (Units)** - 409 R/W Stop Time Motor Stop Ramp Time. Minimum time of 0 without pump option. Minimum time of 50 with pump stop enabled ( deciseconds ) 410 R/W Pump Stop Time If supported, the amount of time to use for the pump stop ramp behavior. ( seconds ) 411 R/W Kick Start Time The Amount of Time to Apply a Kick Start. ( deciseconds ) 412 R/W Kick Start Initial **Torque** Initial Torque Value for the Kick Start.  $%$  ) 413 R/W Reset Mode Method of Reset.  $0 =$ Manual  $1 =$  Auto 414 R/W Fault Enable Bits Fault Enable Bits: Bit = Description  $0 = 0$ verload  $1 =$  Jam 2 = Stall 3 = Current Imbalance 4 = Load Disconnect 5 = Phase Loss 6 = Under Voltage 7 = Over Voltage 8 = Voltage Unbalance 9 = Phase Reversal 10 = Ground Fault 11 = Overload On Start  $12$  = Shorted SCR 13 = SCR Not Firing 14 = Over Temperature 415 R/W Overload Class Overload Trip Class Setting. 416 R/W Jam Trip Level Jam Trip Level Set in Percent of FLA.  $( %)$ 417 R/W Jam Trip Delay Jam Trip Delay in Seconds. ( seconds ) 418 R/W Stall Trip Level Stall Trip Level in Percent of FLA. (%) 419 R/W Residual GF Trip Level Scaled Residual Ground Fault Trip Level. Scaling  $= x100$ 420 R/W Residual GF Trip Delay Length of time that the ground fault must be present to cause a trip. ( seconds ) 421 R/W Residual GF Start Delay Length of time before the device will begin to acknowledge the ground fault current. ( seconds ) 422 R/W Current Unbalance Trip Level Unbalance level where a trip will be triggered. ( % ) - 423 R/W Current Unbalance Trip Delay Trip delay applied to the unbalance trip. ( Seconds ) 424 R/W Load Disconnect Trip Level Load disconnect trip level as a percent of rated FLA. ( % ) 425 R/W Load Disconnect Trip Delay Load disconnect trip delay in seconds. ( seconds ) 426 R/W Load Disconnect Source Load Disconnect Source: 0 = Under Power 1 = Under Current 427 R/W Phase Loss Trip Level Trip Level for a Phase Imbalance Trip.  $( %)$ 428 R/W Phase Loss Trip Delay Trip Delay applied to the Phase Loss Trip Sense. ( seconds ) 429 R/W Under Voltage Level Percent Undervoltage Relative to Set Voltage. ( % ) 430 R/W Under Voltage Trip Delay Delay Applied to the Undervoltage Trip. ( seconds ) 431 R/W Over Voltage Level Overvoltage Percent Trip Level. ( % )

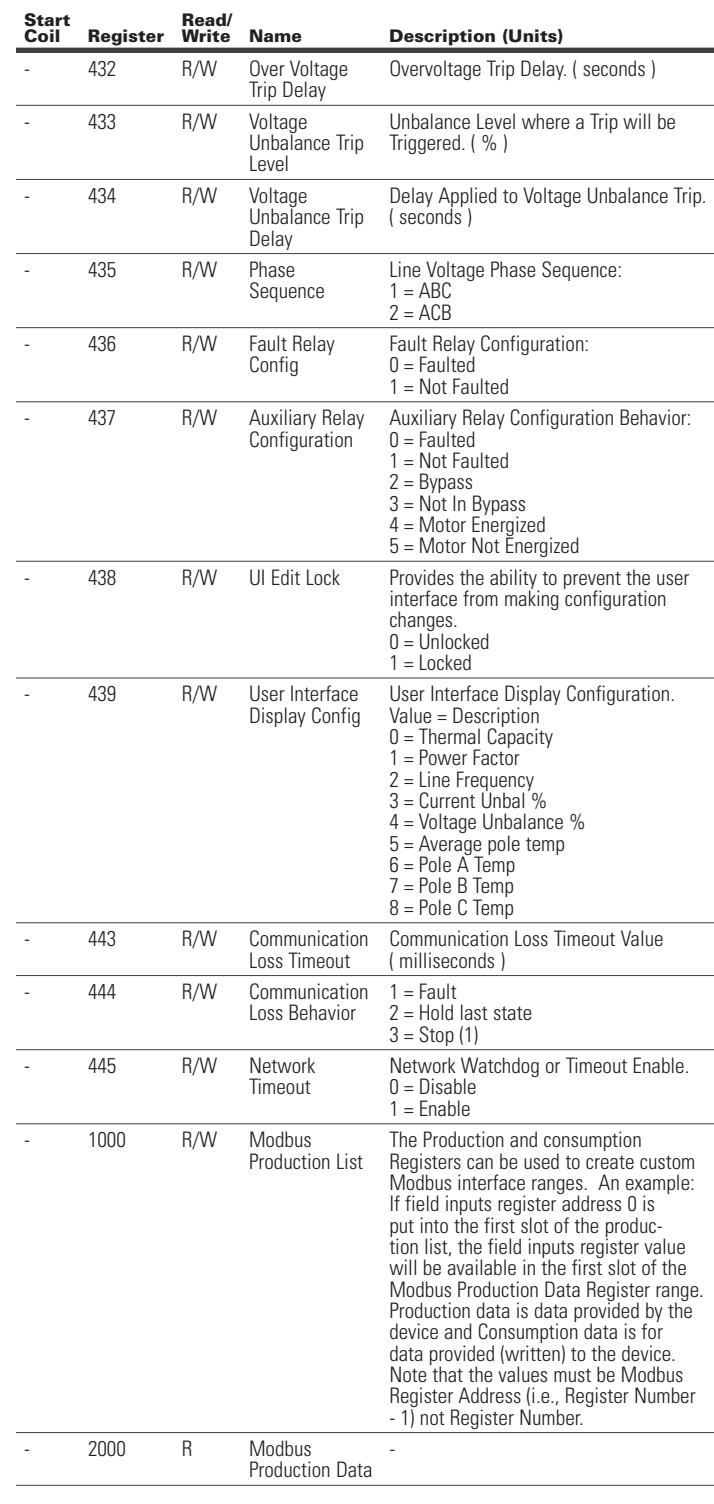

#### **Table 101. Register Definition for the S611 Soft Starter (Cont.)**

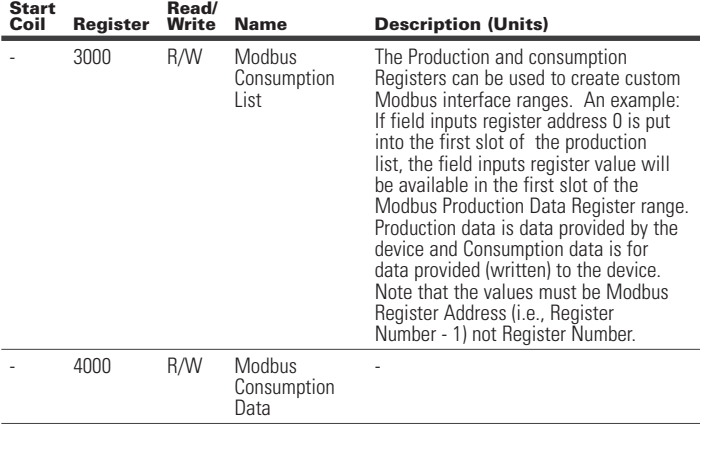

#### **7.5 Register Definitions for S811+ Soft Starter**

# **Table 102. Register Definitions for S811+ Soft Starter**

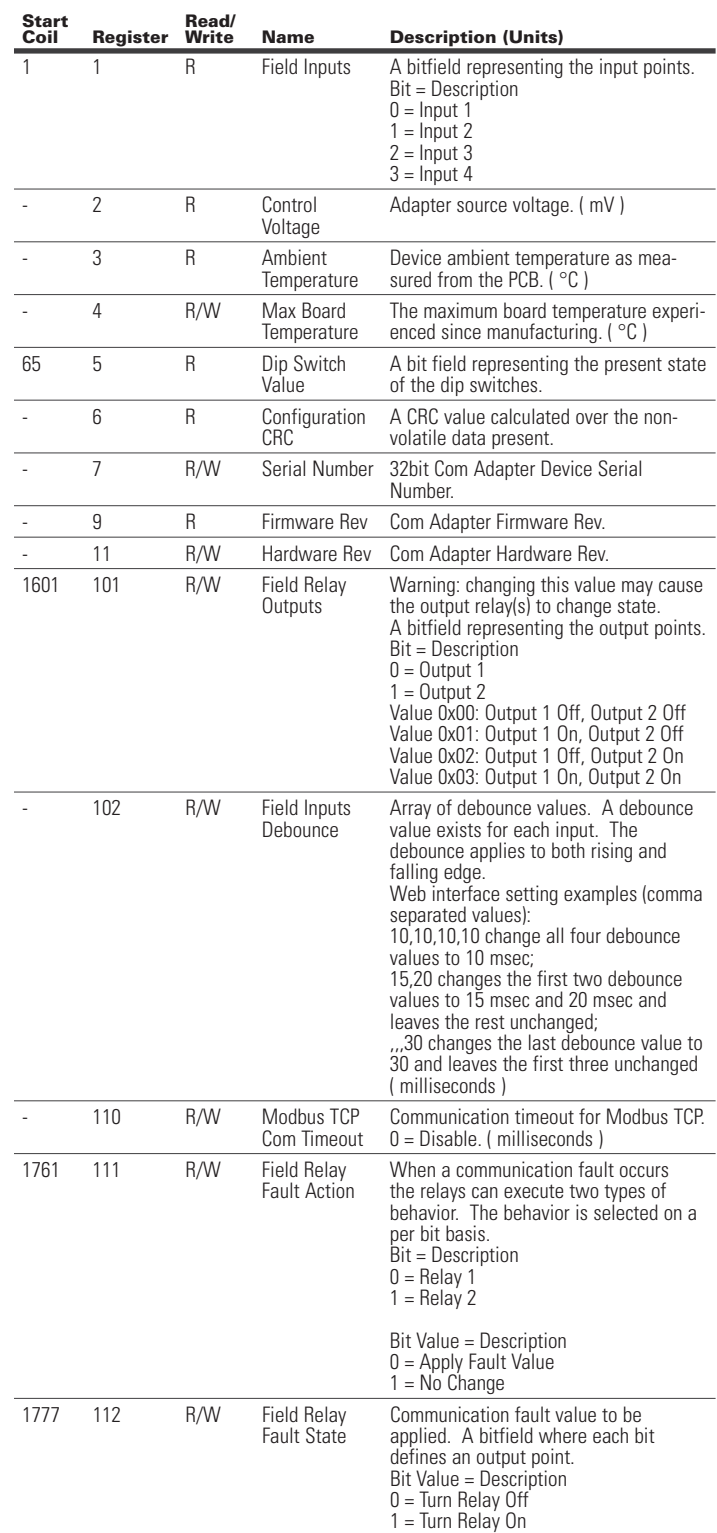

#### **Table 102. Register Definitions for S811+ Soft Starter (Cont.)**

#### **Table 102. Register Definitions for S811+ Soft Starter (Cont.)**

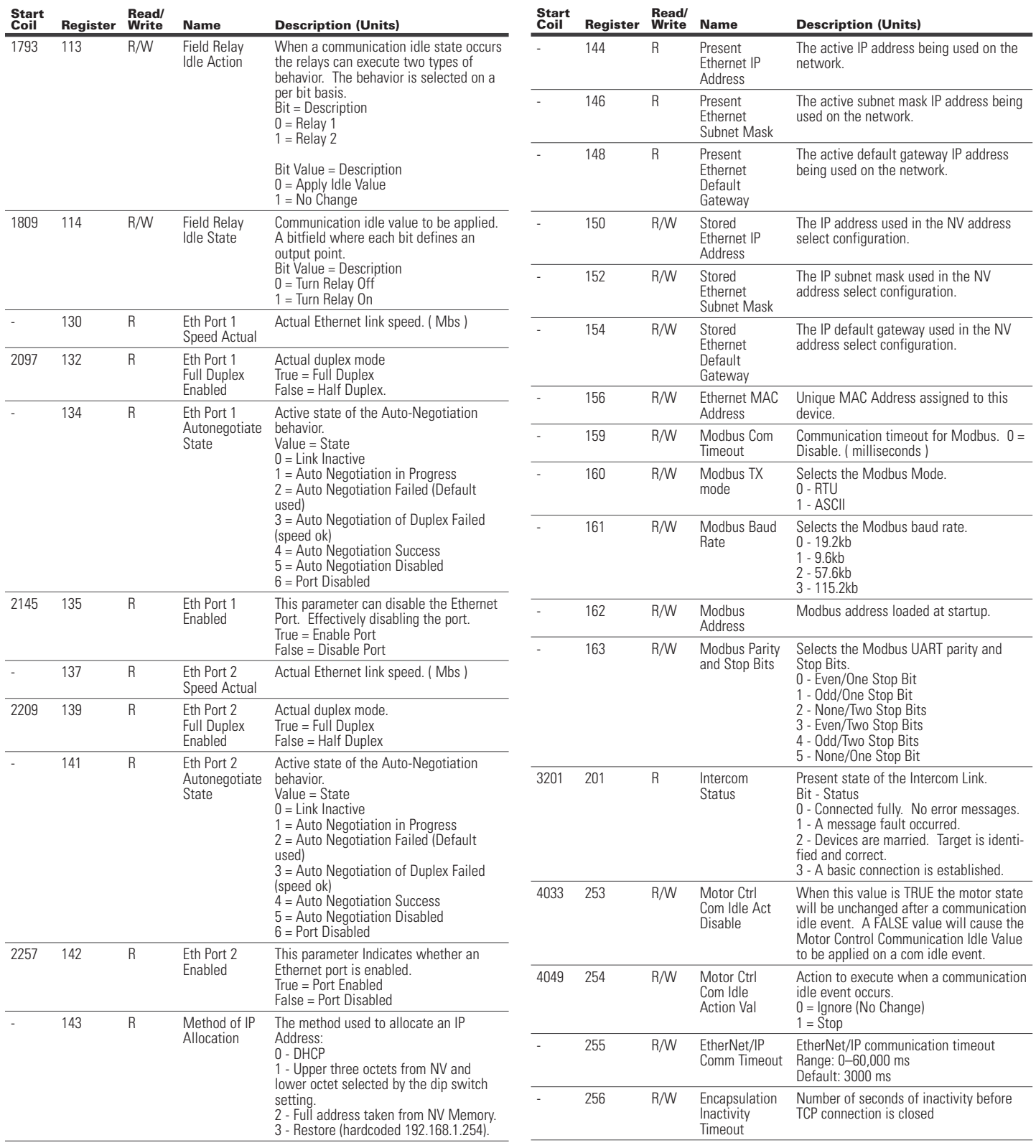

#### **Table 102. Register Definitions for S811+ Soft Starter (Cont.)**

#### **Table 102. Register Definitions for S811+ Soft Starter (Cont.)**

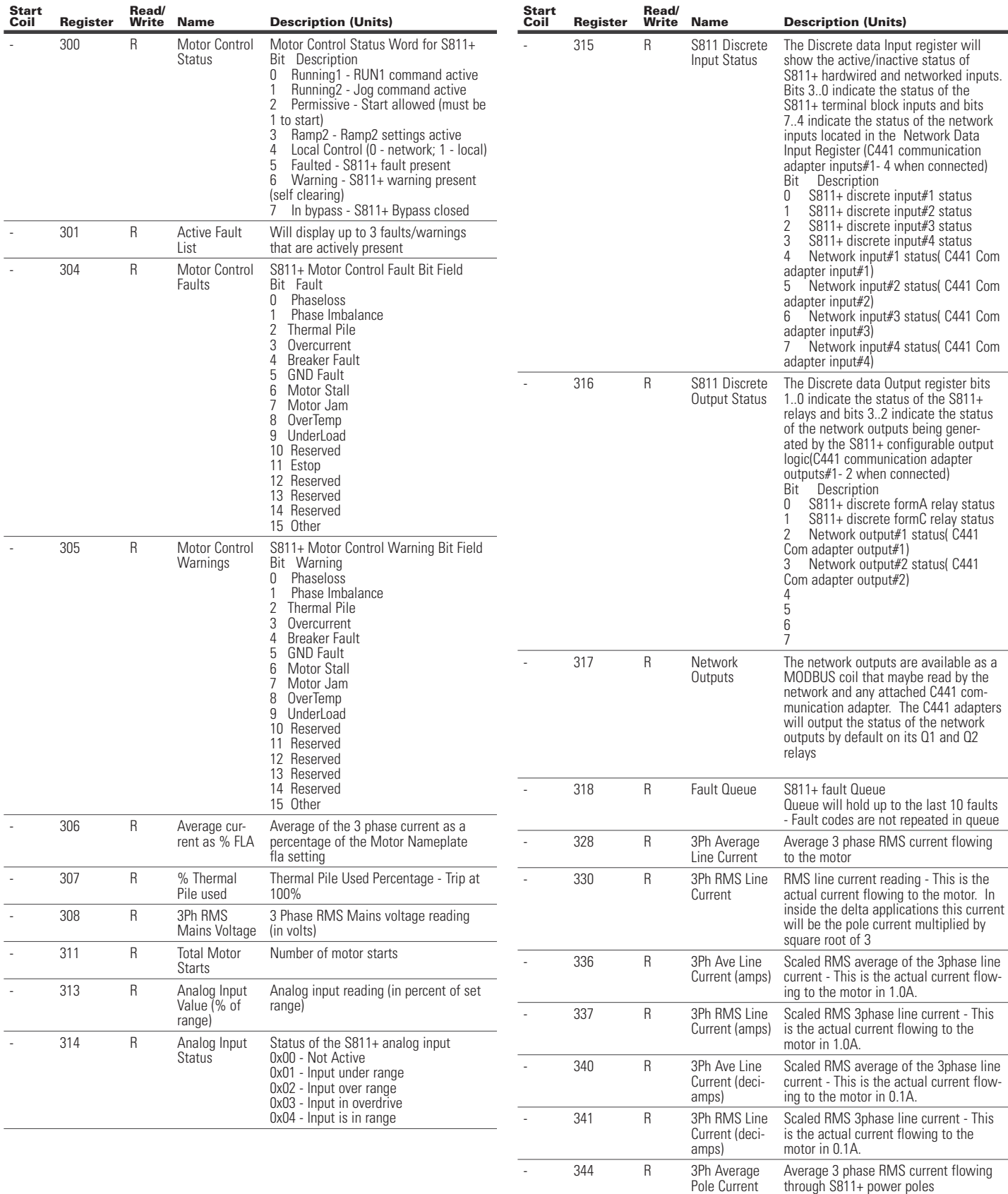

#### **Table 102. Register Definitions for S811+ Soft Starter (Cont.)**

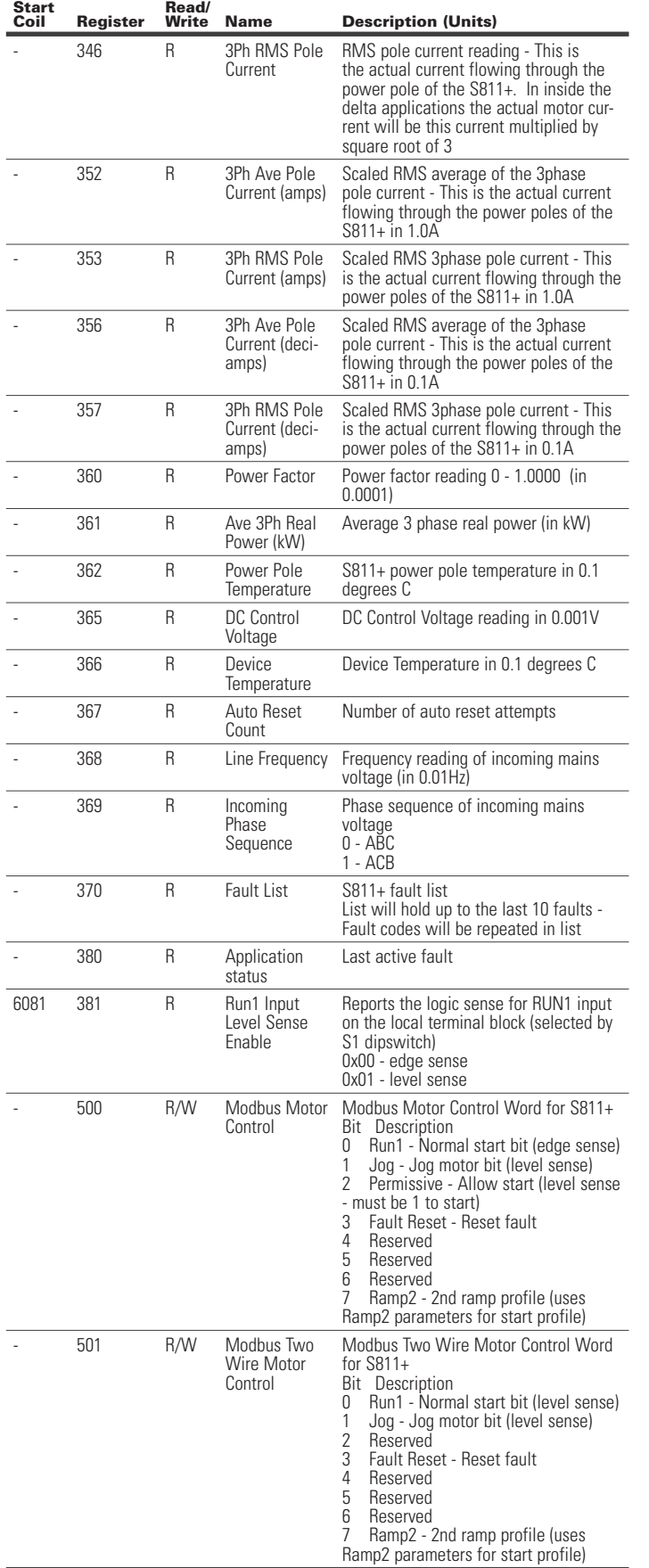

# **Table 102. Register Definitions for S811+ Soft Starter (Cont.)**

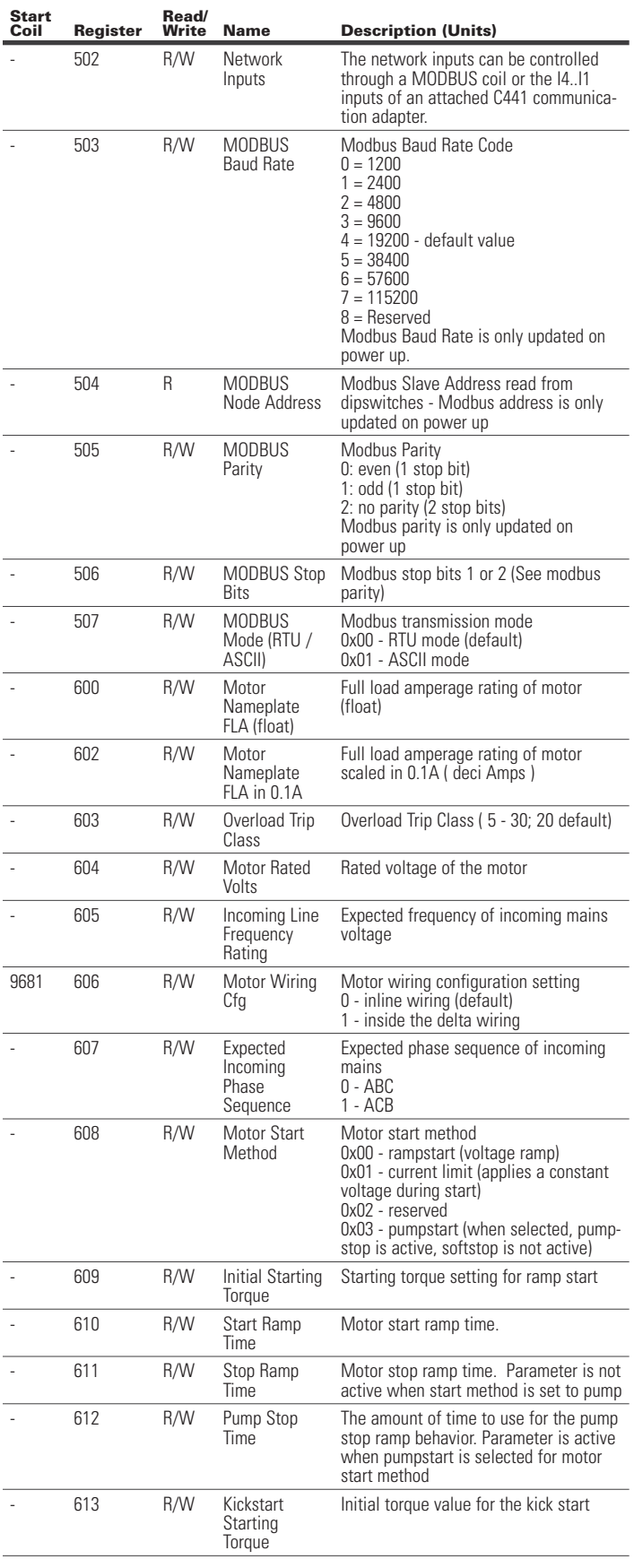

#### **Table 102. Register Definitions for S811+ Soft Starter (Cont.)**

# **Table 102. Register Definitions for S811+ Soft Starter (Cont.)**

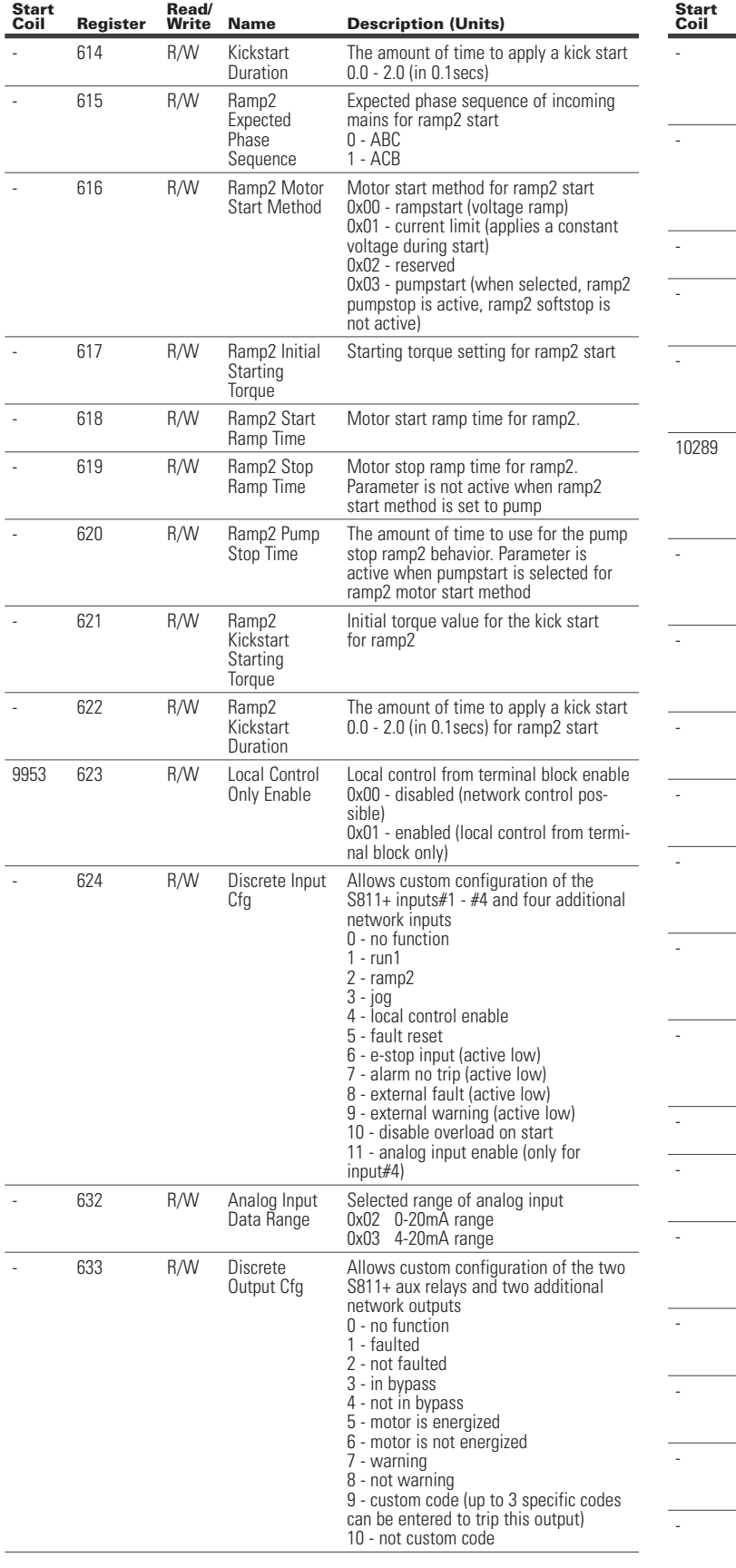

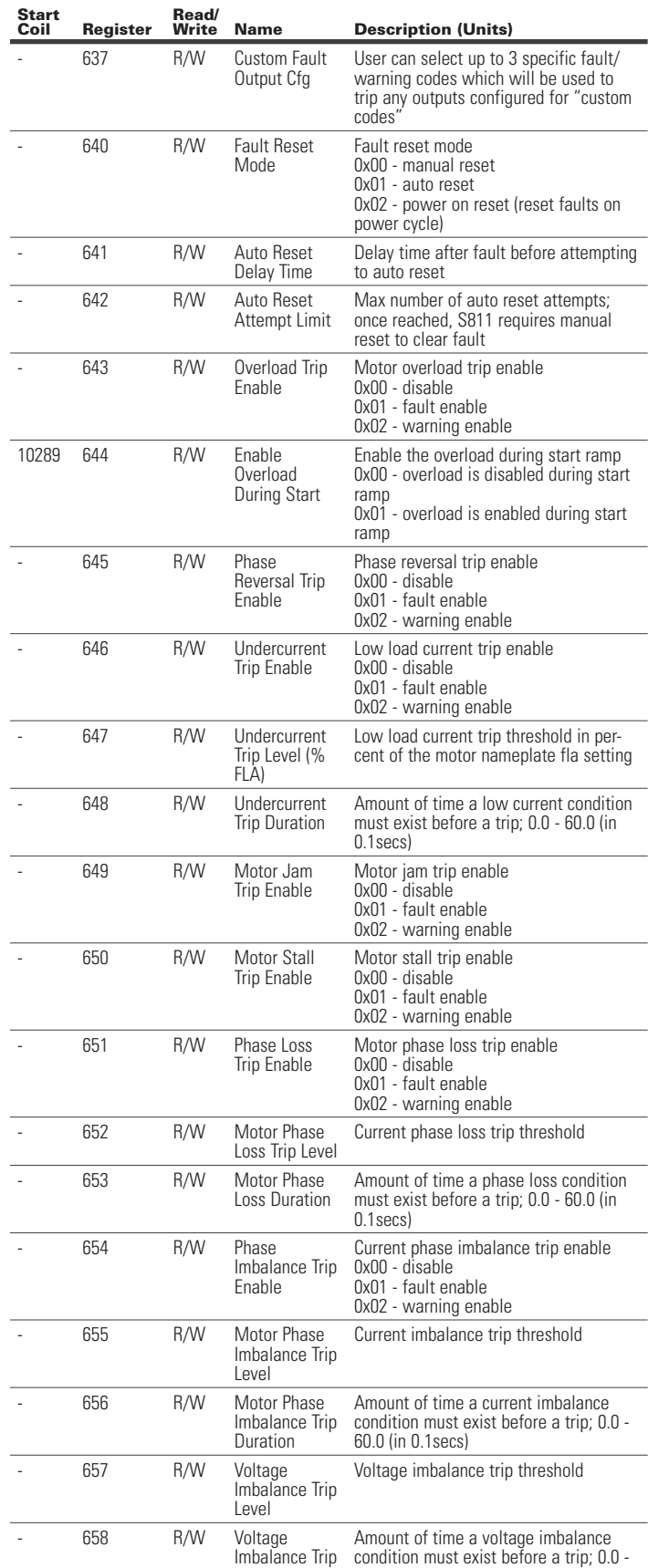

60.0 (in 0.1secs)

Duration

**Read/**

**Start** 

**Register** 

#### **Table 102. Register Definitions for S811+ Soft Starter (Cont.)**

#### **Description (Units) Table 102. Register Definitions for S811+ Soft Starter (Cont.) Start Register Read/ Description (Units)** 10849 679 R/W Alarm - No Trip Enabled

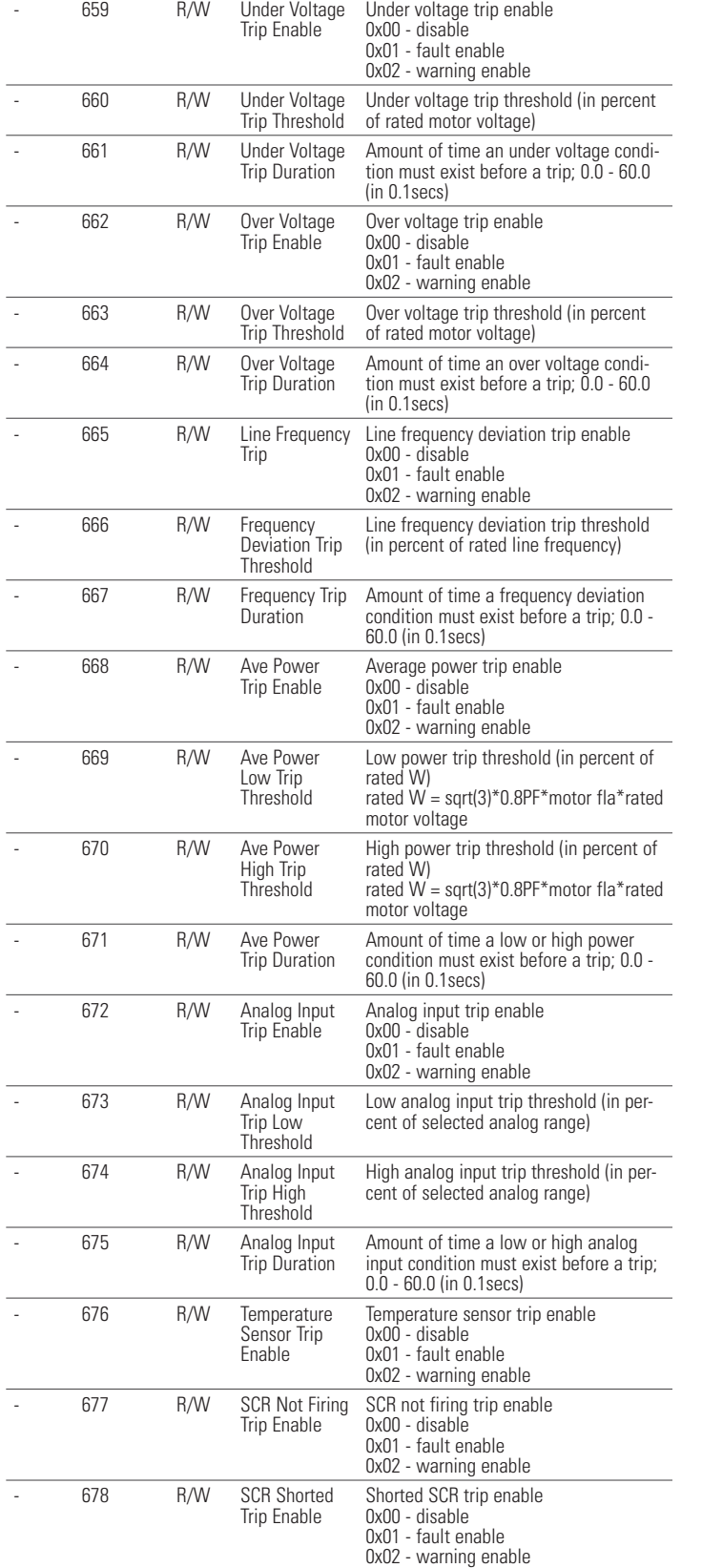

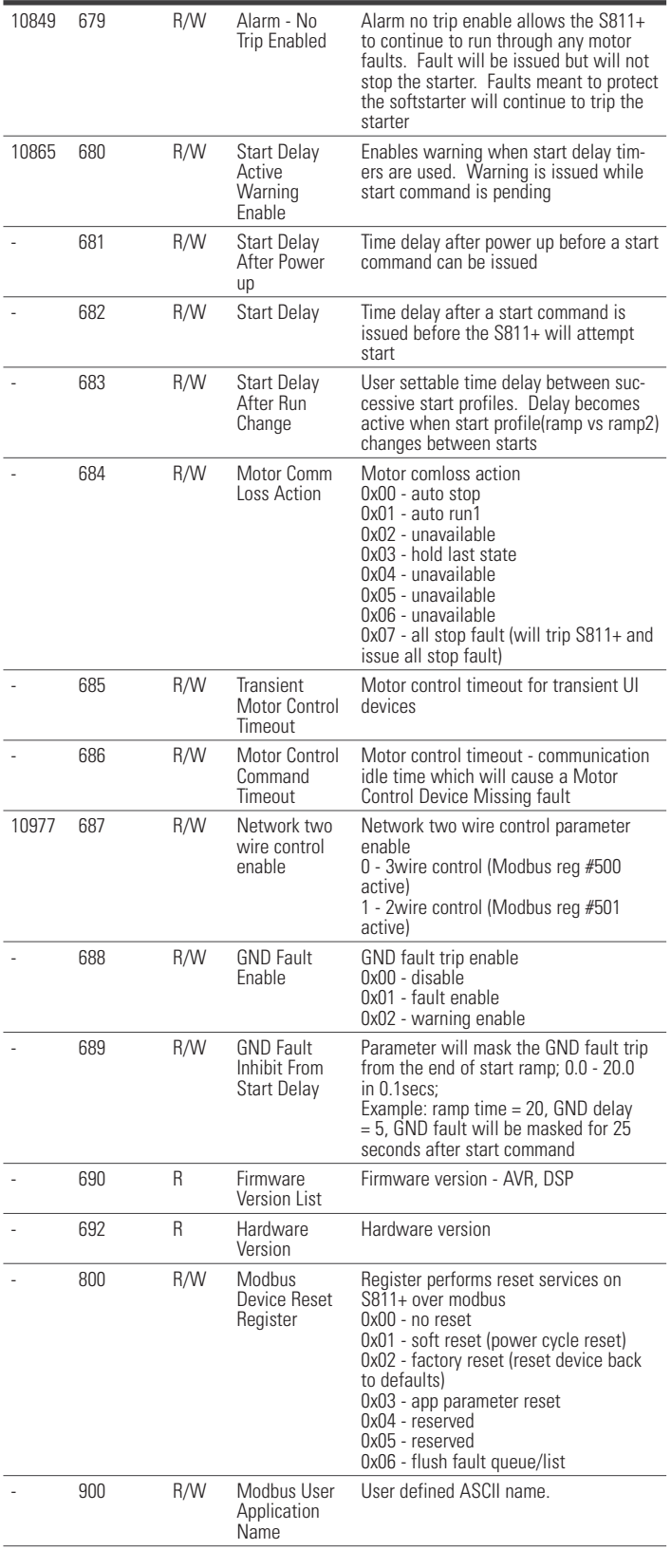

#### **Table 102. Register Definitions for S811+ Soft Starter (Cont.)**

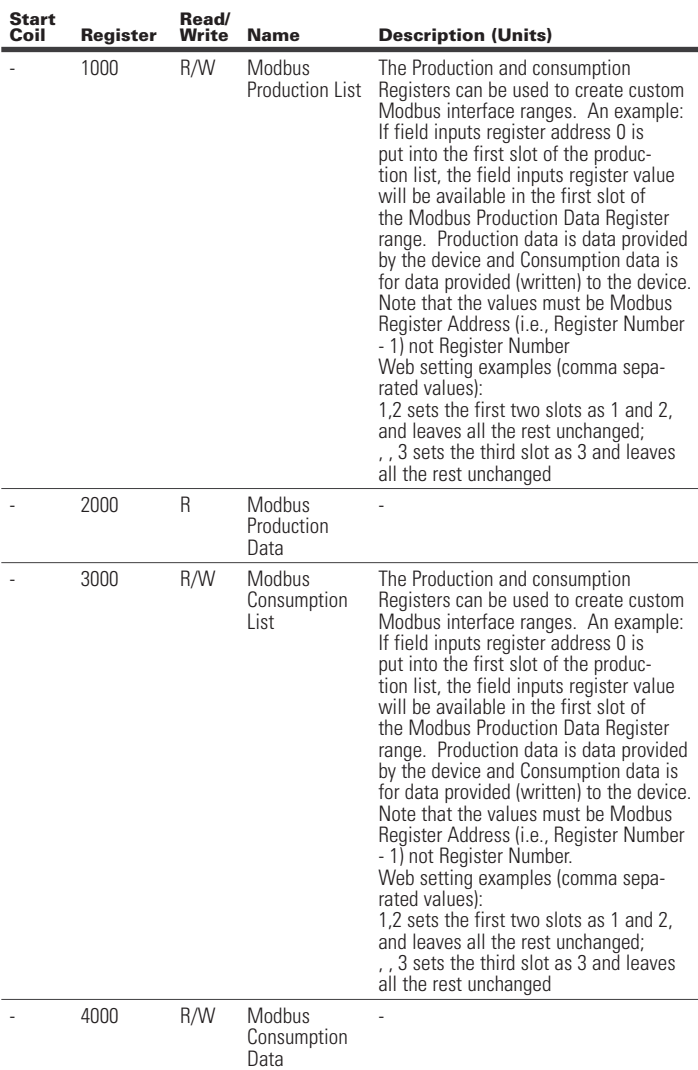

# **7.6 Register Definitions for Use as Stand Alone I/O Table 103. Registers Available when Used as Stand Alone I/O**

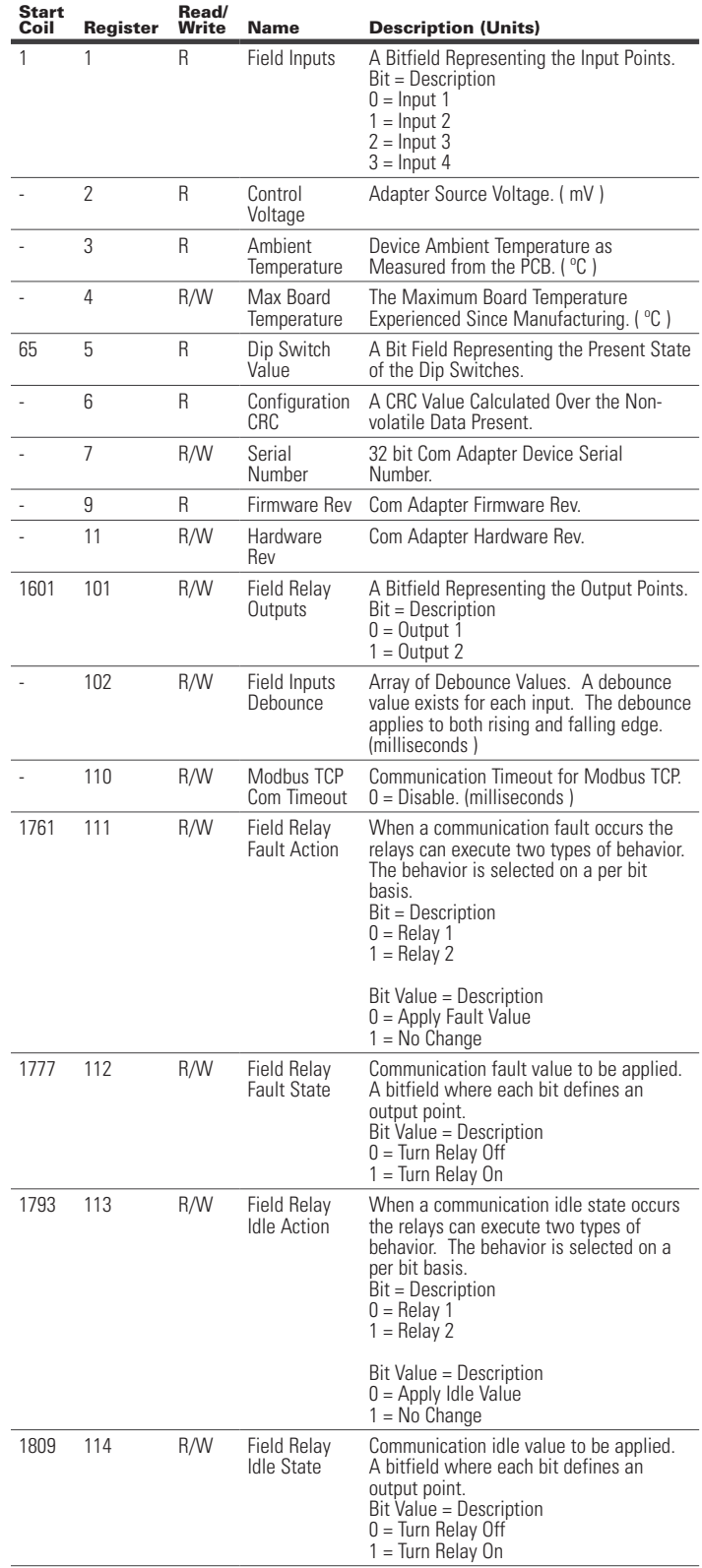

#### **Table 103. Registers Available when Used as Stand Alone I/O (Cont.)**

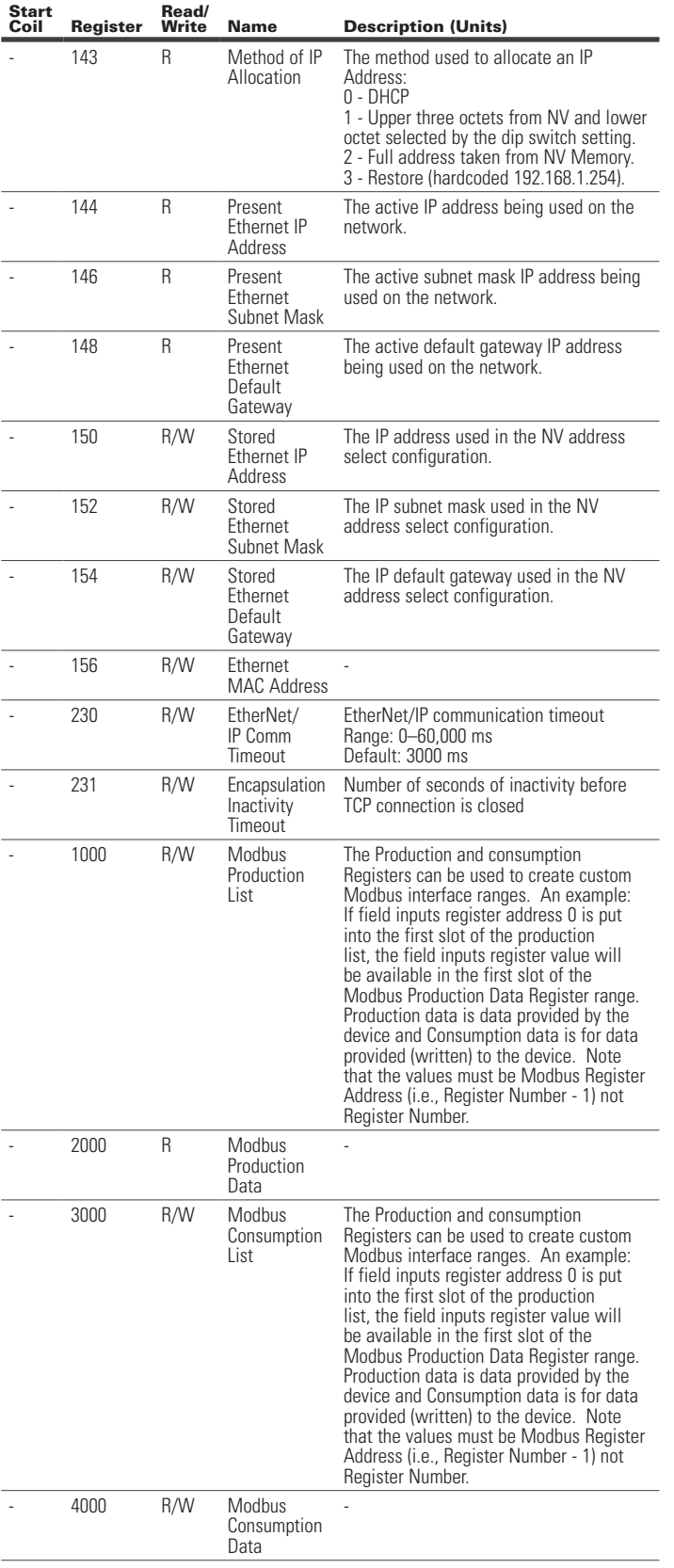
C441 Ethernet module user manual (C441R, C441T, C441U, C441V)

**Notes:**

Effective January 2016

This user manual is published solely for informational purposes and should not be considered all-inclusive. If further information is required, you should consult Eaton. Sale of product shown in this literature is subject to terms and conditions outlined in appropriate Eaton selling policies or other contractual agreements between the parties. This literature is not intended to and does not enlarge or add to any such contract. The sole source governing the rights and remedies of any purchaser of this equipment is the contract between the purchaser and Eaton.

NO WARRANTIES, EXPRESSED OR IMPLIED, INCLUDING WARRANTIES OF FITNESS FOR A PARTICULAR PURPOSE OF MERCHANTABILITY, OR WARRANTIES ARISING FROM COURSE OF DEALING OR USAGE OF TRADE, ARE MADE REGARDING THE INFORMATION, RECOMMENDATIONS AND DESCRIPTIONS CONTAINED HEREIN.

In no event will Eaton be responsible to the purchaser or user in contract, in tort (including negligence), strict liability or otherwise for any special, indirect, incidental or consequential damage or loss whatsoever, including but not limited to damage or loss of use of equipment, plant or power system, cost of capital, loss of power, additional expenses in the use of existing power facilities or claims against the purchaser or user by its customers resulting from the use of the information, recommendations and description contained herein.

EtherNet√IP

## **Licenses**

This product includes embedded software that incorporates or interfaces with the following third party software:

--------------------------------------------------------------- lwIP is licensed under the BSD license:

Copyright (c) 2001-2004 Swedish Institute of Computer Science.

All rights reserved.

Redistribution and use in source and binary forms, with or without modification, are permitted provided that the following conditions are met:

- 1. Redistributions of source code must retain the above copyright notice, this list of conditions and the following disclaimer.
- 2. Redistributions in binary form must reproduce the above copyright notice, this list of conditions and the following disclaimer in the documentation and/or other materials provided with the distribution.
- 3. The name of the author may not be used to endorse or promote products derived from this software without specific prior written permission.

THIS SOFTWARE IS PROVIDED BY THE COPYRIGHT HOLDER ``AS IS'' AND ANY EXPRESS OR IMPLIED WARRANTIES, INCLUDING, BUT NOT LIMITED TO, THE IMPLIED WARRANTIES OF MERCHANTABILITY AND FITNESS FOR A PARTICULAR PURPOSE ARE DISCLAIMED. IN NO EVENT SHALL THE AUTHOR BE LIABLE FOR ANY DIRECT, INDIRECT, INCIDENTAL, SPECIAL, EXEMPLARY, OR CONSEQUENTIAL DAMAGES (INCLUDING, BUT NOT LIMITED TO, PROCUREMENT OF SUBSTITUTE GOODS OR SERVICES; LOSS OF USE, DATA, OR PROFITS; OR BUSINESS INTERRUPTION) HOWEVER CAUSED AND ON ANY THEORY OF LIABILITY, WHETHER IN CONTRACT, STRICT LIABILITY, OR TORT (INCLUDING NEGLIGENCE OR OTHERWISE) ARISING IN ANY WAY OUT OF THE USE OF THIS SOFTWARE, EVEN IF ADVISED OF THE POSSIBILITY OF SUCH DAMAGE.

## **www.FreeRTOS.org**

---------------------------------------------------------------

**Eaton** 1000 Eaton Boulevard Cleveland, OH 44122 United States Eaton.com

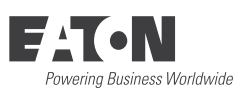

© 2016 Eaton All Rights Reserved Printed in USA Publication No. MN04200002E / Z17638 January 2016

Eaton is a registered trademark.

All other trademarks are property of their respective owners.